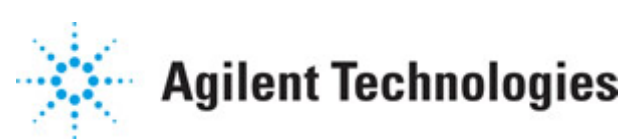

**Advanced Design System 2011.01**

**Feburary 2011 TD-SCDMA Wireless Test Benches**

### **© Agilent Technologies, Inc. 2000-2011**

5301 Stevens Creek Blvd., Santa Clara, CA 95052 USA

No part of this documentation may be reproduced in any form or by any means (including electronic storage and retrieval or translation into a foreign language) without prior agreement and written consent from Agilent Technologies, Inc. as governed by United States and international copyright laws.

### **Acknowledgments**

Mentor Graphics is a trademark of Mentor Graphics Corporation in the U.S. and other countries. Mentor products and processes are registered trademarks of Mentor Graphics Corporation. \* Calibre is a trademark of Mentor Graphics Corporation in the US and other countries. "Microsoft®, Windows®, MS Windows®, Windows NT®, Windows 2000® and Windows Internet Explorer® are U.S. registered trademarks of Microsoft Corporation. Pentium® is a U.S. registered trademark of Intel Corporation. PostScript® and Acrobat® are trademarks of Adobe Systems Incorporated. UNIX® is a registered trademark of the Open Group. Oracle and Java and registered trademarks of Oracle and/or its affiliates. Other names may be trademarks of their respective owners. SystemC® is a registered trademark of Open SystemC Initiative, Inc. in the United States and other countries and is used with permission. MATLAB® is a U.S. registered trademark of The Math Works, Inc.. HiSIM2 source code, and all copyrights, trade secrets or other intellectual property rights in and to the source code in its entirety, is owned by Hiroshima University and STARC. FLEXlm is a trademark of Globetrotter Software, Incorporated. Layout Boolean Engine by Klaas Holwerda, v1.7<http://www.xs4all.nl/~kholwerd/bool.html> . FreeType Project, Copyright (c) 1996-1999 by David Turner, Robert Wilhelm, and Werner Lemberg. QuestAgent search engine (c) 2000-2002, JObjects. Motif is a trademark of the Open Software Foundation. Netscape is a trademark of Netscape Communications Corporation. Netscape Portable Runtime (NSPR), Copyright (c) 1998-2003 The Mozilla Organization. A copy of the Mozilla Public License is at<http://www.mozilla.org/MPL/>. FFTW, The Fastest Fourier Transform in the West, Copyright (c) 1997-1999 Massachusetts Institute of Technology. All rights reserved.

The following third-party libraries are used by the NlogN Momentum solver:

"This program includes Metis 4.0, Copyright © 1998, Regents of the University of Minnesota",<http://www.cs.umn.edu/~metis>, METIS was written by George Karypis (karypis@cs.umn.edu).

Intel@ Math Kernel Library,<http://www.intel.com/software/products/mkl>

SuperLU\_MT version 2.0 - Copyright © 2003, The Regents of the University of California, through Lawrence Berkeley National Laboratory (subject to receipt of any required approvals from U.S. Dept. of Energy). All rights reserved. SuperLU Disclaimer: THIS SOFTWARE IS PROVIDED BY THE COPYRIGHT HOLDERS AND CONTRIBUTORS "AS IS" AND ANY EXPRESS OR IMPLIED WARRANTIES, INCLUDING, BUT NOT LIMITED TO, THE IMPLIED WARRANTIES OF MERCHANTABILITY AND FITNESS FOR A PARTICULAR PURPOSE ARE DISCLAIMED. IN NO EVENT SHALL THE COPYRIGHT OWNER OR CONTRIBUTORS BE LIABLE FOR ANY DIRECT, INDIRECT, INCIDENTAL, SPECIAL, EXEMPLARY, OR CONSEQUENTIAL DAMAGES (INCLUDING, BUT NOT LIMITED TO, PROCUREMENT OF

SUBSTITUTE GOODS OR SERVICES; LOSS OF USE, DATA, OR PROFITS; OR BUSINESS INTERRUPTION) HOWEVER CAUSED AND ON ANY THEORY OF LIABILITY, WHETHER IN CONTRACT, STRICT LIABILITY, OR TORT (INCLUDING NEGLIGENCE OR OTHERWISE) ARISING IN ANY WAY OUT OF THE USE OF THIS SOFTWARE, EVEN IF ADVISED OF THE POSSIBILITY OF SUCH DAMAGE.

7-zip - 7-Zip Copyright: Copyright (C) 1999-2009 Igor Pavlov. Licenses for files are: 7z.dll: GNU LGPL + unRAR restriction, All other files: GNU LGPL. 7-zip License: This library is free software; you can redistribute it and/or modify it under the terms of the GNU Lesser General Public License as published by the Free Software Foundation; either version 2.1 of the License, or (at your option) any later version. This library is distributed in the hope that it will be useful,but WITHOUT ANY WARRANTY; without even the implied warranty of MERCHANTABILITY or FITNESS FOR A PARTICULAR PURPOSE. See the GNU Lesser General Public License for more details. You should have received a copy of the GNU Lesser General Public License along with this library; if not, write to the Free Software Foundation, Inc., 59 Temple Place, Suite 330, Boston, MA 02111-1307 USA. unRAR copyright: The decompression engine for RAR archives was developed using source code of unRAR program.All copyrights to original unRAR code are owned by Alexander Roshal. unRAR License: The unRAR sources cannot be used to re-create the RAR compression algorithm, which is proprietary. Distribution of modified unRAR sources in separate form or as a part of other software is permitted, provided that it is clearly stated in the documentation and source comments that the code may not be used to develop a RAR (WinRAR) compatible archiver. 7-zip Availability:<http://www.7-zip.org/>

AMD Version 2.2 - AMD Notice: The AMD code was modified. Used by permission. AMD copyright: AMD Version 2.2, Copyright © 2007 by Timothy A. Davis, Patrick R. Amestoy, and Iain S. Duff. All Rights Reserved. AMD License: Your use or distribution of AMD or any modified version of AMD implies that you agree to this License. This library is free software; you can redistribute it and/or modify it under the terms of the GNU Lesser General Public License as published by the Free Software Foundation; either version 2.1 of the License, or (at your option) any later version. This library is distributed in the hope that it will be useful, but WITHOUT ANY WARRANTY; without even the implied warranty of MERCHANTABILITY or FITNESS FOR A PARTICULAR PURPOSE. See the GNU Lesser General Public License for more details. You should have received a copy of the GNU Lesser General Public License along with this library; if not, write to the Free Software Foundation, Inc., 51 Franklin St, Fifth Floor, Boston, MA 02110-1301 USA Permission is hereby granted to use or copy this program under the terms of the GNU LGPL, provided that the Copyright, this License, and the Availability of the original version is retained on all copies.User documentation of any code that uses this code or any modified version of this code must cite the Copyright, this License, the Availability note, and "Used by permission." Permission to modify the code and to distribute modified code is granted, provided the Copyright, this License, and the Availability note are retained, and a notice that the code was modified is included. AMD Availability: <http://www.cise.ufl.edu/research/sparse/amd>

UMFPACK 5.0.2 - UMFPACK Notice: The UMFPACK code was modified. Used by permission. UMFPACK Copyright: UMFPACK Copyright © 1995-2006 by Timothy A. Davis. All Rights Reserved. UMFPACK License: Your use or distribution of UMFPACK or any modified version of UMFPACK implies that you agree to this License. This library is free software; you can redistribute it and/or modify it under the terms of the GNU Lesser General Public License

as published by the Free Software Foundation; either version 2.1 of the License, or (at your option) any later version. This library is distributed in the hope that it will be useful, but WITHOUT ANY WARRANTY; without even the implied warranty of MERCHANTABILITY or FITNESS FOR A PARTICULAR PURPOSE. See the GNU Lesser General Public License for more details. You should have received a copy of the GNU Lesser General Public License along with this library; if not, write to the Free Software Foundation, Inc., 51 Franklin St, Fifth Floor, Boston, MA 02110-1301 USA Permission is hereby granted to use or copy this program under the terms of the GNU LGPL, provided that the Copyright, this License, and the Availability of the original version is retained on all copies. User documentation of any code that uses this code or any modified version of this code must cite the Copyright, this License, the Availability note, and "Used by permission." Permission to modify the code and to distribute modified code is granted, provided the Copyright, this License, and the Availability note are retained, and a notice that the code was modified is included. UMFPACK Availability:<http://www.cise.ufl.edu/research/sparse/umfpack> UMFPACK (including versions 2.2.1 and earlier, in FORTRAN) is available at <http://www.cise.ufl.edu/research/sparse> . MA38 is available in the Harwell Subroutine Library. This version of UMFPACK includes a modified form of COLAMD Version 2.0, originally released on Jan. 31, 2000, also available at <http://www.cise.ufl.edu/research/sparse> . COLAMD V2.0 is also incorporated as a built-in function in MATLAB version 6.1, by The MathWorks, Inc.<http://www.mathworks.com> . COLAMD V1.0 appears as a column-preordering in SuperLU (SuperLU is available at <http://www.netlib.org> ). UMFPACK v4.0 is a built-in routine in MATLAB 6.5. UMFPACK v4.3 is a built-in routine in MATLAB 7.1.

Qt Version 4.6.3 - Qt Notice: The Qt code was modified. Used by permission. Qt copyright: Qt Version 4.6.3, Copyright (c) 2010 by Nokia Corporation. All Rights Reserved. Qt License: Your use or distribution of Qt or any modified version of Qt implies that you agree to this License. This library is free software; you can redistribute it and/or modify it under the

terms of the GNU Lesser General Public License as published by the Free Software Foundation; either version 2.1 of the License, or (at your option) any later version. This library is distributed in the hope that it will be useful,

but WITHOUT ANY WARRANTY; without even the implied warranty of MERCHANTABILITY or FITNESS FOR A PARTICULAR PURPOSE. See the GNU Lesser General Public License for more details. You should have received a copy of the GNU Lesser General Public License along with this library; if not, write to the Free Software Foundation, Inc., 51 Franklin St, Fifth Floor, Boston, MA 02110-1301 USA Permission is hereby granted to use or copy this program under the terms of the GNU LGPL, provided that the Copyright, this License, and the Availability of the original version is retained on all copies.User

documentation of any code that uses this code or any modified version of this code must cite the Copyright, this License, the Availability note, and "Used by permission."

Permission to modify the code and to distribute modified code is granted, provided the Copyright, this License, and the Availability note are retained, and a notice that the code was modified is included. Qt Availability:<http://www.qtsoftware.com/downloads> Patches Applied to Qt can be found in the installation at:

\$HPEESOF\_DIR/prod/licenses/thirdparty/qt/patches. You may also contact Brian Buchanan at Agilent Inc. at brian\_buchanan@agilent.com for more information.

The HiSIM\_HV source code, and all copyrights, trade secrets or other intellectual property rights in and to the source code, is owned by Hiroshima University and/or STARC.

**Errata** The ADS product may contain references to "HP" or "HPEESOF" such as in file names and directory names. The business entity formerly known as "HP EEsof" is now part of Agilent Technologies and is known as "Agilent EEsof". To avoid broken functionality and to maintain backward compatibility for our customers, we did not change all the names and labels that contain "HP" or "HPEESOF" references.

**Warranty** The material contained in this document is provided "as is", and is subject to being changed, without notice, in future editions. Further, to the maximum extent permitted by applicable law, Agilent disclaims all warranties, either express or implied, with regard to this documentation and any information contained herein, including but not limited to the implied warranties of merchantability and fitness for a particular purpose. Agilent shall not be liable for errors or for incidental or consequential damages in connection with the furnishing, use, or performance of this document or of any information contained herein. Should Agilent and the user have a separate written agreement with warranty terms covering the material in this document that conflict with these terms, the warranty terms in the separate agreement shall control.

**Technology Licenses** The hardware and/or software described in this document are furnished under a license and may be used or copied only in accordance with the terms of such license. Portions of this product include the SystemC software licensed under Open Source terms, which are available for download at<http://systemc.org/>. This software is redistributed by Agilent. The Contributors of the SystemC software provide this software "as is" and offer no warranty of any kind, express or implied, including without limitation warranties or conditions or title and non-infringement, and implied warranties or conditions merchantability and fitness for a particular purpose. Contributors shall not be liable for any damages of any kind including without limitation direct, indirect, special, incidental and consequential damages, such as lost profits. Any provisions that differ from this disclaimer are offered by Agilent only.

**Restricted Rights Legend** U.S. Government Restricted Rights. Software and technical data rights granted to the federal government include only those rights customarily provided to end user customers. Agilent provides this customary commercial license in Software and technical data pursuant to FAR 12.211 (Technical Data) and 12.212 (Computer Software) and, for the Department of Defense, DFARS 252.227-7015 (Technical Data - Commercial Items) and DFARS 227.7202-3 (Rights in Commercial Computer Software or Computer Software Documentation).

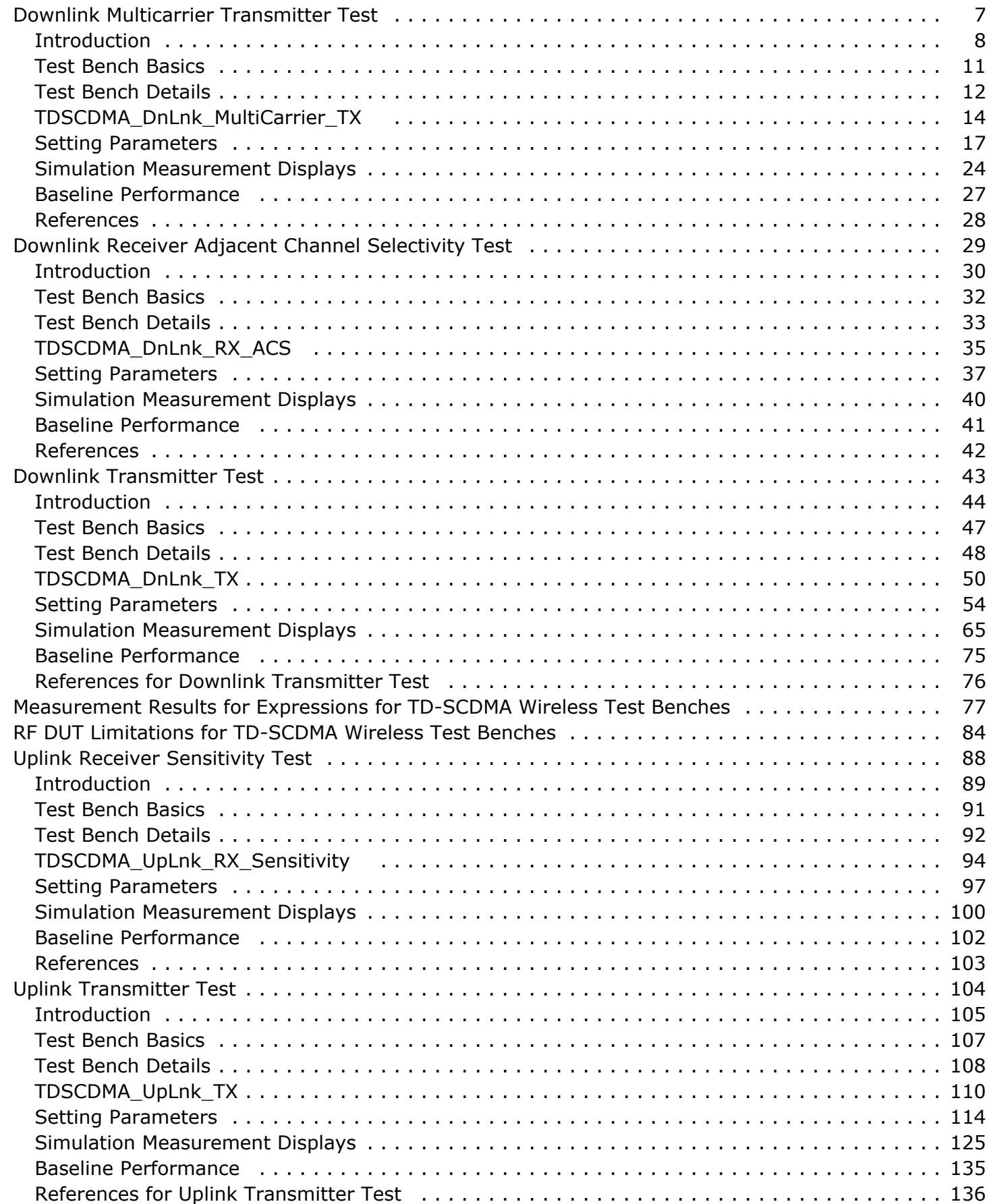

# <span id="page-6-0"></span>**Downlink Multicarrier Transmitter Test**

## <span id="page-7-0"></span>**Introduction**

TDSCDMA\_DnLnk\_MultiCarrier\_TX test bench for TD-SCDMA downlink (base station to user equipment) transmitter testing provides a way for users to connect to an RF circuit device under test (RF DUT) and determine its performance by activating various measurements. This test bench provides signal measurements for power (including CCDF) and spectrum.

The signal is designed according to 3GPP TS 25 (Release 4).

This TD-SCDMA signal source is compatible with Agilent Signal Studio signal source software option 411. Details regarding Signal Studio for TD-SCDMA are included at the website<http://www.agilent.com/find/signalstudio> .

The RF DUT output signal can be sent to an Agilent ESG RF signal generator.

This test bench includes a DSP section, an RF modulator, RF output source resistance, RF DUT connection, RF receivers, and DSP measurement blocks, as illustrated in Transmitter Wireless Test Bench Block Diagram. The generated test signal is sent to the DUT.

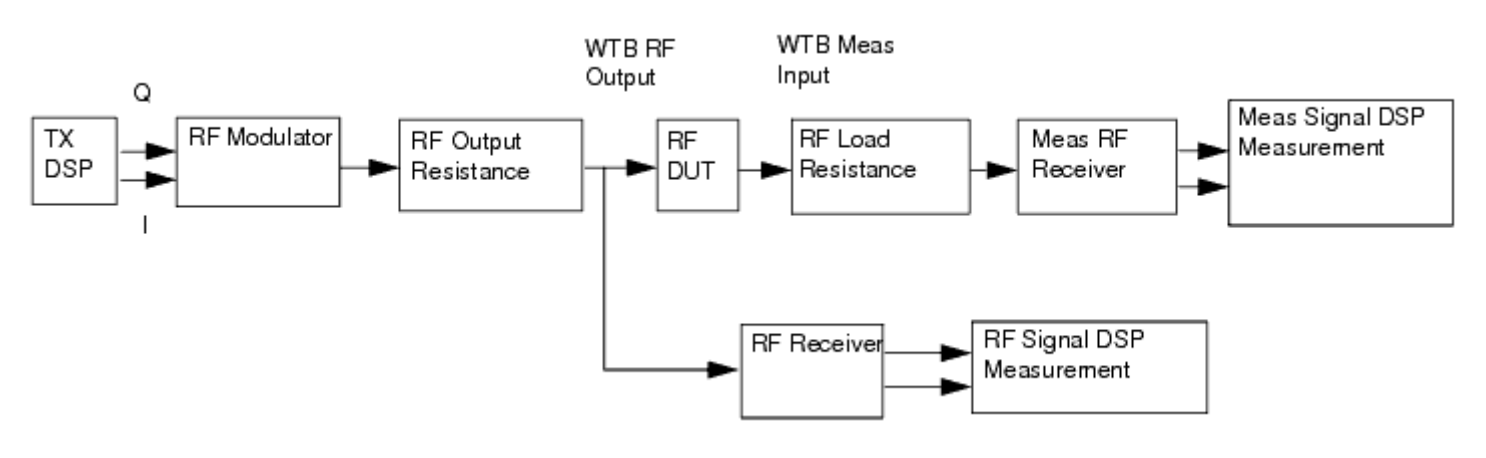

#### **Transmitter Wireless Test Bench Block Diagram**

The downlink channel subframe structure is illustrated in [12.2 kbps Downlink Channel](#page-8-0) [Subframe Structure](#page-8-0). One frame consists of two subframes. Each subframe consists of 7 time slots (TS), and one downlink pilot time slot (DwPTS), one guard period (GP) and one uplink pilot time slot (UpPTS). Each time slot can transmit DPCH signals. One subframe consists of 6400 chips. Because the chip rate is 1.28 MHz, the subframe has a 5msec duration.

In the example in [12.2 kbps Downlink Channel Subframe Structure](#page-8-0), two DPCH signals in DPCH1 and DPCH2 are transmitted in TS0. The first DPCH bits are modulated by QPSK and spread by Walsh code of length 16 then transmitted in the slot. The DPCH1 signal is composed of 88 coded information bits (88  $\times$  16/2 chips) and 144 chips for midamble sequence plus 16 chips for GP. The DPCH2 signal, with the same modulation and spread scheme as DPCH1, is composed of 76 coded information bits (76  $\times$  16/2 chips), 8 bits

#### <span id="page-8-0"></span>Advanced Design System 2011.01 - TD-SCDMA Wireless Test Benches  $(8 \times 16/2$  chips) for transport format combination indicator (TFCI), 144 chips for midamble sequence, 4 bits (4  $\times$  16/2 chips) for transmitter power control and synchronization shift (TPC and SS) plus 16 chips for GP. The total chips for the subframe is composed of 7 time slots plus 96 chips for DwPTS, 96 chips for GP and 160 chips for UpPTS and summarized as  $(88 \times 8+144+16) \times 7+160+96 \times 2=6400$  chips.

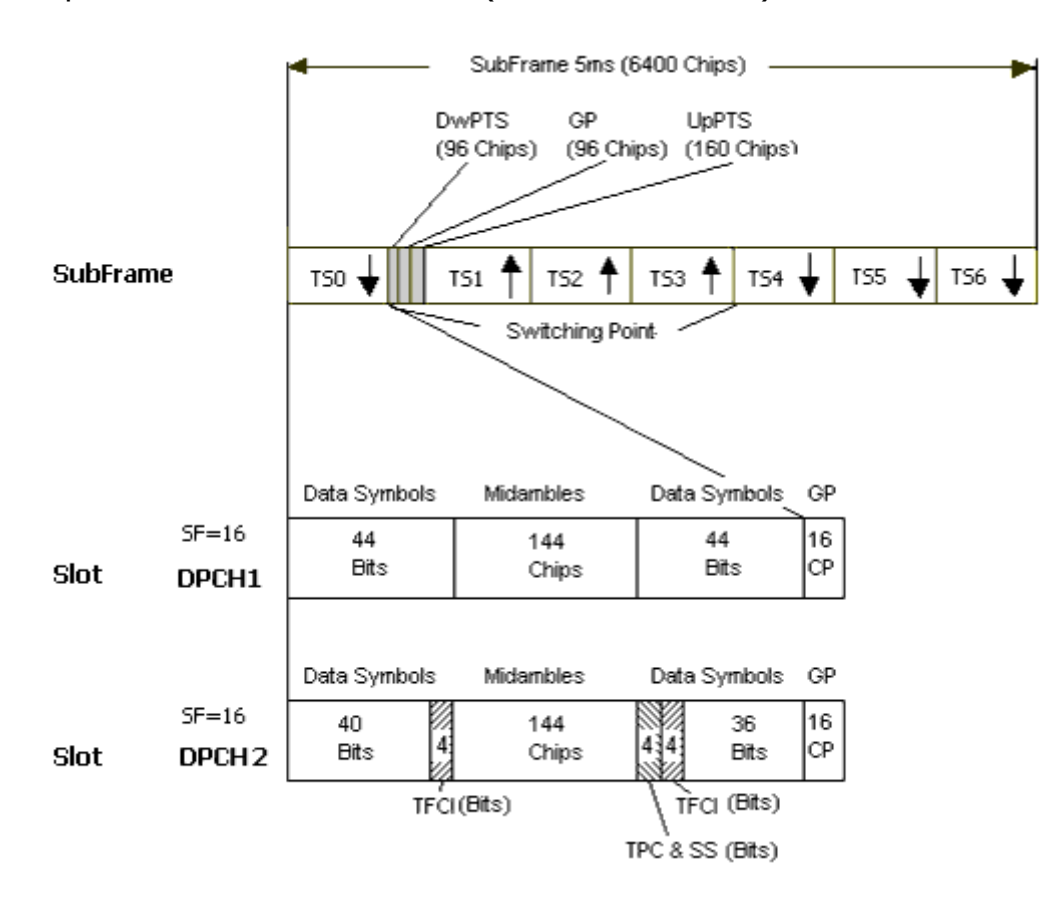

#### **12.2 kbps Downlink Channel Subframe Structure**

TD-SCDMA RF power delivered into a matched load is the average power delivered in the selected time slot TS6 in the TD-SCDMA subframe. RF Signal Downlink Envelope shows the RF envelope for an output signal with 10 dBm power.

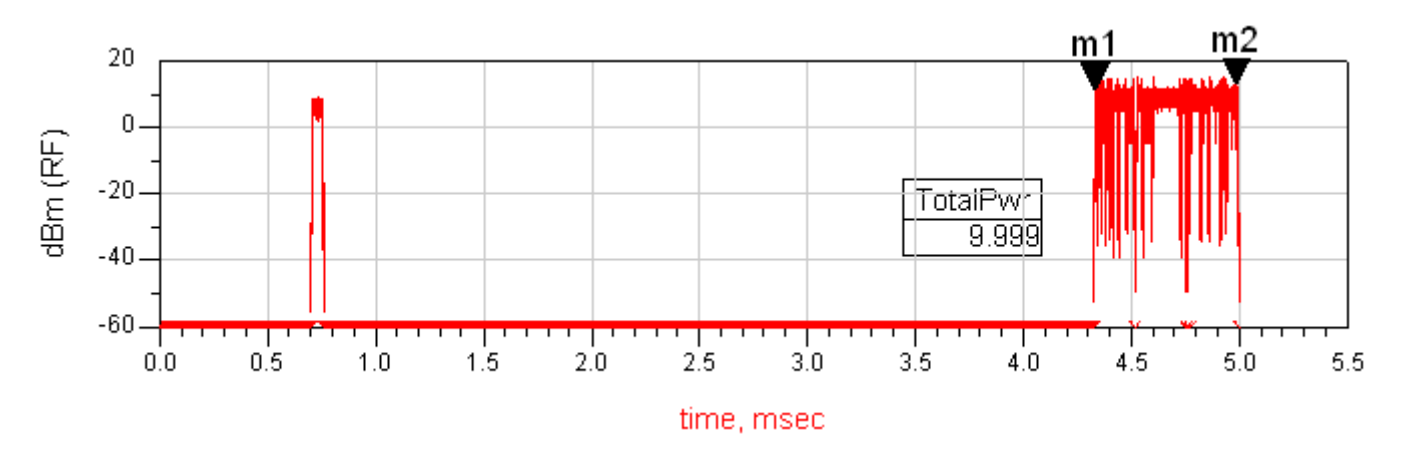

#### **RF Signal Downlink Envelope**

## <span id="page-10-0"></span>**Test Bench Basics**

A template is provided for this test bench.

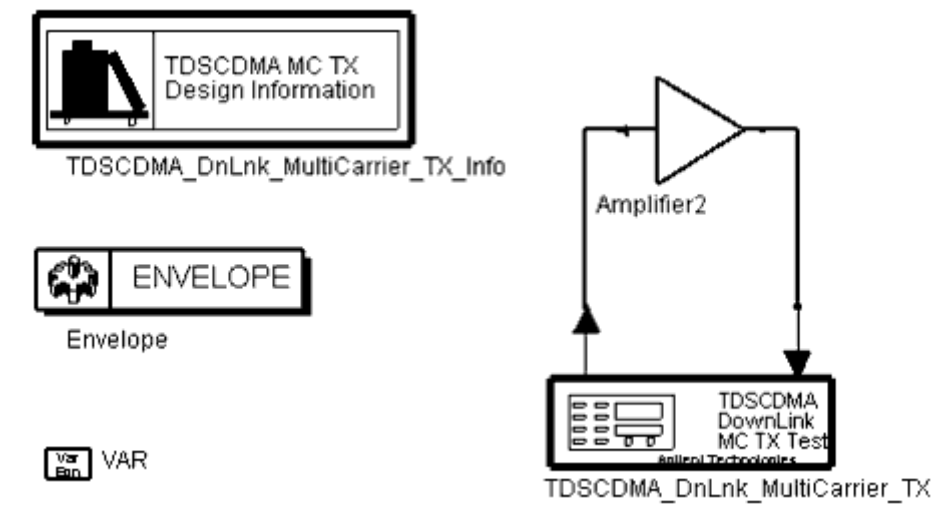

**TDSCDMA Downlink MultiCarrier Transmitter Test Bench**

To access the template:

- *1.* In an Analog/RF schematic window select *Insert > Template.*
- 2. In the *Insert > Template* dialog box, choose *TDSCDMA\_DnLnk\_MultiCarrier\_TX\_test* , click *OK* ; click left to place the template in the schematic window. An example design using this template is available; from the ADS Main window click *File* > Open > Example > TDSCDMA > TDSCDMA\_RF\_Verification\_wrk > *TDSCDMA\_DnLnk\_MultiCarrier\_TX* \_test.

The basics for using the test bench are:

- Replace the DUT (Amplifier2 is provided with this template) with an RF DUT that is suitable for this test bench.
- CE TimeStep, FSource, SourcePower, and FMeasurement parameter default values are typically accepted; otherwise, set values based on your requirements.
- Activate/deactivate measurements based on your requirements.
- Run the simulation and view Data Display page(s) for your measurement(s).

For details, refer to [Test Bench Details](#page-9-0).

## <span id="page-11-0"></span>**Test Bench Details**

The following sections provide details for setting up a test bench, setting measurement parameters for more control of the test bench, simulation measurement displays, and baseline performance.

Open and use the *TDSCDMA\_DnLnk\_MultiCarrier\_TX\_test* template:

- *1.* In an Analog/RF schematic window select *Insert > Template.*
- 2. In the *Insert > Template* dialog box, choose *TDSCDMA\_DnLnk\_MultiCarrier\_TX\_test* , click *OK* ; click left to place the template in the schematic window.

The test bench setup is detailed here.

1. Replace the DUT (Amplifier2 is provided with this template) with an RF DUT that is suitable for this test bench.

For information regarding using certain types of DUTs, see *RF DUT Limitations for TD-SCDMA Wireless Test Benches* (adswtbtds).

2. Set the *Required Parameters*

#### *Note*

Refer to *TDSCDMA\_DnLnk\_MultiCarrier\_TX* (adswtbtds) for a complete list of parameters for this test bench.

Generally, default values can be accepted; otherwise, values can be changed by the user as needed.

• Set CE TimeStep.

Cosimulation occurs between the test bench (using ADS Ptolemy Data Flow simulation technology) and the DUT (using Circuit Envelope simulation technology). Each technology requires its own simulation time step with timestep coordination occurring in the interface between the technologies. CE\_TimeStep defines the Circuit Envelope simulation time step to be used with this DUT. The CE\_TimeStep must be set to a value equal to or a submultiple of (less than) WTB\_TimeStep; otherwise, simulation will stop and an error message will be displayed.

Note that WTB TimeStep is not user-settable. Its value is derived from other test bench parameter values; with default settings WTB\_TimeStep= 48.828125 nsec. The value is displayed in the Data Display pages as TimeStep.

WTB TimeStep =  $1/(ChipRate \times SamplesPerChip)$ 

where

ChipRate is 1.28MHz

SamplesPerChip is the number of samples per chip

- Set FSource, SourcePower, and FMeasurement.
	- FSource defines the RF frequency for the TD-SCDMA signal input to the RF DUT.
	- SourcePower defines the power level for FSource. SourcePower is defined as the average power during the non-idle time of the TD-SCDMA signal segment.
	- FMeasurement defines the TDSCDMA RF frequency output from the RF DUT

Advanced Design System 2011.01 - TD-SCDMA Wireless Test Benches to be measured.

- 3. Activate/deactivate ( *YES* / *NO* ) test bench measurements (refer to *TDSCDMA\_DnLnk\_MultiCarrier\_TX* (adswtbtds)). At least one measurement must be enabled from the measurement list:
	- PowerMeasurement
	- SpectrumMeasurement
- *4.* More control of the test bench can be achieved by setting parameters on the *Basic Parameters* , *Signal Parameters* , and measurement categories for each activated measurement. For details, refer to *Setting Parameters* (adswtbtds).
- 5. The RF modulator (shown in the block diagram in [Transmitter Wireless Test Bench](#page-7-0) [Block Diagram](#page-7-0)) uses FSource, SourcePower ( *Required Parameters* ), MirrorSourceSpectrum ( *Basic Parameters)* , GainImbalance, PhaseImbalance, I\_OriginOffset, Q\_OriginOffset, and IQ\_Rotation ( *Signal Parameters* ). The RF output resistance uses SourceR, SourceTemp, and EnableSourceNoise ( *Basic Parameters* ). The RF output signal source has a 50-ohm (default) output resistance defined by SourceR.

RF output (and input to the RF DUT) is at the frequency specified (FSource), with the specified source resistance (SourceR) and with power (SourcePower) delivered into a matched load of resistance SourceR. The RF signal has additive Gaussian noise power set by resistor temperature (SourceTemp) (when EnableSourceNoise=YES).

Note that the Meas in point of the test bench provides a resistive load to the RF DUT set by the MeasR value (50-ohm default) ( *Basic Parameters* ).

The Meas signal contains linear and nonlinear signal distortions and time delays associated with the RF DUT input to output characteristics.

The TX DSP block (shown in the block diagram in [Transmitter Wireless Test Bench](#page-7-0) [Block Diagram](#page-7-0)) uses other *Signal Parameters* .

- 6. More control of Circuit Envelope analysis can be achieved by setting Envelope controller parameters. These settings include Enable Fast Cosim, which may speed the RF DUT simulation more than 10×. Setting these simulation options is described in *Setting Fast Comsimulation Parameters* and *Setting Circuit Envelope Analysis Parameters* in the *Wireless Test Bench Simulation* documentation.
- 7. After running a simulation, results will appear in a Data Display window for the measurement. *Simulation Measurement Displays* (adswtbtds) describes results for each measurement. For general WTB Data Display details refer to *Viewing WTB Analysis Results* (adswtbsim).

## <span id="page-13-0"></span>**TDSCDMA\_DnLnk\_MultiCarrier\_TX**

This section provides parameter information for *Required Parameters, Basic Parameters, Signal Parameters,* and parameters for the various measurements.

#### **Symbol**

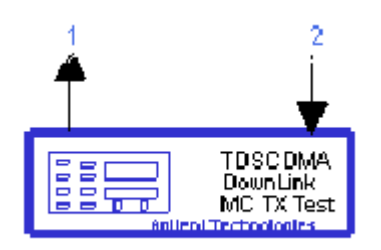

**Description** TD-SCDMA downlink multi-carrier TX test **Library** WTB **Class** TSDFTDSCDMA\_DnLnk\_MultiCarrier\_TX **Derived From** baseWTB\_TX

### **Parameters**

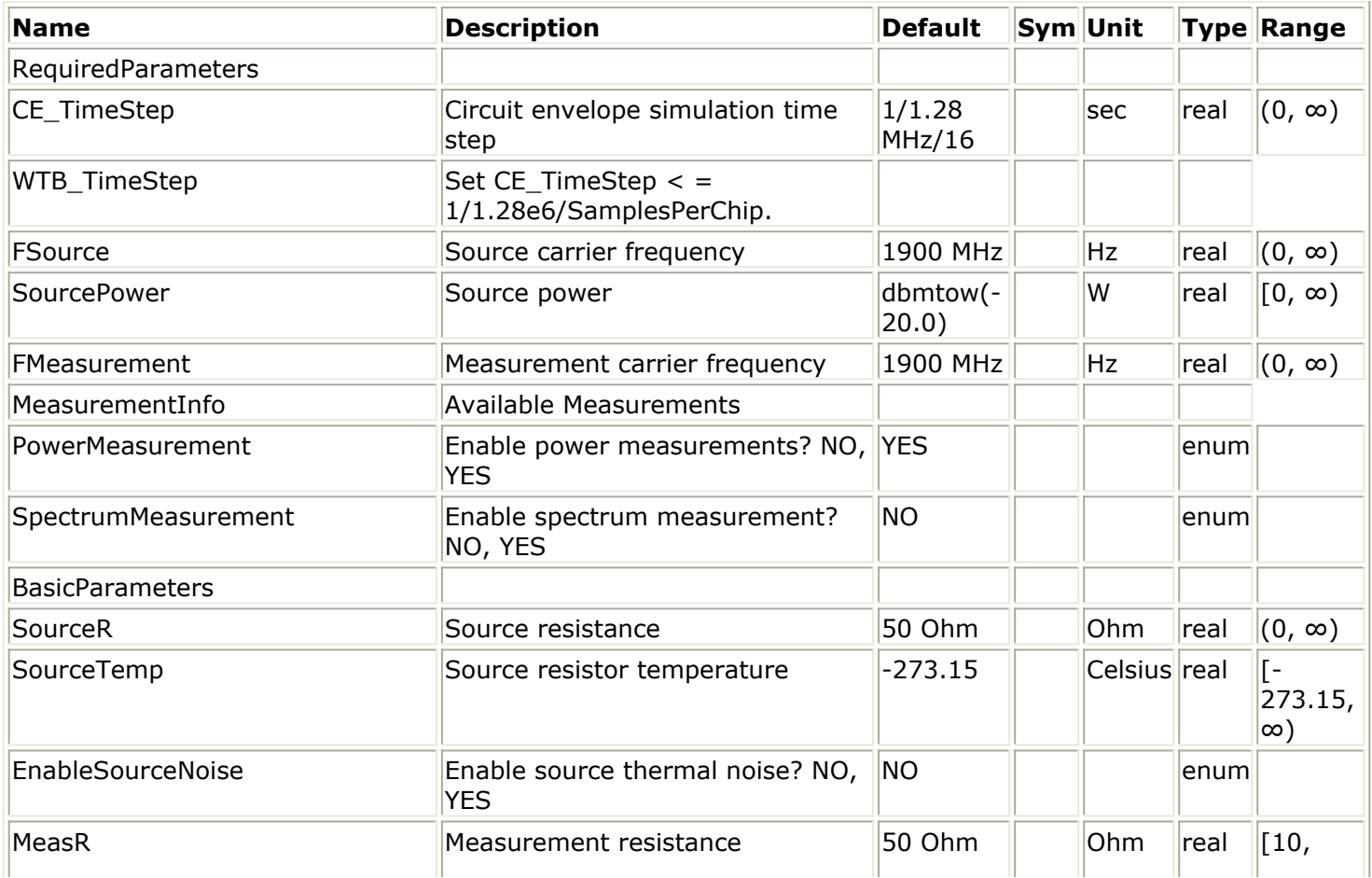

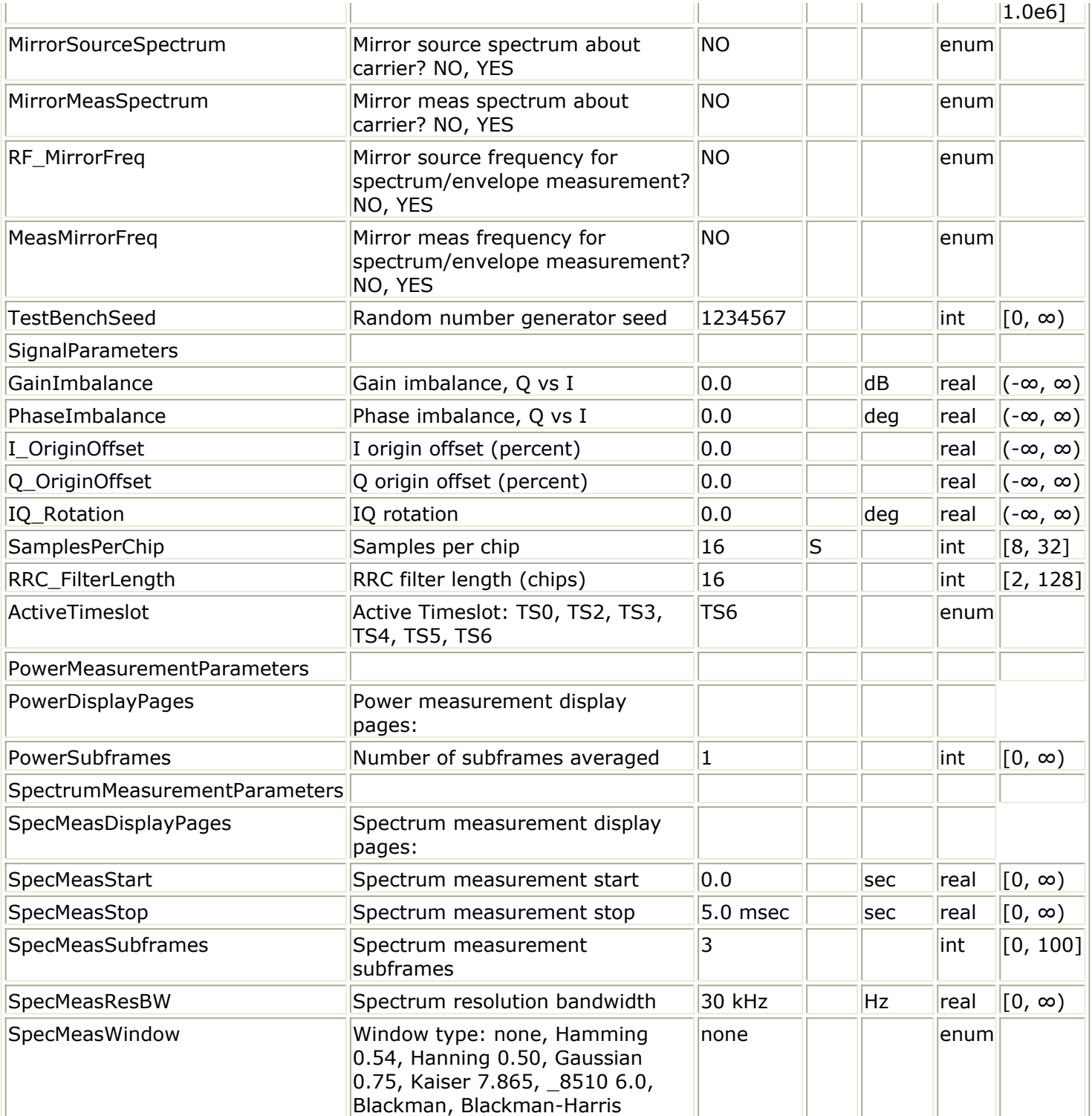

## **Pin Inputs**

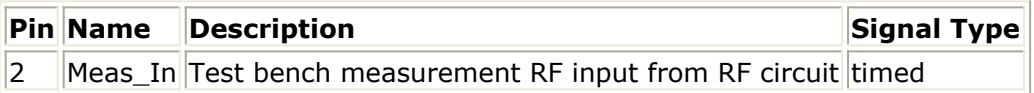

## **Pin Outputs**

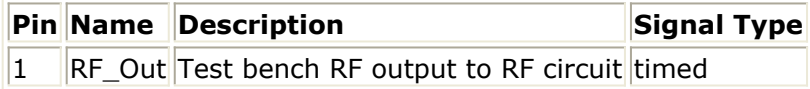

## <span id="page-16-0"></span>**Setting Parameters**

More control of the test bench can be achieved by setting parameters in the Basic Parameters, Signal Parameters, and measurement categories for the activated measurements.

*A* Note

For *required* parameter information, see *Set the Required Parameters* (adswtbtds).

### **Basic Parameters**

- 1. SourceR is the RF output source resistance.
- 2. SourceTemp is the RF output source resistance temperature (oC) and sets noise density in the RF output signal to (k(SourceTemp+273.15)) Watts/Hz, where k is Boltzmann's constant.
- 3. EnableSourceNoise, when set to NO disables the SourceTemp and effectively sets it to -273.15oC (0 Kelvin). When set to YES, the noise density due to SourceTemp is enabled.
- 4. MeasR defines the load resistance for the RF DUT output Meas signal into the test bench. This resistance loads the RF DUT output; it is also the reference resistance for Meas signal power measurements.
- 5. MirrorSourceSpectrum is used to invert the polarity of the Q envelope of the generated RF signal before it is sent to the RF DUT. Depending on the configuration and number of mixers in an RF transmitter, the signal at the input of the DUT may need to be mirrored. If such an RF signal is desired, set this parameter to YES.
- 6. MirrorMeasSpectrum is used to invert the polarity of the Q envelope in the Meas\_in RF signal input to the test bench (and output from the RF DUT). Depending on the configuration and number of mixers in the RF DUT, the signal at its output may be mirrored compared to the signal generated by the signal source (before any mirroring is done because of the MirrorSourceSpectrum setting). Proper demodulation and measurement of the RF DUT output signal requires that its RF envelope is not mirrored compared to the signal generated by the signal source (before any mirroring is done because of the MirrorSourceSpectrum setting). If the Meas\_in RF signal is mirrored, set this parameter to YES. Proper setting of this parameter is required for measurements on the Meas in signal in TX test benches (EVM, Constellation, CDP, PCDE) and results in measurement on a signal with no spectrum mirroring.
- 7. TestBenchSeed is an integer used to seed the random number generator used with the test bench. This value is used by all test bench random number generators, except those RF DUT components that use their own specific seed parameter. TestBenchSeed initializes the random number generation. The same seed value produces the same *random* results, thereby giving you predictable simulation results. To generate repeatable *random* output from simulation to simulation, use any positive seed value. If you want the output to be truly random, enter the seed value of 0.
- 8. RF\_MirrorFreq is used to invert the polarity of the Q envelope in the RF\_out RF signal for RF envelope, ppectrum, ACLR, and occupied bandwidth measurements.

RF MirrorFreg is typically set by the user to NO when MirrorSourceSpectrum = NO; RF MirrorFreq is typically set by the user to YES when MirrorSourceSpectrum = YES. Both settings result in viewing the RF out signal with no spectrum mirroring. Other settings by the user result in RF out signal for RF Envelope and Spectrum measurements with spectrum mirroring.

9. MeasMirrorFreg is used to invert the polarity of the Q envelope in the Meas in RF signal for the RF envelope, spectrum, ACLR, and occupied bandwidth measurements. MeasMirrorFreq is typically set to NO by the user when the combination of the MirrorSourceSpectrum value and any signal mirroring in the users RF DUT results in no spectrum mirroring in the Meas in signal. MeasMirrorFreg is typically set to YES by the user when the combination of the MirrorSourceSpectrum and RF DUT results in spectrum mirroring in the Meas in signal.

Other settings result in Meas in signal for RF Envelope and Spectrum measurements with spectrum mirroring. The MirrorMeasSpectrum parameter setting has no impact on the setting or use of the MeasMirrorFreq parameter.

### **Signal Parameters**

1. GainImbalance, PhaseImbalance, I\_OriginOffset, Q\_OriginOffset, and IQ\_Rotation are used to add certain impairments to the ideal output RF signal. Impairments are added in the order described here.

The unimpaired RF I and Q envelope voltages have gain and phase imbalance applied. The RF is given by:

$$
V_{RF}(t) = A\Big(V_I(t)\cos(\omega_c t) - gV_Q(t)\sin\Big(\omega_c t + \frac{\phi\pi}{180}\Big)\Big)
$$

where *A* is a scaling factor that depends on the SourcePower and SourceR parameters specified by the user,  $V_I(\ t\ )$  is the in-phase RF envelope,  $V_Q(\ t\ )$  is the

quadrature phase RF envelope, *g* is the gain imbalance<br>GainImbalance  $20$ 

 $g = 10$ 

and, φ (in degrees) is the phase imbalance. Next, the signal  $V_{RF}(t)$  is rotated by IQ\_Rotation degrees. The I\_OriginOffset and

Q\_OriginOffset are then applied to the rotated signal. Note that the amounts specified are percentages with respect to the output rms voltage. The output rms voltage is given by sqrt( $2 \times$  SourceR  $\times$  SourcePower).

2. SamplesPerChip sets the number of samples in a chip.

The default value is set to 16 to display settings according to the 3GPP NTDD. It can be set to a larger value for a simulation frequency bandwidth wider than  $16 \times 1.28$ MHz. It can be set to a smaller value for faster simulation; however, this will result in lower signal fidelity. If SamplesPerChip  $= 8$ , the simulation RF bandwidth is larger than the signal bandwidth by a factor of 8 (e.g., simulation RF bandwidth =  $8 \times 1.28$ ) MHz).

3. RRC\_FilterLength sets root raised-cosine (RRC) filter length in chips. The default value is set to 16 to transmit TD-SCDMA downlink signals in time and frequency domains based on the 3GPP NTDD standard. It can be set to a smaller value for faster simulation; however, this will result in lower signal fidelity.

4. ActiveTimeslot specifies which slot signal in the subframe will be transmitted. Referring to *12.2 kbps Downlink Channel Subframe Structure* (adswtbtds), when ActiveTimeslot=0, TS0 is used.

### **Power Measurement Parameters**

- 1. PowerDisplayPages provides Data Display page information for this measurement. It cannot be changed by the user.
- 2. PowerSubframes sets the number of subframes over which data will be collected.
- 3. The measurement start time is the time when the first subframe is detected in the measured RF signal. Automatic synchronization by the measurement model avoids any start-up transient in the Constellation plots. The measurement stop time is this start time plus PowerSubframes × SubframeTime. SubframeTime is described in [Test](#page-24-0) [Bench Variables for Data Displays.](#page-24-0)

### **Spectrum Measurement Parameters**

The Spectrum measurement calculates the spectrum of the input signal. Averaging the spectrum over multiple subframes can be enabled as described in this section.

This measurement is not affected by the MirrorMeasSpectrum parameter. To apply spectrum mirroring to the measured RF out signal, set RF MirrorFreq = YES; to apply spectrum mirroring to the measured Meas in signal, set MeasMirrorFreq = YES.

In the following, TimeStep denotes the simulation time step and FMeasurement denotes the measured RF signal characterization frequency.

1. The measurement outputs the complex amplitude voltage values at the frequencies of the spectral tones. It does not output the power at the frequencies of the spectral tones. However, one can calculate and display the power spectrum as well as the magnitude and phase spectrum by using the dBm, mag, and phase functions of the data display window.

Note that the dBm function assumes a 50-ohm reference resistance; if a different measurement was used in the test bench, its value can be specified as a second argument to the dBm function, for example, dBm(SpecMeas, Meas\_RefR) where SpecMeas is the instance name of the spectrum measurement and Meas\_RefR is the resistive load used.

By default, the displayed spectrum extends from FMeasurement -  $1/(2 \times$ TimeStep) Hz to FMeasurement +  $1/(2 \times$ TimeStep) Hz. When FMeasurement <  $1/(2 \times$ TimeStep), the default spectrum extends to negative frequencies. The spectral content at these negative frequencies is conjugated, mirrored, and added to the spectral content of the closest positive frequency. The negative frequency tones are then displayed on the positive frequency axis as would happen in an RF spectrum analyzer measurement instrument. This process may introduce an error in the displayed frequency for the mirrored tones. The absolute error introduced is less than

(spectrum frequency step) / 2 (see Effect of Values for SpecMeasStart, SpecMeasStop, SpecMeasSubframes, and SpecMeasResBW for the definition of spectrum frequency step).

The basis of the algorithm used by the spectrum measurement is the chirp-Z transform. The algorithm can use multiple subframes and average the results to achieve video averaging (see *note 6*).

- 2. SpecMeasDisplayPages provides information regarding Data Display pages for this measurement. It cannot be changed by the user.
- 3. SpecMeasStart sets the start time for collecting input data.
- 4. SpecMeasStop sets the stop time for collecting input data when SpecMeasSubframes  $= 0$  and SpecMeasResBW  $= 0$ .
- 5. SpecMeasSubframes sets the number of segments over which data will be collected.
- 6. SpecMeasResBW sets the resolution bandwidth of the spectrum. Depending on the values of SpecMeasStart, SpecMeasStop, SpecMeasSubframes, and SpecMeasResBW, the stop time may be adjusted or spectrum video averaging may occur (or both). The different cases are described in Effect of Values for SpecMeasStart, SpecMeasStop, SpecMeasSubframes, and SpecMeasResBW. Referring to Effect of Values for SpecMeasStart, SpecMeasStop, SpecMeasSubframes, and SpecMeasResBW, let

Start = TimeStep  $\times$  int((SpecMeasStart/TimeStep) + 0.5)

Stop = TimeStep  $\times$  int((SpecMeasStop/TimeStep) + 0.5)

(This means Start and Stop are forced to be an integer number of time step intervals.)

 $X =$  normalized equivalent noise bandwidth of the window

Start and Stop times are used for RF\_out and Meas\_in signal spectrum analyses. The Meas\_in signal is delayed in time from the RF\_out signal by the value of the RF DUT time delay. Therefore, for RF DUT time delay  $>0$ , the RF out and Meas in signals are inherently different and spectrum display differences can be expected.

TimeStep and SubframeTime are defined in the *Test Bench Variables for Data Displays* section.

Equivalent noise bandwidth (ENBW) compares the window to an ideal, rectangular filter. It is the equivalent width of a rectangular filter that passes the same amount of white noise as the window. Normalized ENBW (NENBW) is ENBW multiplied by the duration of the signal being windowed. (Refer to *note 7* regarding the various window options and *Window Options and Normalized Equivalent Noise Bandwidth* regarding NENBW for the various windows.)

**Effect of Values for SpecMeasStart, SpecMeasStop, SpecMeasSubframes, and SpecMeasResBW** 

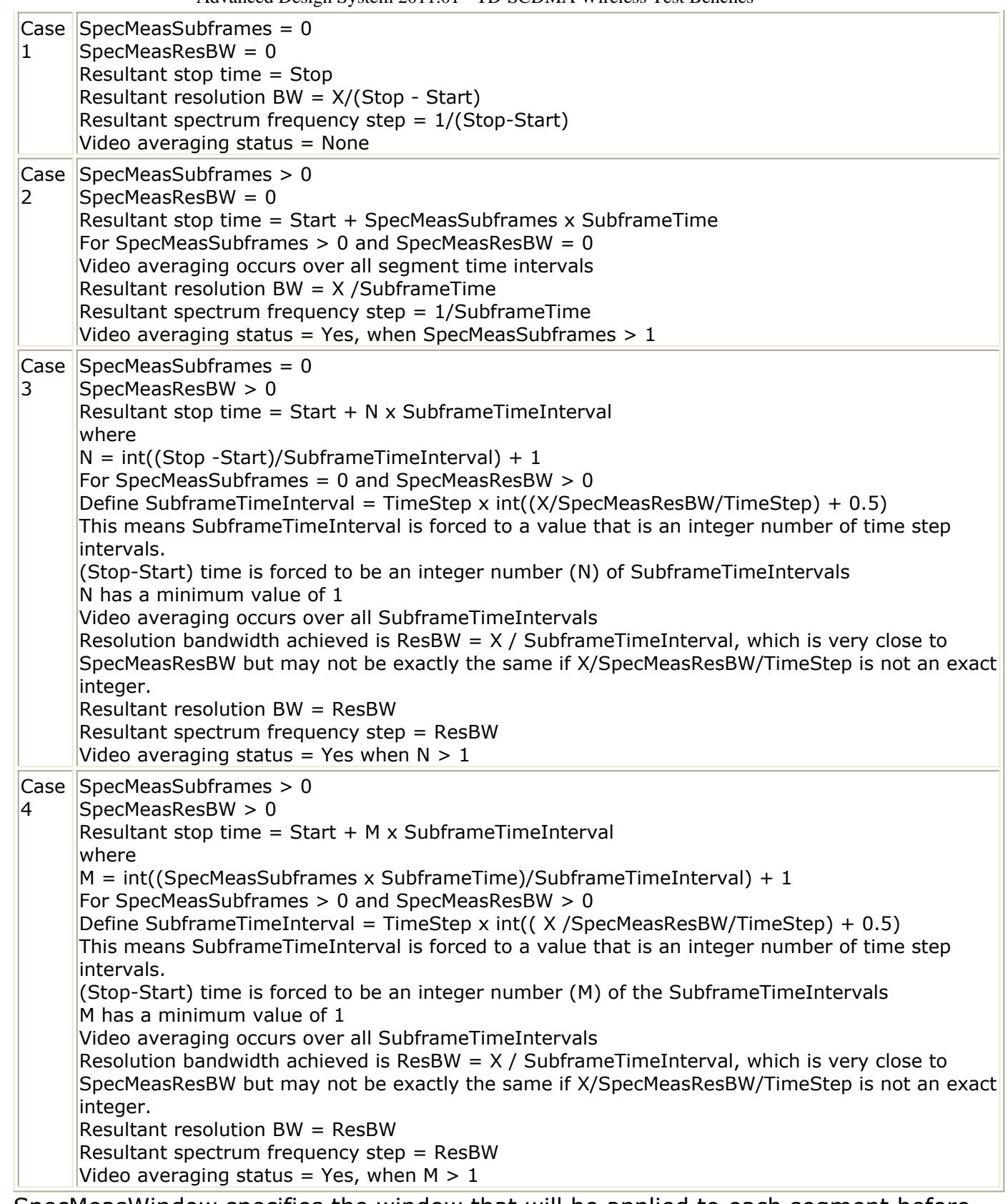

7. SpecMeasWindow specifies the window that will be applied to each segment before its spectrum is calculated. Different windows have different properties, affect the resolution bandwidth achieved, and affect the spectral shape. Windowing is often necessary in transform-based (chirp-Z, FFT) spectrum estimation in order to reduce spectral distortion due to discontinuous or non-harmonic signal over the measurement time interval. Without windowing, the estimated spectrum may suffer from spectral leakage that can cause misleading measurements or masking of weak signal spectral detail by spurious artifacts.

The windowing of a signal in time has the effect of changing its power. The spectrum measurement compensates for this and the spectrum is normalized so that the power contained in it is the same as the power of the input signal.

Window Type Definitions:

none

$$
w(kT_s) = \begin{cases} 1.0 & 0 \le k \le N \\ 0.0 & otherwise \end{cases}
$$

where N is the window size

 $\bullet$  Hamming 0.54

$$
w(kT_s) = \begin{cases} 0.54 - 0.46 \cos\left(\frac{2\pi k}{N}\right) & 0 \le k \le N \\ 0.0 & otherwise \end{cases}
$$

where N is the window size

 $\bullet$  Hanning 0.50

$$
w(kT_s) = \begin{cases} 0.5 - 0.5 \cos\left(\frac{2\pi k}{N}\right) & 0 \le k \le N \\ 0.0 & otherwise \end{cases}
$$

where N is the window size

Gaussian 0.75

$$
w(kT_s) = \begin{cases} exp\left(-\frac{1}{2}\left(0.75\frac{(2k-N)}{N}\right)^2\right) & 0 \le |k-\frac{N}{2}| \le \frac{N}{2} \\ 0.0 & otherwise \end{cases}
$$

where N is the window size

• Kaiser 7.865

$$
w(kT_s) = \begin{cases} I_0 \left(7.865 \left[1 - \left(\frac{k-\alpha}{\alpha}\right)^2\right]^{1/2}\right) & 0 \le k \le N \\ \frac{I_0(7.865)}{\alpha} & 0 \le k \le N \end{cases}
$$

where N is the window size,  $a = N / 2$ , and  $I_0(.)$  is the 0th order modified Bessel function of the first kind

8510 6.0 (Kaiser 6.0)

$$
w(kT_s) = \begin{cases} I_0 \left( 6.0 \left[ 1 - \left( \frac{k - \alpha}{\alpha} \right)^2 \right]^{1/2} \right) & 0 \le k \le N \\ \hline I_0(6.0) & otherwise \end{cases}
$$

where N is the window size,  $a = N / 2$ , and  $I_0(.)$  is the 0th order modified Bessel function of the first kind

• Blackman

$$
w(kT_s) = \begin{cases} 0.42 - 0.5\cos\left(\frac{2\pi k}{N}\right) + 0.08\cos\left(\frac{4\pi k}{N}\right) & 0 \le k \le N \\ 0.0 & otherwise \end{cases}
$$

where N is the window size

z

• Blackman-Harris

$$
w(kT_s) = \begin{cases} 0.35875 - 0.48829 \cos\left(\frac{2\pi k}{N}\right) + 0.14128 \cos\left(\frac{4\pi k}{N}\right) - 0.01168 \cos\left(\frac{6\pi k}{N}\right) & 0 \le k \le N \\ 0.0 & otherwise \end{cases}
$$

where N is the window size.

#### **Window Options and Normalized Equivalent Noise Bandwidth**

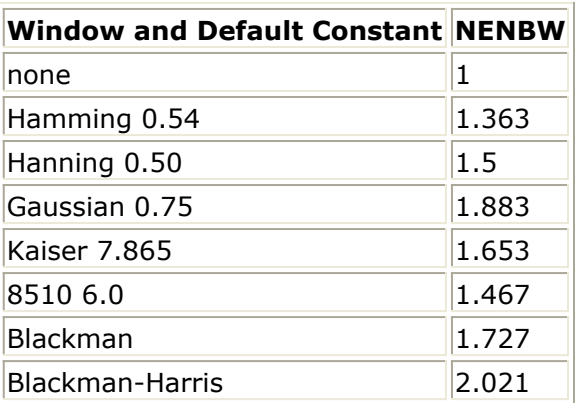

## <span id="page-23-0"></span>**Simulation Measurement Displays**

After running the simulation, results are displayed in the Data Display pages for each measurement activated.

#### *A* Note

Measurement results from a wireless test bench have associated names that can be used in Data Display Expressions. For more information, refer to *Measurement Results for Expressions for TD-SCDMA Wireless Test Benches* (adswtbtds).

### **Power Measurement**

The power measurement shows CCDF curves (not defined in 3GPP standards) for single carrier and multicarrier before and after DUT signals. Mean and peak power, and peak-toaverage power ratios before and after the DUT are given as shown in Power Measurement Results.

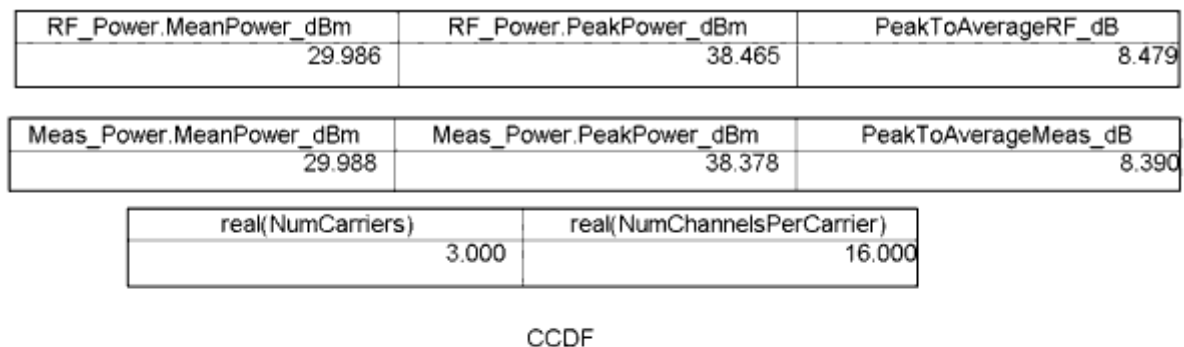

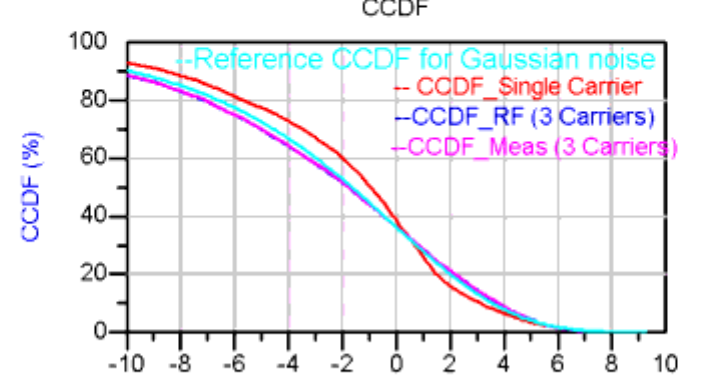

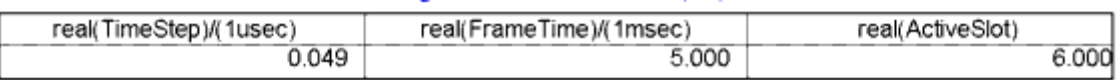

SignalPower - MeanPower (dB)

#### **Power Measurement Results**

### <span id="page-24-0"></span>**Spectrum Measurement**

The spectrum measurement (not defined in 3GPP standards) shows spectrums for singleand multi-carrier signals before and after the DUT. The spectrum analyzer output contains complex amplitude voltage values and the dBm( $\leq$ meas\_name>,  $\leq$ ref\_r>) expressions can be used to convert to dBm values. Spectrum for the RF and Meas signals are shown in Spectrum Measurement Results.

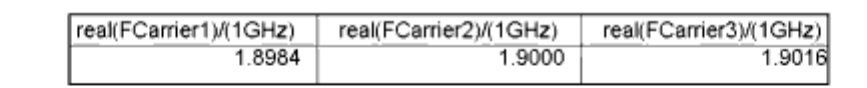

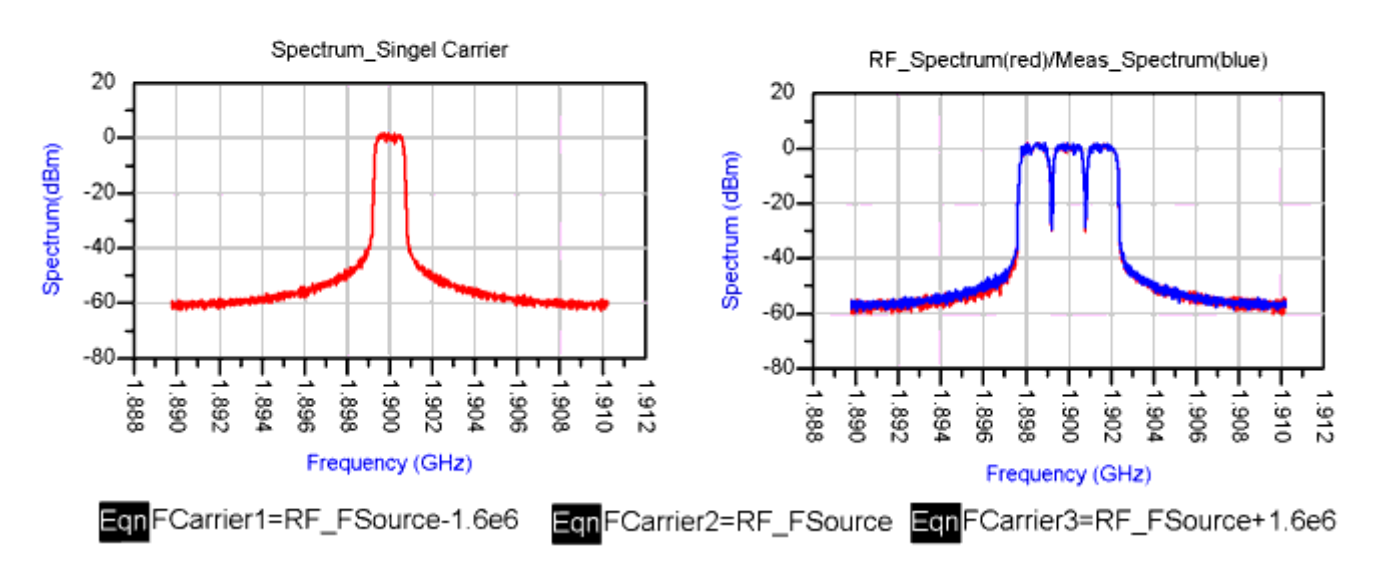

**Spectrum Measurement Results**

### **Test Bench Variables for Data Displays**

Reference variables used to set up this test bench are listed in Test Bench Equations Derived from Test Bench Parameters and Exported to Data Display.

**Test Bench Equations Derived from Test Bench Parameters and Exported to Data Display**

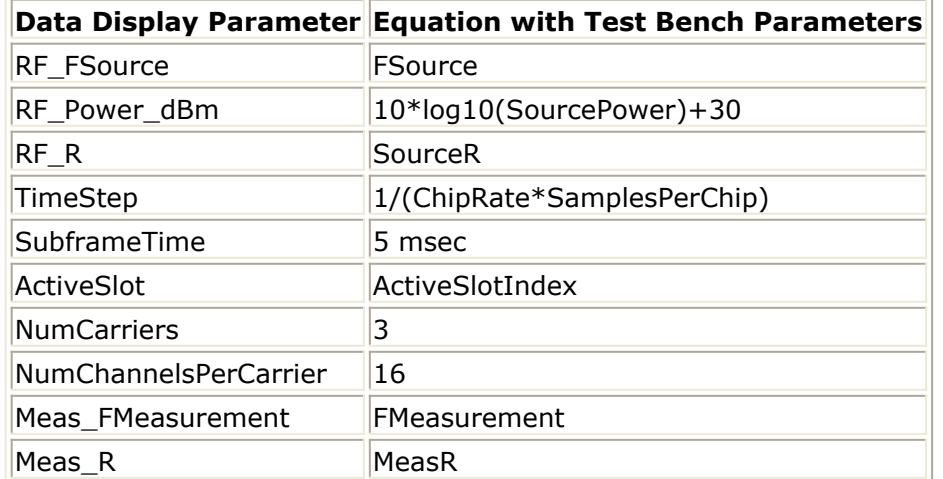

## <span id="page-26-0"></span>**Baseline Performance**

- Test Computer Configuration
	- Pentium IV 2.4 GHz, 512 MB RAM, Red Hat Linux 7.3
- Conditions
	- Measurements made with default test bench settings.
	- . RF DUT is an RF system behavior component.
	- The number of time points in one TD-SCDMA downlink subframe is a function of SamplesPerChip and ChipRate.
	- $\circ$  SamplesPerChip = 16
	- $\circ$  ChipRate = 1.28 Mb/s
	- $\circ$  Resultant WTB TimeStep = 48.828125 nsec; SubframeTime = 5 msec; time points per subframe = 102400

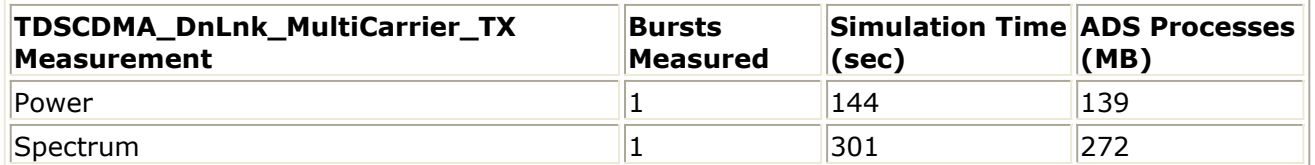

### **Expected ADS Performance**

Expected ADS performance is the combined performance of the baseline test bench and the RF DUT Circuit Envelope simulation with the same signal and number of time points. For example, if the RF DUT performance with Circuit Envelope simulation alone takes 2 hours and consumes 200 MB of memory (excluding the memory consumed by the core ADS product), then add these numbers to the Baseline Performance numbers to determine the expected ADS performance. This is valid only if the full memory consumed is from RAM. If RAM is less, larger simulation times may result due to increased disk access time for swap memory usage.

## <span id="page-27-0"></span>**References**

- 1. 3GPP TS 25.221, "3rd Generation Partnership Project; Technical Specification Group Radio Access Network; Physical channels and mapping of transport channels onto physical channels (TDD) (Release 4)," version 4.5.0, June, 2002. [http://www.3gpp.org/ftp/Specs/2002-06/Rel-4/25\\_series/25221-450.zip](http://www.3gpp.org/ftp/Specs/2002-06/Rel-4/25_series/25221-450.zip) ]
- 2. 3GPP TS 25.223, "3rd Generation Partnership Project; Technical Specification Group Radio Access Network; Spreading and modulation (TDD) (Release 4)," version 4.4.0, March, 2002.

[http://www.3gpp.org/ftp/Specs/2002-06/Rel-4/25\\_series/25223-440.zip](http://www.3gpp.org/ftp/Specs/2002-06/Rel-4/25_series/25223-440.zip) ] *Setting up a Wireless Test Bench Analysis* in the *Wireless Test Bench Simulation* documentation explains how to use test bench windows and dialogs to perform analysis tasks.

*Setting Circuit Envelope Analysis Parameters* in the *Wireless Test Bench Simulation* documentation explains how to set up circuit envelope analysis parameters such as convergence criteria, solver selection, and initial guess.

*Setting Automatic Verification Modeling Parameters* in the *Wireless Test Bench Simulation* documentation explains how to improve simulation speed.

# <span id="page-28-0"></span>**Downlink Receiver Adjacent Channel Selectivity Test**

## <span id="page-29-0"></span>**Introduction**

TDSCDMA\_DnLnk\_RX\_ACS test bench for TD-SCDMA downlink (base station to user equipment) receiver adjacent channel selectivity testing provides a way for users to connect to an RF circuit device under test (RF DUT) and determine its ACS performance by BER measurements.

ACS is a measure of a receiver's ability to receive a wanted signal at its assigned channel frequency in the presence of an adjacent channel signal. ACS is the ratio of the receiver filter attenuation on the assigned channel frequency to the receiver filter attenuation on the adjacent channel frequency.

The signal and measurements in this test bench are designed according to 3GPP TS 34.122 section 6.4.

This TD-SCDMA signal source model is compatible with Agilent Signal Studio software option 411. Details regarding Signal Studio for TD-SCDMA are included at the website <http://www.agilent.com/find/signalstudio> .

This test bench includes a TX DSP section, an RF modulator, RF output source resistance, an RF DUT connection, RF receivers, and DSP measurement blocks as illustrated in Receiver Wireless Test Bench Block Diagram. The generated test signal is sent to the DUT.

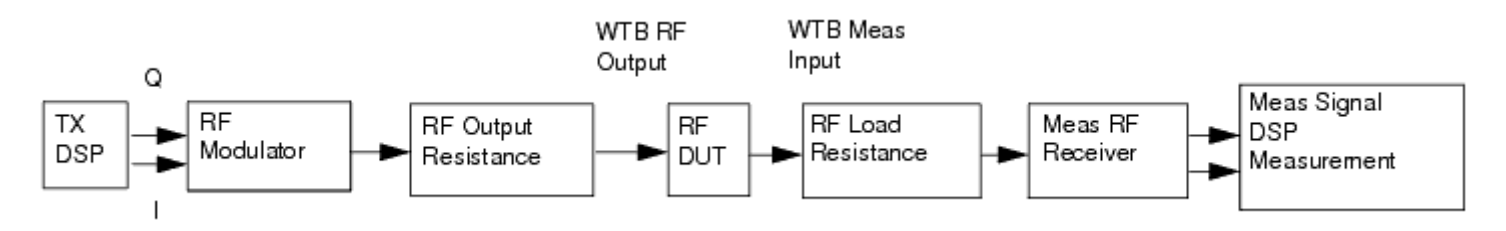

#### **Receiver Wireless Test Bench Block Diagram**

The TD-SCDMA RF power delivered into a matched load is the average power delivered in the selected time slot TS0 in the TD-SCDMA subframe. TD-SCDMA Downlink Envelope for RF Signal shows the RF envelope for an output signal with -91 dBm power.

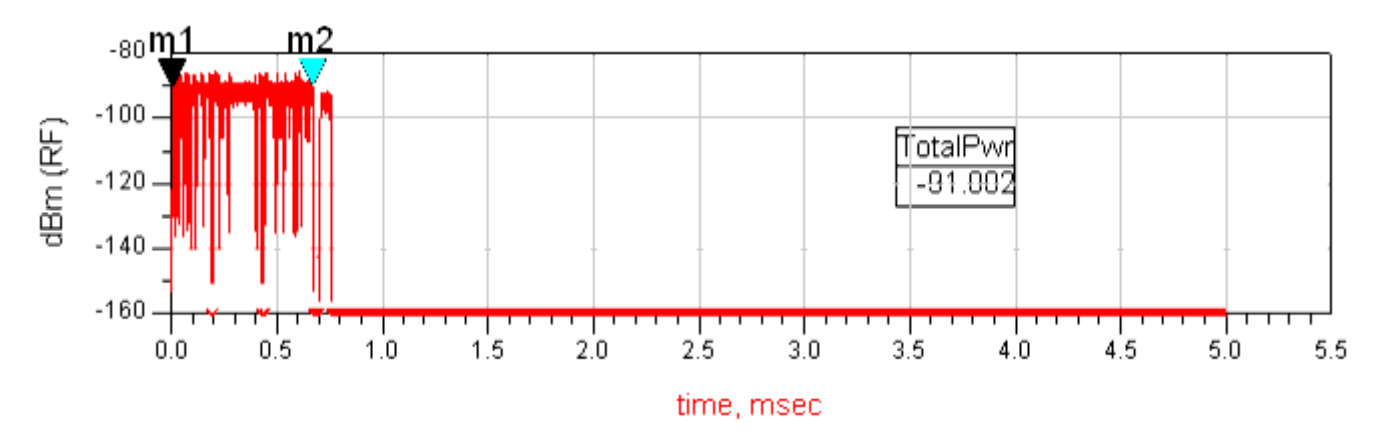

<span id="page-30-0"></span>**TD-SCDMA Downlink Envelope for RF Signal**

## <span id="page-31-0"></span>**Test Bench Basics**

A template is provided for this test bench.

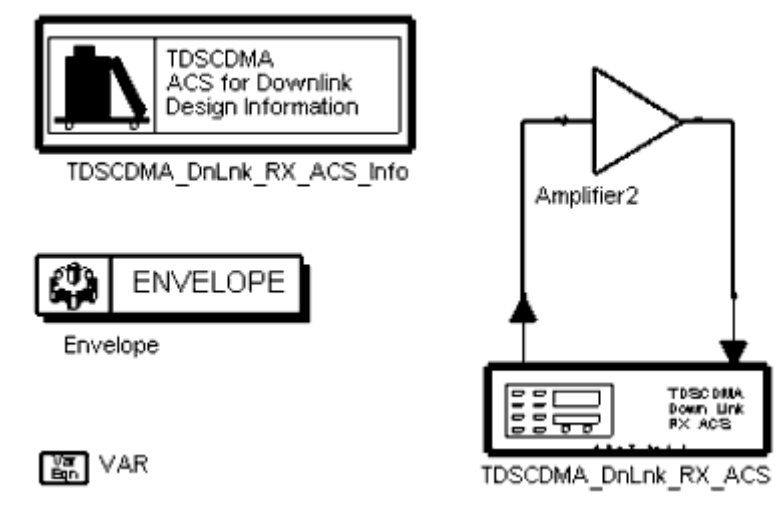

**TDSCDMA Downlink Receiver ACS Test Bench**

To access the template:

- *1.* In an Analog/RF schematic window select *Insert > Template.*
- 2. In the *Insert > Template* dialog box, choose *TDSCDMA\_DnLnk\_RX\_ACS\_test* , click *OK* ; click left to place the template in the schematic window.

An example design using this template is available; from the ADS Main window click *File* > *Open* > *Example* > TDSCDMA > TDSCDMA\_RF\_Verification\_wrk > *TDSCDMA\_DnLnk\_RX\_ACS* \_test.

The basics for using the test bench are:

- Replace the DUT (Amplifier2 is provided with this template) with an RF DUT that is suitable for this test bench.
- CE\_TimeStep, FSource, SourcePower, and FMeasurement parameter default values are typically accepted; otherwise, set values based on your requirements.
- Run the simulation and view Data Display page(s) for your measurement(s).

For details, refer to [Test Bench Details](#page-30-0).

## <span id="page-32-0"></span>**Test Bench Details**

The following sections provide details for setting up a test bench, setting measurement parameters for more control of the test bench, simulation measurement displays, and baseline performance.

Open and use the *TDSCDMA\_DnLnk\_RX\_ACS\_test* template:

- *1.* In an Analog/RF schematic window select *Insert > Template.*
- 2. In the *Insert > Template* dialog box, choose *TDSCDMA\_DnLnk\_RX\_ACS\_test* , click *OK* ; click left to place the template in the schematic window.

The test bench setup is detailed here.

1. Replace the DUT (Amplifier2 is provided with this template) with an RF DUT that is suitable for this test bench.

For information regarding using certain types of DUTs, see *RF DUT Limitations for TD-SCDMA Wireless Test Benches* (adswtbtds).

2. Set the *Required Parameters* .

### **A** Note

Refer to *TDSCDMA\_DnLnk\_RX\_ACS* (adswtbtds) for a complete list of parameters for this test bench.

Generally, default values can be accepted; otherwise, values can be changed by the user as needed.

• Set CE TimeStep.

Cosimulation occurs between the test bench (using ADS Ptolemy Data Flow simulation technology) and the DUT (using Circuit Envelope simulation technology). Each technology requires its own simulation time step with time-step coordination occurring in the interface between the technologies.

CE\_TimeStep defines the Circuit Envelope simulation time step to be used with this DUT. The CE TimeStep must be set to a value equal to or a submultiple of (less than) WTB\_TimeStep; otherwise, simulation will stop and an error message will be displayed.

Note that WTB\_TimeStep is not user-settable. Its value is derived from other test bench parameter values; with default settings WTB\_TimeStep= 97.65625 nsec. The value is displayed in the Data Display pages as TimeStep.

 $WTB$ \_TimeStep =  $1/(ChipRate \times SamplesPerChip)$ 

### where

ChipRate is 1.28MHz

SamplesPerChip is the number of samples per chip

- . Set FSource, SourcePower, and FMeasurement.
	- FSource defines the RF frequency for the TD-SCDMA signal input to the RF DUT.
	- SourcePower defines the power level for FSource. SourcePower is defined as the average power during the non-idle time of the TD-SCDMA signal segment.
	- FMeasurement defines the RF frequency output from the RF DUT to be measured.
- *1.* More control of the test bench can be achieved by setting parameters on the *Basic Parameters* , *Signal Parameters* , and the *measurement* categories. For details, refer to *Setting Parameters* (adswtbtds).
- 2. The RF modulator (shown in the block diagram in [Receiver Wireless Test Bench Block](#page-29-0) [Diagram](#page-29-0)) uses FSource, SourcePower ( *Required Parameters* ), MirrorSourceSpectrum ( *Basic Parameters)* , GainImbalance, PhaseImbalance, I\_OriginOffset, Q\_OriginOffset, and IQ\_Rotation ( *Signal Parameters* ). The RF output resistance uses SourceR and SourceTemp ( *Basic Parameters* ). The RF output signal source has a 50-ohm (default) output resistance defined by SourceR. RF output (and input to the RF DUT) is at the frequency specified (FSource), with the specified source resistance (SourceR) and with power (SourcePower) delivered into a matched load of resistance SourceR. The RF signal has additive Gaussian noise power set by resistor temperature (SourceTemp).

Note that the Meas in point of the test bench provides a resistive load to the RF DUT set by the MeasR value (50-ohm default) ( *Basic Parameters* ).

The Meas signal contains linear and nonlinear signal distortions and time delays associated with the RF DUT input to output characteristics.

The DSP block (shown in the block diagram in [Receiver Wireless Test Bench Block](#page-29-0) [Diagram](#page-29-0)) uses other *Signal Parameters* .

- 3. More control of Circuit Envelope analysis can be achieved by setting Envelope controller parameters. These settings include Enable Fast Cosim, which may speed the RF DUT simulation more than 10×. Setting these simulation options is described in *Setting Fast Cosimulation Parameters* and *Setting Circuit Envelope Analysis Parameters* in the *Wireless Test Bench Simulation* documentation.
- 4. After running a simulation, results will appear in a Data Display window for the measurement. *Simulation Measurement Displays* (adswtbtds) describes results for each measurement. For general WTB Data Display details refer to *Viewing WTB Analysis Results* (adswtbsim).

## <span id="page-34-0"></span>**TDSCDMA\_DnLnk\_RX\_ACS**

This section provides parameter information for *Required Parameters, Basic Parameters, Signal Parameters,* and measurement parameters.

#### **Symbol**

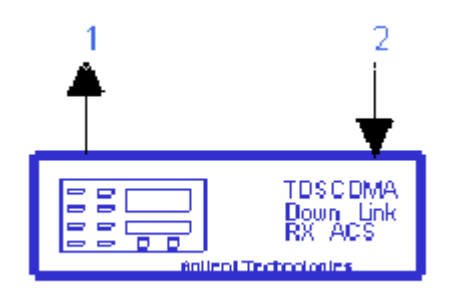

#### **Description** TD-SCDMA downlink RX ACS **Library** WTB **Class** TSDFTDSCDMA\_DnLnk\_RX\_ACS **Derived From** baseWTB\_RX

#### **Parameters**

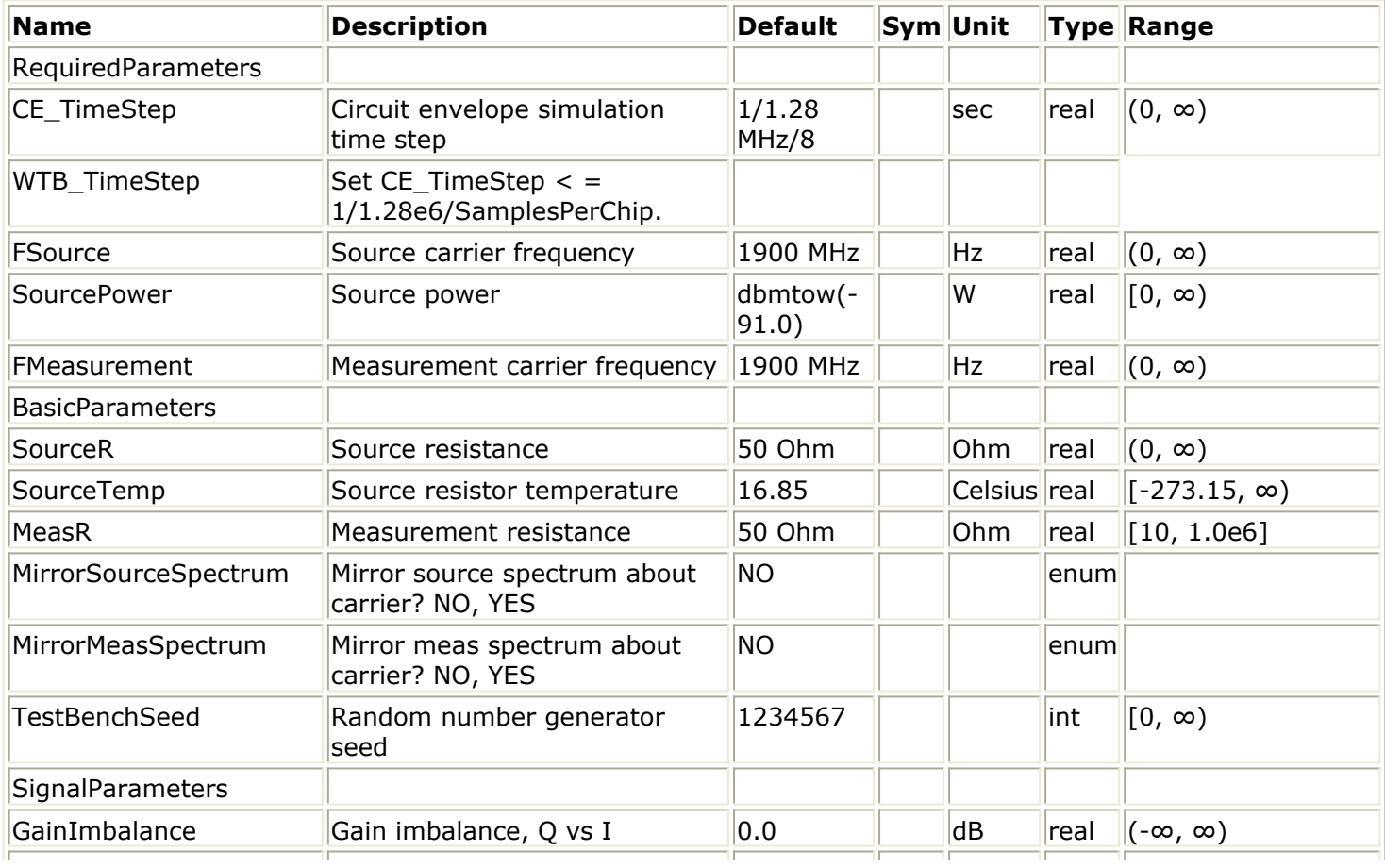

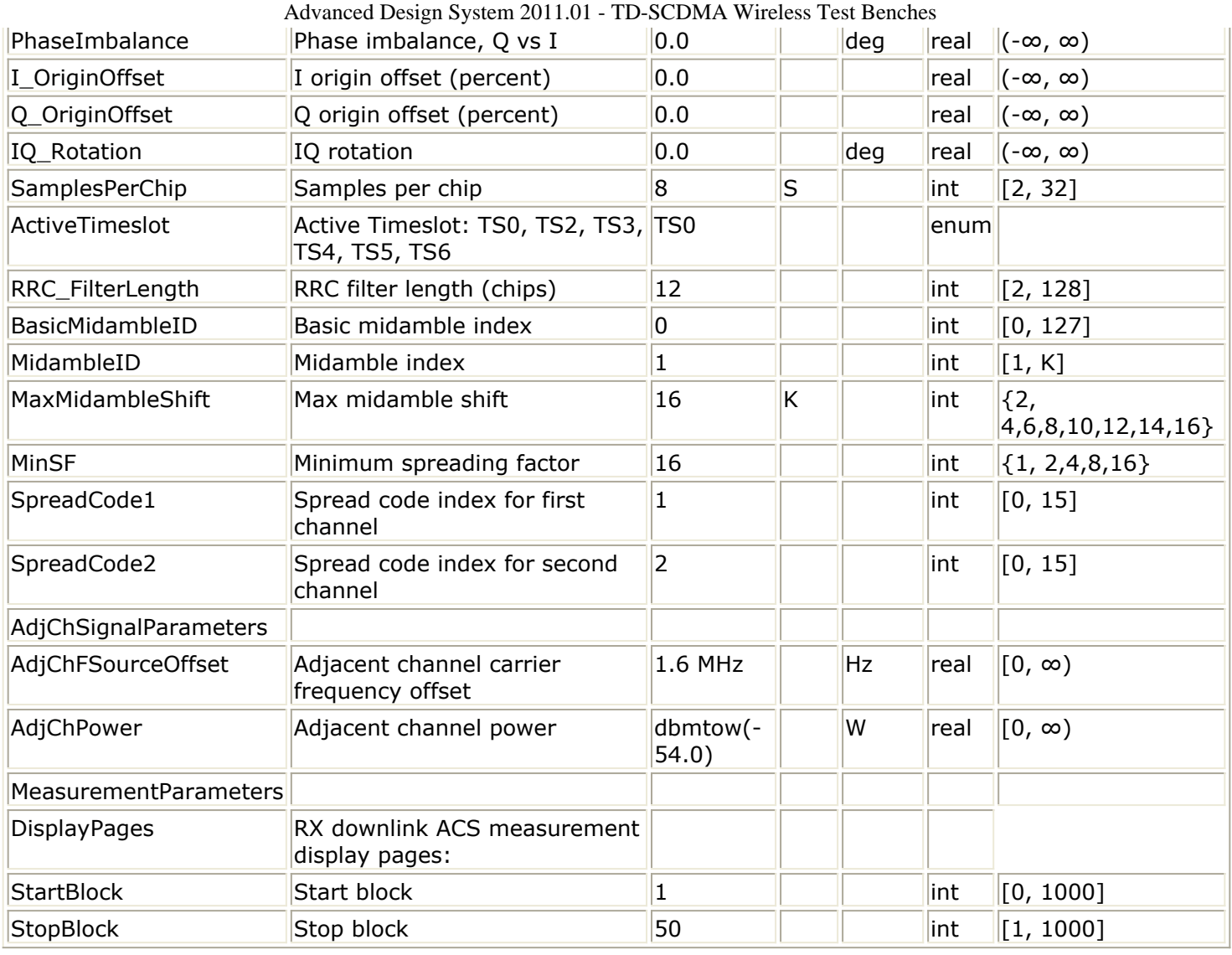

### **Pin Inputs**

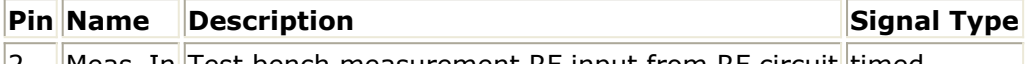

||2 ||Meas\_In||Test bench measurement RF input from RF circuit||timed

#### **Pin Outputs**

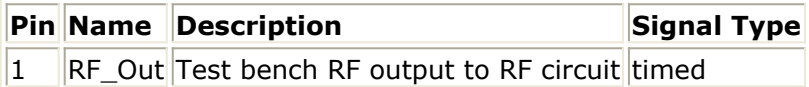
# **Setting Parameters**

More control of the test bench can be achieved by setting parameters on the Basic Parameters, Signal Parameters, Adjacent Channel Selectivity, and measurement categories.

### **Basic Parameters**

- 1. SourceR is the RF output source resistance.
- 2. SourceTemp is the RF output source resistance temperature (oC) and sets noise density in the RF output signal to (k(SourceTemp+273.15)) Watts/Hz, where k is Boltzmann's constant.
- 3. MeasR defines the load resistance for the RF DUT output Meas signal into the test bench. This resistance loads the RF DUT output; it is also the reference resistance for Meas signal power measurements.
- 4. MirrorSourceSpectrum is used to invert the polarity of the Q envelope of the generated RF signal before it is sent to the RF DUT. Depending on the configuration and number of mixers in an RF transmitter, the signal at the input of the DUT may need to be mirrored. If such an RF signal is desired, set this parameter to YES.
- 5. MirrorMeasSpectrum is used to invert the polarity of the Q envelope in the Meas\_in RF signal input to the test bench (and output from the RF DUT). Depending on the configuration and number of mixers in the RF DUT, the signal at its output may be mirrored compared to the signal generated by the signal source (before any mirroring is done because of the MirrorSourceSpectrum setting). Proper demodulation and measurement of the RF DUT output signal requires that its RF envelope is not mirrored compared to the signal generated by the signal source (before any mirroring is done because of the MirrorSourceSpectrum setting). If the Meas in RF signal is mirrored, set this parameter to YES. Proper setting of this parameter is required for measurements on the Meas in signal in RX text benches and results in measurement on a signal with no spectrum mirroring.
- 6. TestBenchSeed is an integer used to seed the random number generator used with the test bench. This value is used by all test bench random number generators, except those RF DUT components that use their own specific seed parameter. TestBenchSeed initializes the random number generation. The same seed value produces the same *random* results, thereby giving you predictable simulation results. To generate repeatable *random* output from simulation to simulation, use any positive seed value. If you want the output to be truly random, enter the seed value of 0.

## **Signal Parameters**

1. GainImbalance, PhaseImbalance, I\_OriginOffset, Q\_OriginOffset, and IQ\_Rotation are used to add certain impairments to the ideal output RF signal. Impairments are added in the order described here.

Advanced Design System 2011.01 - TD-SCDMA Wireless Test Benches The unimpaired RF I and Q envelope voltages have gain and phase imbalance applied. The RF is given by:

$$
V_{RF}(t) = A\left(V_I(t)\cos(\omega_c t) - gV_Q(t)\sin(\omega_c t + \frac{\phi\pi}{180})\right)
$$

where *A* is a scaling factor that depends on the SourcePower and SourceR parameters specified by the user,  $V_I(\ t\ )$  is the in-phase RF envelope,  $V_Q(\ t\ )$  is the

quadrature phase RF envelope, *g* is the gain imbalance<br>GainImbalance

 $g = 10$ 

and,  $\varphi$  (in degrees) is the phase imbalance.

Next, the signal  $V_{\text{pF}}(t)$  is rotated by IQ\_Rotation degrees. The I\_OriginOffset and

Q\_OriginOffset are then applied to the rotated signal. Note that the amounts specified are percentages with respect to the output rms voltage. The output rms voltage is given by sqrt( $2 \times$  SourceR  $\times$  SourcePower).

- 2. SamplesPerChip sets the number of samples in a chip. The default value is set to 8 to display settings according to the 3GPP NTDD. It can be set to a larger value for a simulation frequency bandwidth wider than  $8 \times 1.28$ MHz. It can be set to a smaller value for faster simulation; however, this will result in lower signal fidelity. If SamplesPerChip  $= 8$ , the simulation RF bandwidth is larger than the signal bandwidth by a factor of 8 (e.g., simulation RF bandwidth =  $8 \times 1.28$ ) MHz).
- 3. ActiveTimeslot specifies which timeslot is active. The ACS measurement is based on this active timeslot.
- 4. RRC\_FilterLength shows root raised-cosine (RRC) filter length in chips. The default value is set to 12 to transmit TD-SCDMA downlink signals in time and frequency domains based on the 3GPP NTDD standard. It can be set to a smaller value for faster simulation; however, this will result in lower signal fidelity.
- 5. BasicMidambleID sets the basic midamble code ID. The basic midamble code is used for training sequences for uplink and downlink channel estimation, power measurements and maintaining uplink synchronization. There are 128 different sequences; the BasicMidambleID range is 0 to 127. In Signal Studio, Basic Midamble ID code has the same meaning as this parameter.
- 6. MidambleID is the midamble index which specifies which midamble is used in the physical channel.
- 7. MaxMidambleShift is the maximum number of different midamble shifts in a cell that can be determined by maximum users in the cell for the current time slot.
- 8. MinSF is the minimum spreading factor which can be used by the physical channel.
- 9. SpreadCode1 and SpreadCode2 set spread code indices for the first and second DPCH, respectively. For this signal source, the spreading factor is 16.

## **Adjacent Channel Selectivity Parameters**

- 1. AdjChFSourceOffset is the adjacent channel carrier frequency offset.
- 2. AdjChPower is the transmit power of the adjacent channel.

### **Measurement Parameters**

This measurement requires setting the MirrorMeasSpectrum parameter such that there is an even number of spectrum mirrorings from the combined test bench source and RF DUT. For example, if MirrorSourceSpectrum = NO and the RF DUT causes its output RF signal to have spectrum mirroring relative to its input signal, then set MirrorMeasSpectrum  $=$  YES.

- 1. DisplayPages provides Data Display page information for this test bench. It cannot be changed by the user.
- 2. StartBlock sets the start block. The block is the unit set of TD-SCDMA subframes for processing channel coding. One block contains four subframes. A value of 0 is the first block.
- 3. StopBlock sets the stop block. For example, StopBlock=50 results in a measurement of 51 blocks.

# **Simulation Measurement Displays**

After running the simulation, results will be displayed in the Data Display page as shown in Simulation Results.

#### *A* Note

Measurement results from a wireless test bench have associated names that can be used in Data Display Expressions. For more information, refer to *Measurement Results for Expressions for TD-SCDMA Wireless Test Benches* (adswtbtds).

The BER must be less than 0.001 for a desired input level of -91 dBm with a -54 dBm adjacent interference as specified for a TD-SCDMA signal with a 12.2 k reference channel. **RF Source Power** 

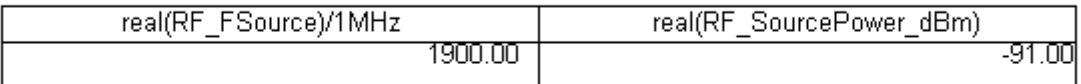

### **Adjacent Channel Power**

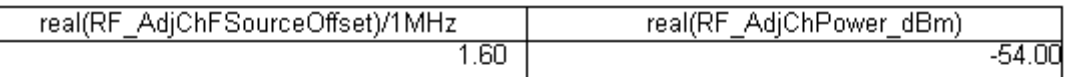

### **RF BER & Meas BER**

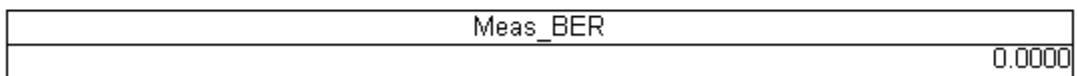

**Simulation Results**

## **Test Bench Variables for Data Displays**

Reference variables used to set up this test bench are listed in Test Bench Parameters Exported to the Data Display.

#### **Test Bench Parameters Exported to the Data Display**

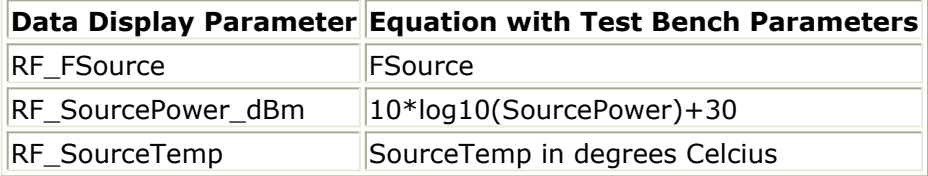

# **Baseline Performance**

- Test Computer Configuration
	- Pentium IV 2.4 GHz, 512 MB RAM, Red Hat Linux 7.3
- Conditions
	- Measurements made with default test bench settings.
	- . RF DUT is an RF system behavior component.
	- The number of time points in one TD-SCDMA downlink subframe is a function of SamplesPerChip and ChipRate. SamplesPerChip = 8 ChipRate =  $1.28$  Mb/s
	- $\textdegree$  Resultant WTB TimeStep = 97.65625 nsec; SubframeTime = 5 msec; time points per subframe = 51200
- Simulation time and memory requirements:

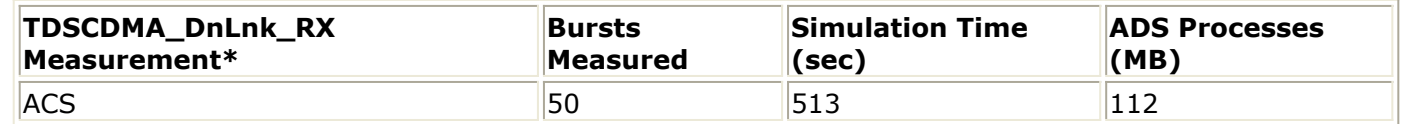

### **Expected ADS Performance**

Expected ADS performance is the combined performance of the baseline test bench and the RF DUT Circuit Envelope simulation with the same signal and number of time points. For example, if the RF DUT performance with Circuit Envelope simulation alone takes 2 hours and consumes 200 MB of memory (excluding the memory consumed by the core ADS product), then add these numbers to the Baseline Performance numbers to determine the expected ADS performance. This is valid only if the full memory consumed is from RAM. If RAM is less, larger simulation times may result due to increased disk access time for swap memory usage.

# **References**

- 1. 3GPP TS 25.221, "3rd Generation Partnership Project; Technical Specification Group Radio Access Network; Physical channels and mapping of transport channels onto physical channels (TDD) (Release 4)," version 4.5.0, June, 2002. [http://www.3gpp.org/ftp/Specs/2002-06/Rel-4/25\\_series/25221-450.zip](http://www.3gpp.org/ftp/Specs/2002-06/Rel-4/25_series/25221-450.zip) ]
- 2. 3GPP TS 25.223, "3rd Generation Partnership Project; Technical Specification Group Radio Access Network; Spreading and modulation (TDD) (Release 4)," version 4.4.0, March, 2002.

[http://www.3gpp.org/ftp/Specs/2002-06/Rel-4/25\\_series/25223-440.zip](http://www.3gpp.org/ftp/Specs/2002-06/Rel-4/25_series/25223-440.zip) ]

3. 3GPP TS 25.102, "3rd Generation Partnership Project; Technical Specification Group Radio Access Networks; UE Radio Transmission and Reception (TDD) (Release 4)," version 4.5.0, June, 2002.

[http://www.3gpp.org/ftp/Specs/2002-06/Rel-4/25\\_series/25102-450.zip](http://www.3gpp.org/ftp/Specs/2002-06/Rel-4/25_series/25102-450.zip) ]

4. 3GPP TS 34.122, "3rd Generation Partnership Project; Technical Specification Group Terminal; Terminal Conformance Specification; Radio Transmission and Reception (TDD) (Release 4)," version 4.4.0, June, 2002. http://www.3qpp.org/ftp/Specs/2002-06/Rel-4/34\_series/34122-440.zip ] *Setting up a Wireless Test Bench Analysis* in the *Wireless Test Bench Simulation*

documentation explains how to use test bench windows and dialogs to perform analysis tasks.

*Setting Circuit Envelope Analysis Parameters* in the *Wireless Test Bench Simulation* documentation explains how to set up circuit envelope analysis parameters such as convergence criteria, solver selection, and initial guess.

*Setting Automatic Verification Modeling Parameters* in the *Wireless Test Bench Simulation* documentation explains how to improve simulation speed.

Advanced Design System 2011.01 - TD-SCDMA Wireless Test Benches

# **Downlink Transmitter Test**

# <span id="page-43-0"></span>**Introduction**

TDSCDMA\_DnLnk\_TX text bench for TDSCDMA downlink (base station to user equipment) transmitter testing provides a way for users to connect to an RF circuit device under test (RF DUT) and determine its performance by activating various measurements. This test bench provides signal measurements for RF envelope, constellation, power (including power vs. time and CCDF), spectrum, and EVM.

The signal and most of the measurements are designed according to 3GPP TS 25 (Release 4).

This TD-SCDMA signal source model is compatible with Agilent Signal Studio software option 411. Details regarding Signal Studio for TD-SCDMA are included at the website <http://www.agilent.com/find/signalstudio> .

The DUT output signal can be sent to an Agilent ESG RF signal generator.

This test bench includes a DSP section, an RF modulator, RF output source resistance, RF DUT connection, RF receivers, and DSP measurement blocks, as illustrated in Transmitter Wireless Test Bench Block Diagram. The generated test signal is sent to the DUT.

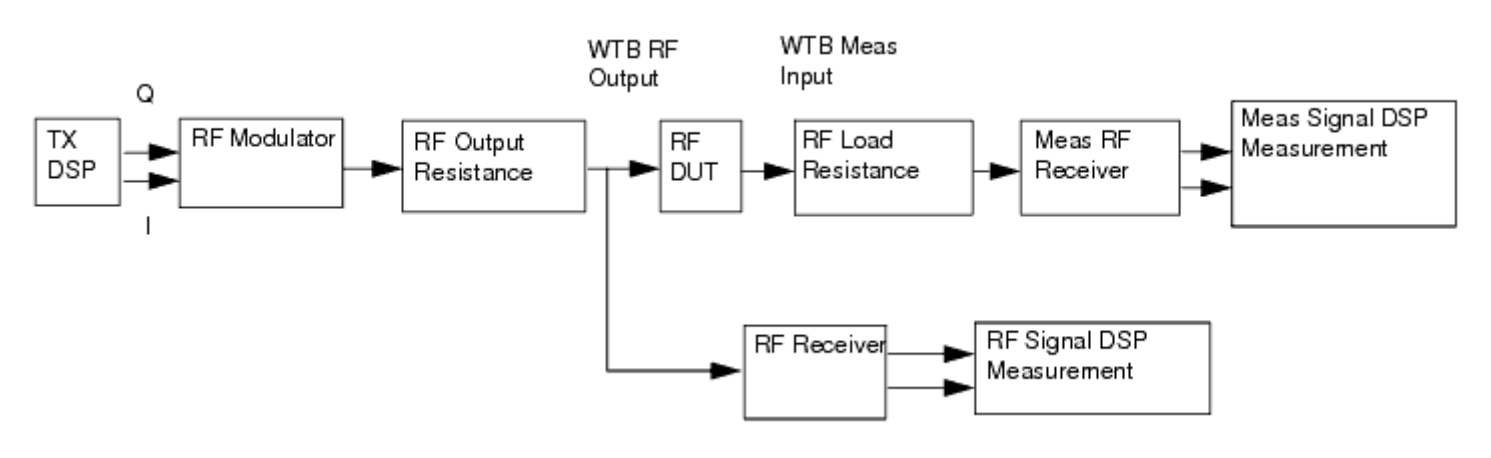

### **Transmitter Wireless Test Bench Block Diagram**

The downlink channel subframe structure is illustrated in [12.2 kbps Downlink Channel](#page-44-0) [Subframe Structure](#page-44-0). One frame consists of two subframes. Each subframe consists of 7 time slots (TS), and one downlink pilot time slot (DwPTS), one guard period (GP) and one uplink pilot time slot (UpPTS). Each time slot can transmit DPCH signals. One subframe consists of 6400 chips. Because the chip rate is 1.28 MHz, the subframe has a 5 msec duration.

In the example in [12.2 kbps Downlink Channel Subframe Structure](#page-44-0), two DPCH signals in DPCH1 and DPCH2 are transmitted in TS0. The first DPCH bits are modulated by QPSK and spread by Walsh code of length 16 then transmitted in the slot. The DPCH1 signal is composed of 88 coded information bits (88  $\times$  16/2 chips) and 144 chips for midamble sequence plus 16 chips for GP. The DPCH2 signal, with the same modulation and spread

#### Advanced Design System 2011.01 - TD-SCDMA Wireless Test Benches

<span id="page-44-0"></span>scheme as DPCH1, is composed of 76 coded information bits (76  $\times$  16/2 chips), 8 bits  $(8 \times 16/2$  chips) for transport format combination indicator (TFCI), 144 chips for midamble sequence, 4 bits (4  $\times$  16/2 chips) for transmitter power control and synchronization shift (TPC and SS) plus 16 chips for GP. The total chips for the subframe is composed of 7 time slots plus 96 chips for DwPTS, 96 chips for GP and 160 chips for UpPTS and summarized as  $(88 \times 8+144+16) \times 7+160+96 \times 2=6400$  chips.

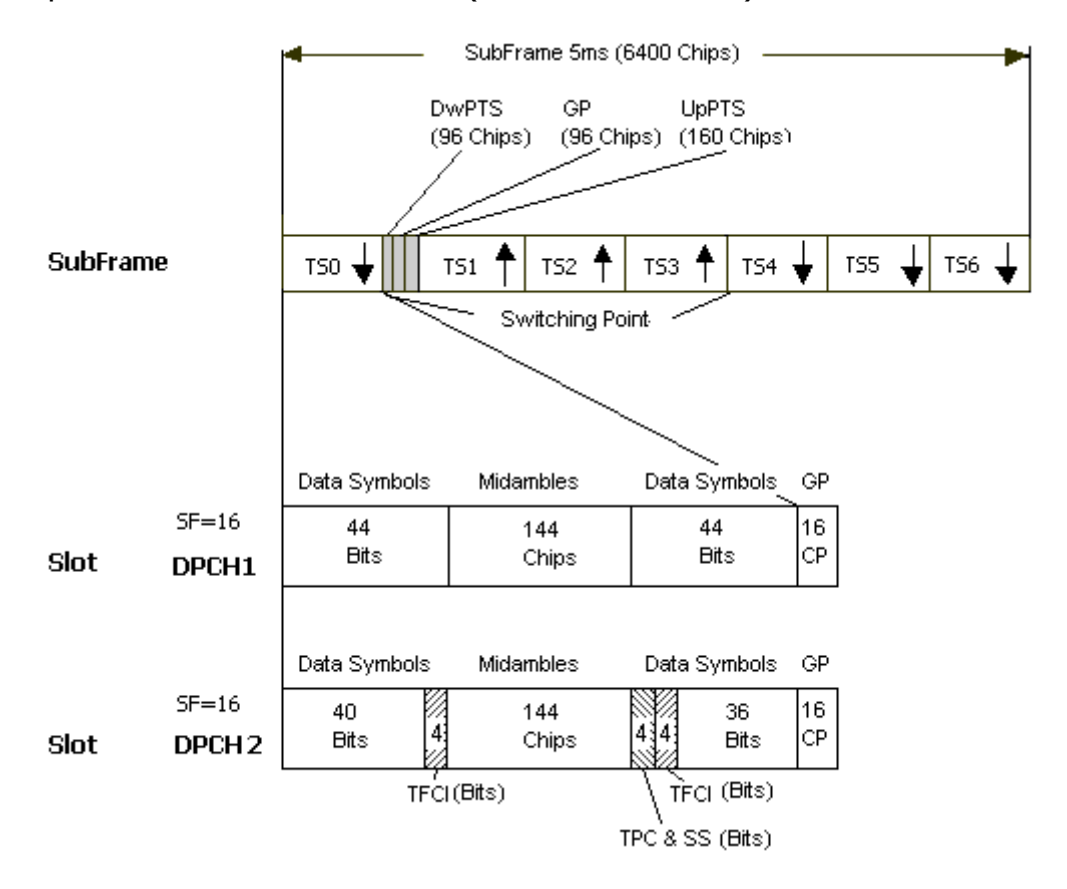

#### **12.2 kbps Downlink Channel Subframe Structure**

TD-SCDMA RF power delivered into a matched load is the average power delivered in the selected time slot TS2 in the TD-SCDMA subframe. RF Signal Downlink Envelope shows the RF envelope for an output signal with 30 dBm power.

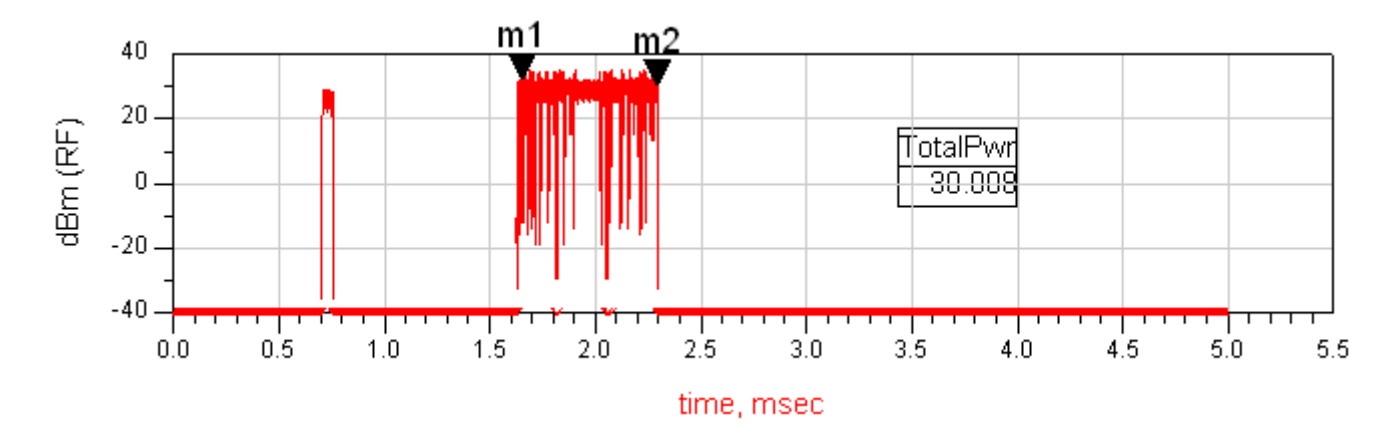

# **Test Bench Basics**

A template is provided for this test bench.

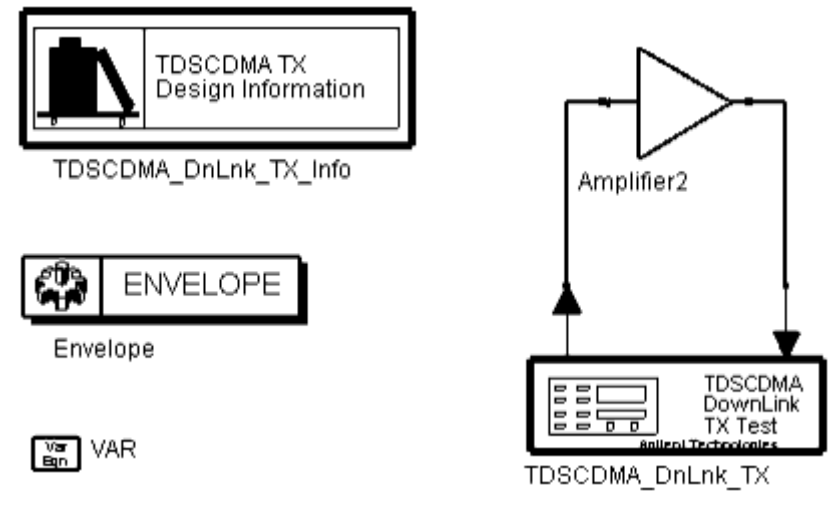

### **TDSCDMA Downlink Transmitter Test Bench**

To access the template:

- *1.* In an Analog/RF schematic window select *Insert > Template.*
- 2. In the *Insert > Template* dialog box, choose *TDSCDMA\_DnLnk\_TX\_test* , click *OK* ; click left to place the template in the schematic window.

An example design using this template is available; from the ADS Main window click *File* > *Open* > *Example* > TDSCDMA > TDSCDMA\_RF\_Verification\_wrk > TDSCDMA\_DnLnk\_TX\_test.

The basics for using the test bench are:

- Replace the DUT (Amplifier2 is provided with this template) with an RF DUT that is suitable for this test bench.
- CE\_TimeStep, FSource, SourcePower, and FMeasurement parameter default values are typically accepted; otherwise, set values based on your requirements.
- Activate/deactivate measurements based on your requirements.
- Run the simulation and view Data Display page(s) for your measurement(s).

For details, refer to [Test Bench Details](#page-45-0).

# **Test Bench Details**

The following sections provide details for setting up a test bench, setting measurement parameters for more control of the test bench, simulation measurement displays, and baseline performance.

Open and use the *TDSCDMA\_DnLnk\_TX* template:

- *1.* In an Analog/RF schematic window select *Insert > Template.*
- 2. In the *Insert > Template* dialog box, choose *TDSCDMA\_DnLnk\_TX\_test* , click *OK* ; click left to place the template in the schematic window.

Test bench setup is detailed here.

1. Replace the DUT (Amplifier2 is provided with this template) with an RF DUT that is suitable for this test bench.

For information regarding using certain types of DUTs, see *RF DUT Limitations for TD-SCDMA Wireless Test Benches* (adswtbtds).

2. Set the *Required Parameters*

### *A* Note

Refer to *TDSCDMA\_DnLnk\_TX* (adswtbtds) for a complete list of parameters for this test bench.

Generally, default values can be accepted; otherwise, values can be changed by the user as needed.

• Set CE TimeStep.

Cosimulation occurs between the test bench (using ADS Ptolemy Data Flow simulation technology) and the DUT (using Circuit Envelope simulation technology). Each technology requires its own simulation time step with timestep coordination occurring in the interface between the technologies. CE\_TimeStep defines the Circuit Envelope simulation time step to be used with this DUT. The CE\_TimeStep must be set to a value equal to or a submultiple of (less than) WTB\_TimeStep; otherwise, simulation will stop and an error message will be displayed.

Note that WTB TimeStep is not user-settable. Its value is derived from other test bench parameter values; with default settings WTB\_TimeStep= 97.65625 nsec. The value is displayed in the Data Display pages as TimeStep.  $WTB$ \_TimeStep =  $1/(ChipRate \times SamplesPerChip)$ 

where

### ChipRate is 1.28MHz

SamplesPerChip is the number of samples per chip

- Set FSource, SourcePower, and FMeasurement.
	- FSource defines the RF frequency for the TD-SCDMA signal input to the RF DUT.
	- SourcePower defines the power level for FSource. SourcePower is defined as the average power during the non-idle time of the TD-SCDMA signal segment.
	- FMeasurement defines the RF frequency output from the RF DUT to be measured.
- 3. Activate/deactivate ( *YES* / *NO* ) test bench measurements (refer to

<span id="page-48-0"></span>*TDSCDMA\_DnLnk\_TX* (adswtbtds)). At least one measurement must be enabled:

- $\circ$  RF EnvelopeMeasurement
- Constellation
- PowerMeasurement
- SpectrumMeasurement
- EVM\_Measurement
- *4.* More control of the test bench can be achieved by setting parameters in the *Basic Parameters* , *Signal Parameters* , and measurement categories for each activated measurement. For details, refer to *Setting Parameters* (adswtbtds). The RF modulator (shown in the block diagram in [Transmitter Wireless Test Bench Block](#page-43-0) [Diagram](#page-43-0)) uses FSource, SourcePower ( *Required Parameters* ),

MirrorSourceSpectrum ( *Basic Parameters)* , GainImbalance, PhaseImbalance,

I\_OriginOffset, Q\_OriginOffset, and IQ\_Rotation ( *Signal Parameters* ).

The RF output resistance uses SourceR, SourceTemp, and EnableSourceNoise ( *Basic Parameters* ). The RF output signal source has a 50-ohm (default) output resistance defined by SourceR.

RF output (and input to the RF DUT) is at the frequency specified (FSource), with the specified source resistance (SourceR) and with power (SourcePower) delivered into a matched load of resistance SourceR. The RF signal has additive Gaussian noise power set by resistor temperature (SourceTemp) (when EnableSourceNoise=YES).

Note that the Meas in point of the test bench provides a resistive load to the RF DUT set by the MeasR value (50-ohm default) ( *Basic Parameters* ).

The Meas signal contains linear and nonlinear signal distortions and time delays associated with the RF DUT input to output characteristics.

The TX DSP block (shown in the block diagram in [Transmitter Wireless Test Bench](#page-43-0) [Block Diagram](#page-43-0)) uses other *Signal Parameters* .

- 5. More control of Circuit Envelope analysis can be achieved by setting Envelope controller parameters. These settings include Enable Fast Cosim, which may speed the RF DUT simulation more than 10×. Setting these simulation options is described in *Setting Fast Cosimulation Parameters* and *Setting Circuit Envelope Analysis Parameters* in the *Wireless Test Bench Simulation* documentation.
- 6. To send the RF DUT output signal to an Agilent ESG RF signal generator, set parameters on the *Signal to ESG* category.

For details, refer to *Signal to ESG Parameters* (adswtbtds).

7. After running a simulation, results will appear in a Data Display window for the measurement. *Simulation Measurement Displays* (adswtbtds) describes results for each measurement. For general WTB Data Display details refer to *Viewing WTB Analysis Results* (adswtbsim).

# **TDSCDMA\_DnLnk\_TX**

This section provides parameter information for *Required Parameters, Basic Parameters, Signal Parameters,* and parameters for the various measurements.

### **Symbol**

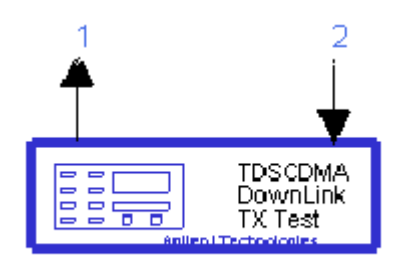

**Description** TD-SCDMA downlink TX test **Library** WTB **Class** TSDFTDSCDMA\_DnLnk\_TX **Derived From** baseWTB\_TX

### **Parameters**

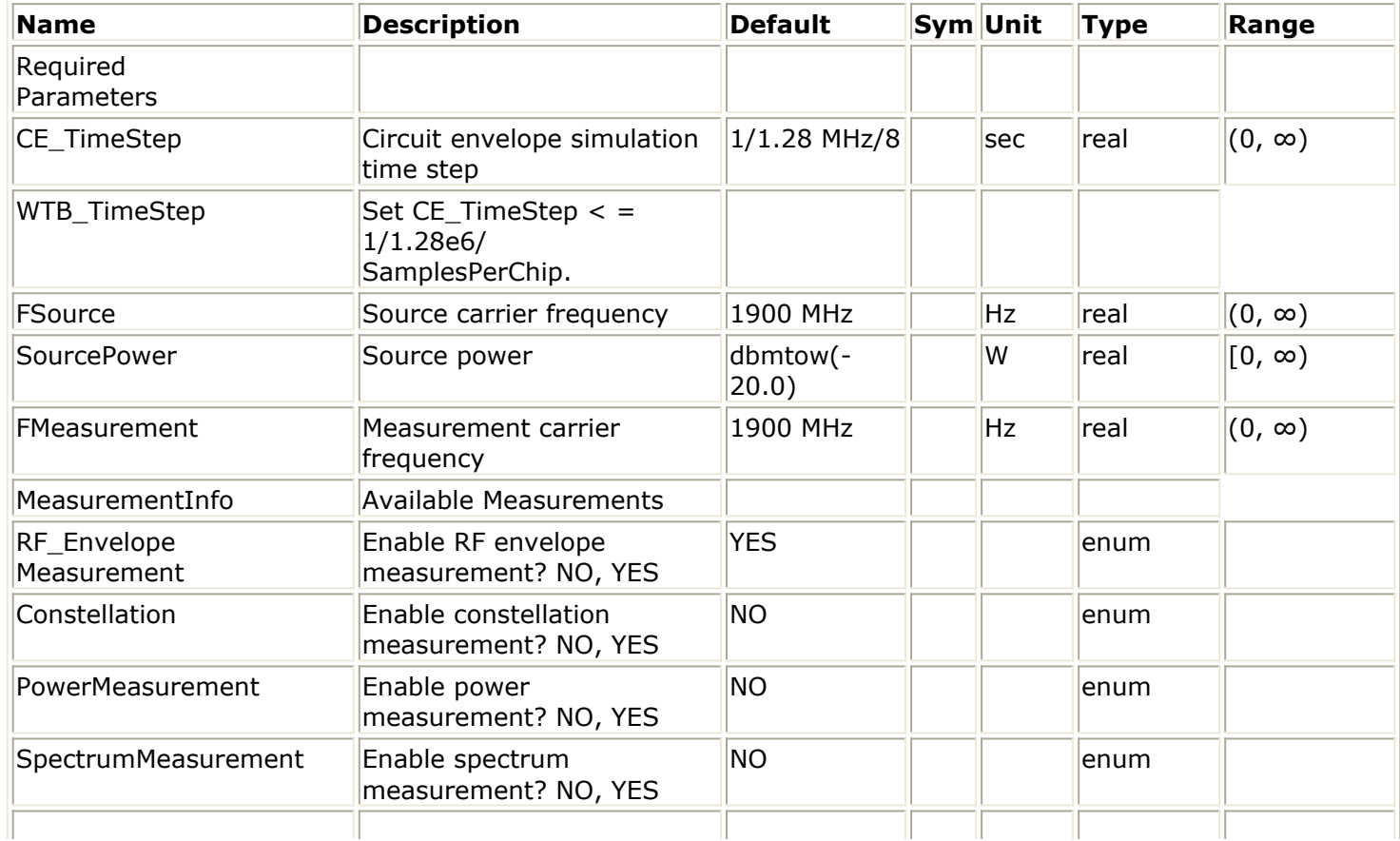

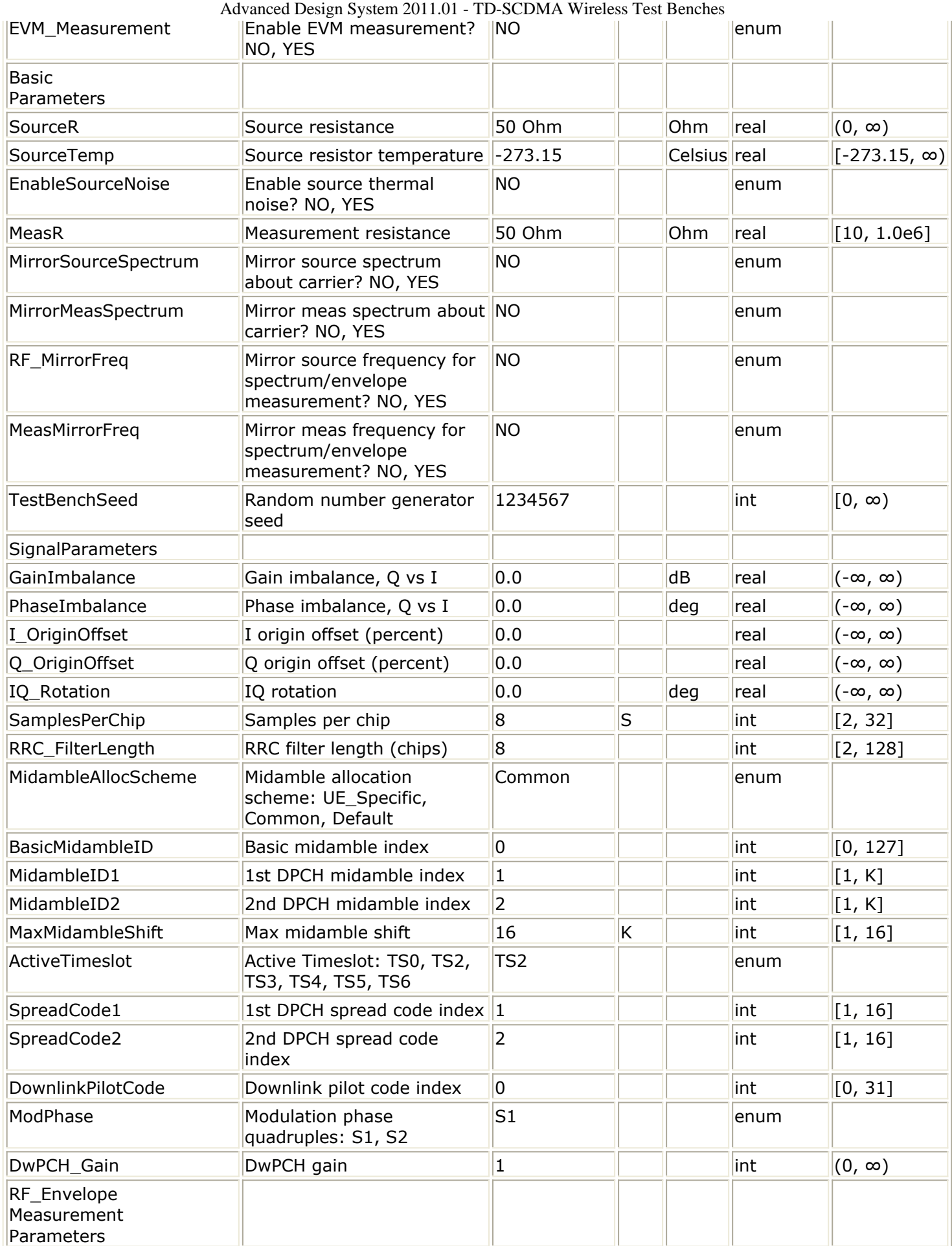

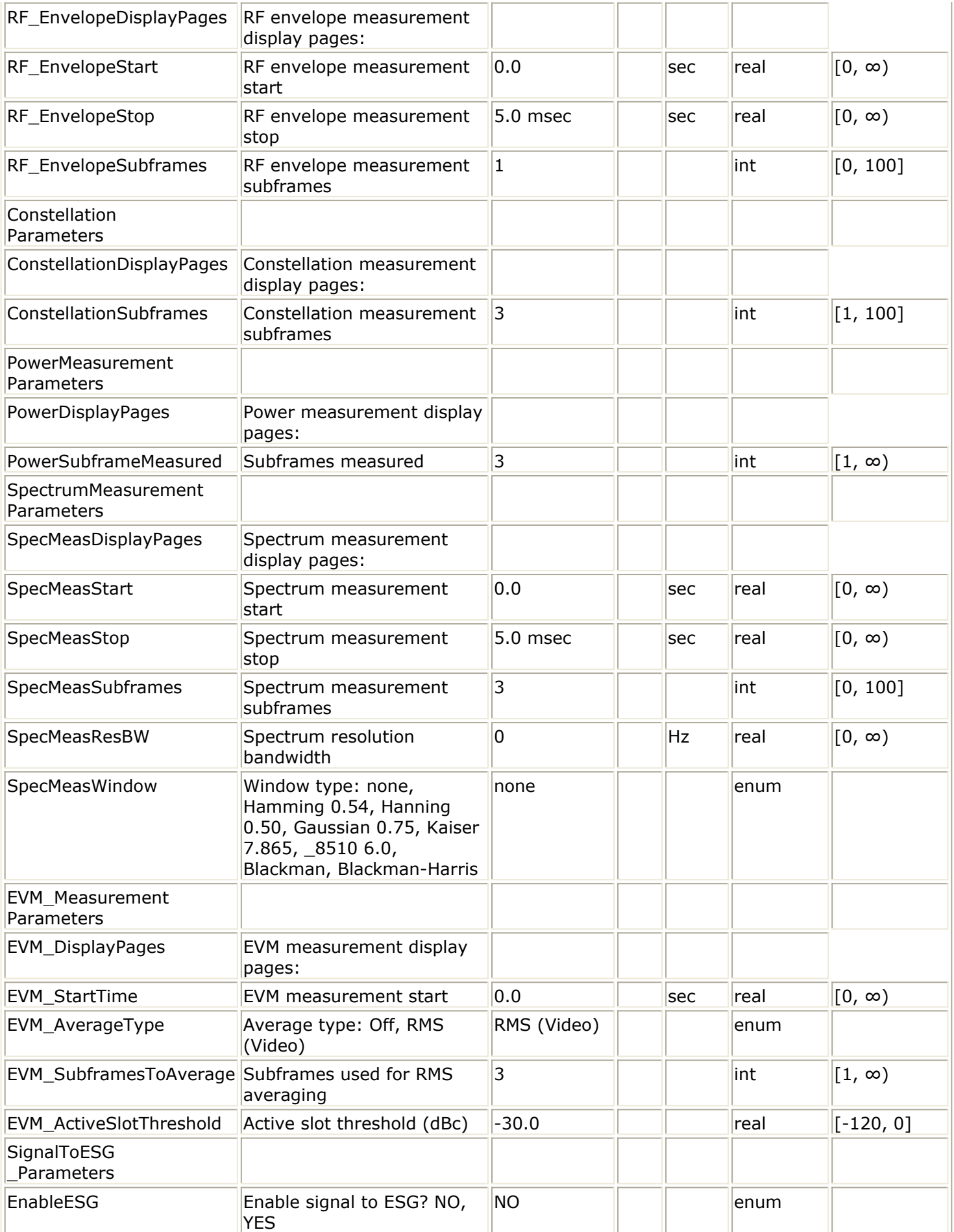

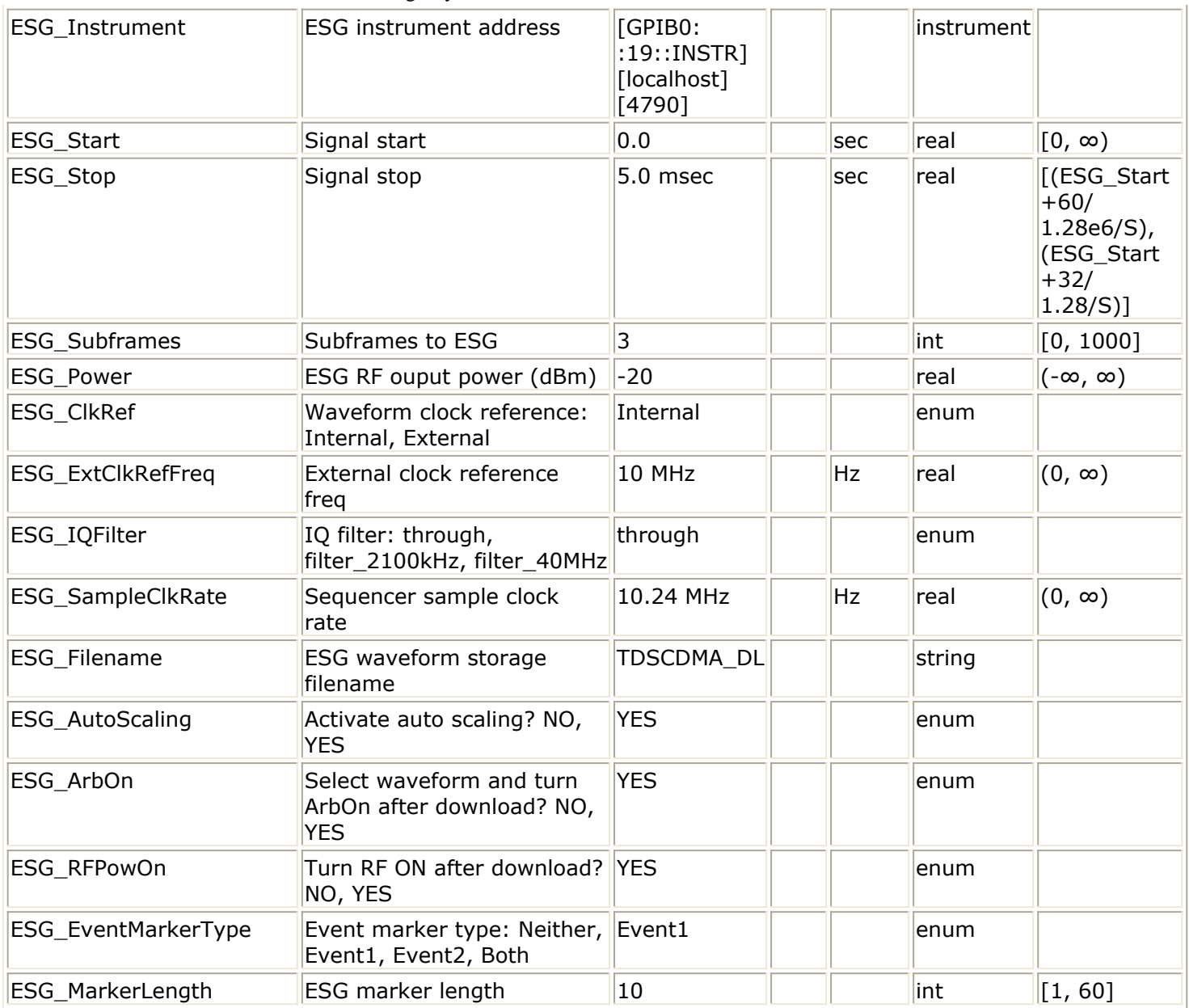

## **Pin Inputs**

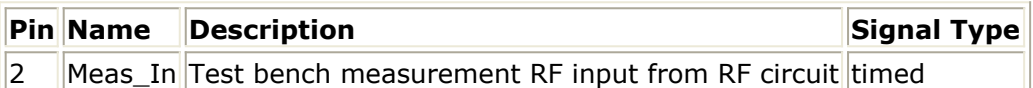

## **Pin Outputs**

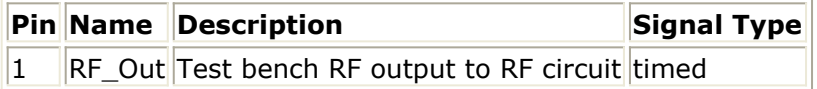

# **Setting Parameters**

More control of the test bench can be achieved by setting parameters on the Basic Parameters, Signal Parameters, and measurement categories for the activated measurements.

*A* Note

For *required* parameter information, see [TDSCDMA\\_DnLnk\\_TX](#page-48-0).

### **Basic Parameters**

- 1. SourceR is the RF output source resistance.
- 2. SourceTemp is the RF output source resistance temperature (oC) and sets noise density in the RF output signal to (k(SourceTemp+273.15)) Watts/Hz, where k is Boltzmann's constant.
- 3. EnableSourceNoise, when set to NO disables the SourceTemp and effectively sets it to -273.15oC (0 Kelvin). When set to YES, the noise density due to SourceTemp is enabled.
- 4. MeasR defines the load resistance for the RF DUT output Meas signal into the test bench. This resistance loads the RF DUT output; it is also the reference resistance for Meas signal power measurements.
- 5. MirrorSourceSpectrum is used to invert the polarity of the Q envelope of the generated RF signal before it is sent to the RF DUT. Depending on the configuration and number of mixers in an RF transmitter, the signal at the input of the DUT may need to be mirrored. If such an RF signal is desired, set this parameter to YES.
- 6. MirrorMeasSpectrum is used to invert the polarity of the Q envelope in the Meas\_in RF signal input to the test bench (and output from the RF DUT). Depending on the configuration and number of mixers in the RF DUT, the signal at its output may be mirrored compared to the signal generated by the signal source (before any mirroring is done because of the MirrorSourceSpectrum setting). Proper demodulation and measurement of the RF DUT output signal requires that its RF envelope is not mirrored compared to the signal generated by the signal source (before any mirroring is done because of the MirrorSourceSpectrum setting). If the Meas\_in RF signal is mirrored, set this parameter to YES. Proper setting of this parameter is required for measurements on the Meas in signal in TX test benches (EVM, Constellation, CDP, PCDE) and results in measurement on a signal with no spectrum mirroring.
- 7. TestBenchSeed is an integer used to seed the random number generator used with the test bench. This value is used by all test bench random number generators, except those RF DUT components that use their own specific seed parameter. TestBenchSeed initializes the random number generation. The same seed value produces the same *random* results, thereby giving you predictable simulation results. To generate repeatable *random* output from simulation to simulation, use any positive seed value. If you want the output to be truly random, enter the seed value of 0.
- 8. RF\_MirrorFreq is used to invert the polarity of the Q envelope in the RF\_out RF signal for RF envelope, ppectrum, ACLR, and occupied bandwidth measurements.

RF\_MirrorFreq is typically set by the user to NO when MirrorSourceSpectrum = NO; RF MirrorFreq is typically set by the user to YES when MirrorSourceSpectrum = YES. Both settings result in viewing the RF out signal with no spectrum mirroring. Other settings by the user result in RF out signal for RF Envelope and Spectrum measurements with spectrum mirroring.

9. MeasMirrorFreg is used to invert the polarity of the Q envelope in the Meas in RF signal for the RF envelope, spectrum, ACLR, and occupied bandwidth measurements. MeasMirrorFreq is typically set to NO by the user when the combination of the MirrorSourceSpectrum value and any signal mirroring in the users RF DUT results in no spectrum mirroring in the Meas in signal. MeasMirrorFreg is typically set to YES by the user when the combination of the MirrorSourceSpectrum and RF DUT results in spectrum mirroring in the Meas in signal.

Other settings result in Meas in signal for RF Envelope and Spectrum measurements with spectrum mirroring. The MirrorMeasSpectrum parameter setting has no impact on the setting or use of the MeasMirrorFreq parameter.

## **Signal Parameters**

1. GainImbalance, PhaseImbalance, I OriginOffset, Q OriginOffset, and IQ Rotation are used to add certain impairments to the ideal output RF signal. Impairments are added in the order described here.

The unimpaired RF I and Q envelope voltages have gain and phase imbalance applied. The RF is given by:

$$
V_{RF}(t) = A\left(V_I(t)\cos(\omega_c t) - gV_Q(t)\sin\left(\omega_c t + \frac{\phi\pi}{180}\right)\right)
$$

where *A* is a scaling factor that depends on the SourcePower and SourceR parameters specified by the user,  $V_I(\ t\ )$  is the in-phase RF envelope,  $V_Q(\ t\ )$  is the

quadrature phase RF envelope, *g* is the gain imbalance balance

$$
g = 10^{\frac{GainImb}{20}}
$$

and, φ (in degrees) is the phase imbalance.

Next, the signal  $V_{RF}(t)$  is rotated by IQ\_Rotation degrees. The I\_OriginOffset and

Q\_OriginOffset are then applied to the rotated signal. Note that the amounts specified are percentages with respect to the output rms voltage. The output rms voltage is given by sqrt( $2 \times$  SourceR  $\times$  SourcePower).

- 2. SamplesPerChip sets the number of samples in a chip. The default value is set to 8 to display settings according to the 3GPP NTDD. It can be set to a larger value for a simulation frequency bandwidth wider than  $8 \times 1.28$ MHz. It can be set to a smaller value for faster simulation; however, this will result in lower signal fidelity. If SamplesPerChip  $= 8$ , the simulation RF bandwidth is larger than the signal bandwidth by a factor of 8 (e.g., simulation RF bandwidth =  $8 \times 1.28$ ) MHz).
- 3. RRC\_FilterLength sets root raised-cosine (RRC) filter length in chips. The default value is set to 8 to transmit TD-SCDMA downlink signals in time and frequency domains based on the 3GPP NTDD standard [1]-[3]. It can be set to a smaller value for faster simulation; however, this will result in lower signal fidelity.
- 4. MidambleAllocScheme is used to select the midamble allocation scheme. There are

three midamble allocation schemes based on the 3GPP NTDD standard [1], [2]. To set the MidambleAllocScheme parameter based on the 3GPP NTDD standard [1], related parameters must be set as stated here.

- **UE specific midamble allocation** : a UE specific midamble for uplink and downlink is explicitly assigned by higher layers. if MidambleAllocScheme=UE\_Specific, BasicMidambleID, MaxMidambleShift, and MidambleID are used to specify which midamble is exported.
- **Common midamble allocation** : the midamble for downlink is allocated by layer 1 depending on the number of channelization codes currently present in the downlink time slot.

if MidambleAllocScheme=Common, only BasicMidambleID and MaxMidambleShift are used to specify which midamble is exported; the MidambleID parameter is ignored.

- **Default midamble allocation** : the midamble for uplink and downlink is assigned by layer 1 depending on the associated channelization code. if MidambleAllocScheme=Default, only BasicMidambleID and MaxMidambleShift are used to specify which midamble is exported; the MidambleID parameter is ignored.
- 5. BasicMidambleID sets the basic midamble code ID. The basic midamble code is used for training sequences for uplink and downlink channel estimation, power measurements and maintaining uplink synchronization. There are 128 different sequences; the BasicMidambleID range is 0 to 127. In Signal Studio, Basic Midamble ID code has the same meaning as this parameter.
- 6. MidambleID1 and MidambleID2 set the midamble indices for the first and second DPCH, respectively. Midambles of different users active in the same cell and the same time slot are cyclically shifted versions of one basic midamble code.

Let P = 128, the length of basic midamble and K=MaxMidambleShift, then  $|P|$ 

 $W = \lfloor \overline{K} \rfloor$ , is the shift between midambles and  $\lfloor x \rfloor$ 

denotes the largest number less than or equal to x. The MidambleID range is from 1 to MaxMidambleShift.

MidambleID and MaxMidambleShift together correspond to the Midamble Offset parameter in Signal Studio for Timeslot setup. Midamble Offset = MidambleID  $\times$  W.

- 7. MaxMidambleShift is the maximum number of different midamble shifts in a cell that can be determined by maximum users in the cell for the current time slot.
- 8. ActiveTimeslot specifies which slot signal in the subframe will be transmitted. Referring to *12.2 kbps Downlink Channel Subframe Structure* (adswtbtds), when ActiveTimeslot=2, TS2 is used.
- 9. SpreadCode1 and SpreadCode2 set spread code indices for the first and second DPCH, respectively. For this signal source, the spreading factor is 16. In Signal Studio, channelization code for time slot setup has the same meaning as SpreadCode1 and SpreadCode2.
- 10. DownlinkPilotCode sets the downlink pilot synchronization sequence (SYNC-DL). Downlink pilot synchronization is used for DL synchronization and cell initial search. 32 different SYNC-DL code groups are used to distinguish base stations. DwPTS has 64 chips of a complex SYNC\_DL sequence

 $s = (s_1, s_2, ..., s_{64})$ 

and 32 chips of guard period. To generate the complex SYNC\_DL code, the basic SYNC\_DL code  $s = s_1, s_2, ..., s_{64}$  is used. There are 32 different basic SYNC\_DL

Advanced Design System 2011.01 - TD-SCDMA Wireless Test Benches

codes for the entire system. The relation between s and s-is given by:

 $s_i = (j)^i s_i$  where  $v_i \in \{1, -1\}, i = 1, ..., 64$ 

Therefore, the elements  $\frac{s_i}{s}$  of  $\frac{s_i}{s}$  are alternating real and imaginary. In Signal Studio, SYNC Code is used to set the downlink pilot code.

11. ModPhase is used to select the phase quadruples of DwPTS for various phase rotation patterns. In Signal Studio, the Rotation Phase parameter is used to select the phase quadruples.

Two different phase quadruples S1 and S2 are specified by 3GPP NTDD standard [3] and described in the following table. A quadruple always starts with an even signal frame number.

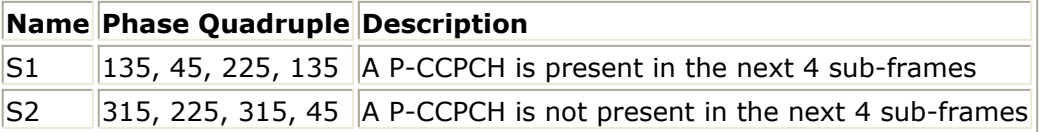

12. DwPCH Gain sets the gain of DwPCH relative to DPCH. In Signal Studio, there are dialog boxes with dB unit for each DwPCH to set the gain of DwPCH relative to DPCH.

## **RF Envelope Measurement Parameters**

The RF Envelope measurement is not affected by the MirrorMeasSpectrum parameter. To apply spectrum mirroring to the measured RF\_out signal, set RF\_MirrorFreq=YES. To apply spectrum mirroring to the measured Meas in signal, set MeasMirrorFreq=YES.

- RF EnvelopeDisplayPages provides Data Display page information for this measurement. It cannot be changed by the user.
- RF EnvelopeStart sets the start time for collecting input data.
- RF EnvelopeStop sets the stop time for collecting input data when RF\_EnvelopeSubframes=0.
- RF\_EnvelopeSubframes (when > 0) sets the number of bursts over which data will be collected.

Depending on the values of RF\_EnvelopeStart, RF\_EnvelopeStop, and

RF EnvelopeSubframes, the stop time may be adjusted.

For RF envelope measurement for the RF\_out and Meas\_in signals: Let:

Start = TimeStep× (int(RF\_EnvelopeStart/TimeStep) + 0.5)

Stop = TimeStep  $\times$  (int(RF\_EnvelopeStop/TimeStep) + 0.5)

This means Start and Stop are forced to be an integer number of time-step intervals.

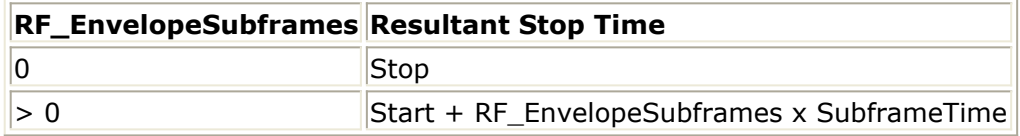

For the RF envelope of Meas in to contain at least one complete Subframe, the Stop value must be set to a minimum of SubframeTime  $+$  (RF DUT time delay). For information about TimeStep and SubframeTime, see [Test Bench Variables for](#page-72-0) [Data Displays.](#page-72-0)

### **Constellation Parameters**

The Constellation measurement requires setting the MirrorMeasSpectrum parameter such that there is an even number of spectrum mirrorings from the combined test bench source and RF DUT. For example, if MirrorSourceSpectrum=NO and the RF DUT causes its output RF signal to have spectrum mirroring relative to its input signal, then set MirrorMeasSpectrum=YES.

- 1. ConstellationDisplayPages provides Data Display page information for this measurement. It cannot be changed by the user.
- 2. ConstellationSubframes sets the number of subframes over which data will be collected.
- 3. The measurement start time is the time when the first subframe is detected in the measured RF signal. Automatic synchronization by the measurement model avoids any start-up transient in the Constellation plots.

### **Power Measurement Parameters**

- 1. PowerDisplayPages provides Data Display page information for this measurement. It cannot be changed by the user.
- 2. PowerSubframeMeasured sets the number of subframes over which data will be collected.
- 3. The measurement start time is the time when the first subframe is detected in the measured RF signal. Automatic synchronization by the measurement model avoids any start-up transient in the Constellation plots. The measurement stop time is this start time plus PowerSubframeMeasured × SubframeTime. SubframeTime is described in [Test Bench Variables for Data Displays.](#page-72-0)

## **Spectrum Measurement Parameters**

The Spectrum measurement calculates the spectrum of the input signal. Averaging the spectrum over multiple subframes can be enabled as described in this section. This measurement is not affected by the MirrorMeasSpectrum parameter. To apply spectrum mirroring to the measured RF\_out signal, set RF\_MirrorFreq = YES; to apply spectrum mirroring to the measured Meas\_in signal, set MeasMirrorFreq = YES. In the following, TimeStep denotes the simulation time step and FMeasurement denotes the measured RF signal characterization frequency.

1. The measurement outputs the complex amplitude voltage values at the frequencies of the spectral tones. It does not output the power at the frequencies of the spectral tones. However, one can calculate and display the power spectrum as well as the magnitude and phase spectrum by using the dBm, mag, and phase functions of the data display window.

Note that the dBm function assumes a 50-ohm reference resistance; if a different measurement was used in the test bench, its value can be specified as a second

argument to the dBm function, for example, dBm(SpecMeas, Meas\_RefR) where SpecMeas is the instance name of the spectrum measurement and Meas RefR is the resistive load used.

By default, the displayed spectrum extends from FMeasurement - 1/(2×TimeStep) Hz to FMeasurement +  $1/(2 \times$ TimeStep) Hz. When FMeasurement <  $1/(2 \times$ TimeStep), the default spectrum extends to negative frequencies. The spectral content at these negative frequencies is conjugated, mirrored, and added to the spectral content of the closest positive frequency. The negative frequency tones are then displayed on the positive frequency axis as would happen in an RF spectrum analyzer measurement instrument. This process may introduce an error in the displayed frequency for the mirrored tones. The absolute error introduced is less than (spectrum frequency step) / 2 (see Effect of Values for SpecMeasStart, SpecMeasStop, SpecMeasSubframes, and SpecMeasResBW for the definition of spectrum frequency step).

The basis of the algorithm used by the spectrum measurement is the chirp-Z transform. The algorithm can use multiple subframes and average the results to achieve video averaging (see *note 6*).

- 2. SpecMeasDisplayPages provides information regarding Data Display pages for this measurement. It cannot be changed by the user.
- 3. SpecMeasStart sets the start time for collecting input data.
- 4. SpecMeasStop sets the stop time for collecting input data when SpecMeasSubframes  $= 0$  and SpecMeasResBW  $= 0$ .
- 5. SpecMeasSubframes sets the number of segments over which data will be collected.
- 6. SpecMeasResBW sets the resolution bandwidth of the spectrum. Depending on the values of SpecMeasStart, SpecMeasStop, SpecMeasSubframes, and SpecMeasResBW, the stop time may be adjusted or spectrum video averaging may occur (or both). The different cases are described in Effect of Values for SpecMeasStart, SpecMeasStop, SpecMeasSubframes, and SpecMeasResBW. Referring to Effect of Values for SpecMeasStart, SpecMeasStop, SpecMeasSubframes, and SpecMeasResBW, let

Start = TimeStep  $\times$  int((SpecMeasStart/TimeStep) + 0.5)

Stop = TimeStep  $\times$  int((SpecMeasStop/TimeStep) + 0.5)

(This means Start and Stop are forced to be an integer number of time step intervals.)

 $X =$  normalized equivalent noise bandwidth of the window

Start and Stop times are used for RF\_out and Meas\_in signal spectrum analyses. The Meas\_in signal is delayed in time from the RF\_out signal by the value of the RF DUT time delay. Therefore, for RF DUT time delay  $>0$ , the RF out and Meas in signals are inherently different and spectrum display differences can be expected.

TimeStep and SubframeTime are defined in the *Test Bench Variables for Data Displays* section.

Equivalent noise bandwidth (ENBW) compares the window to an ideal, rectangular filter. It is the equivalent width of a rectangular filter that passes the same amount of white noise as the window. Normalized ENBW (NENBW) is ENBW multiplied by the duration of the signal being windowed. (Refer to *note 7* regarding the various window options and *Window Options and Normalized Equivalent Noise Bandwidth* regarding NENBW for the various windows.)

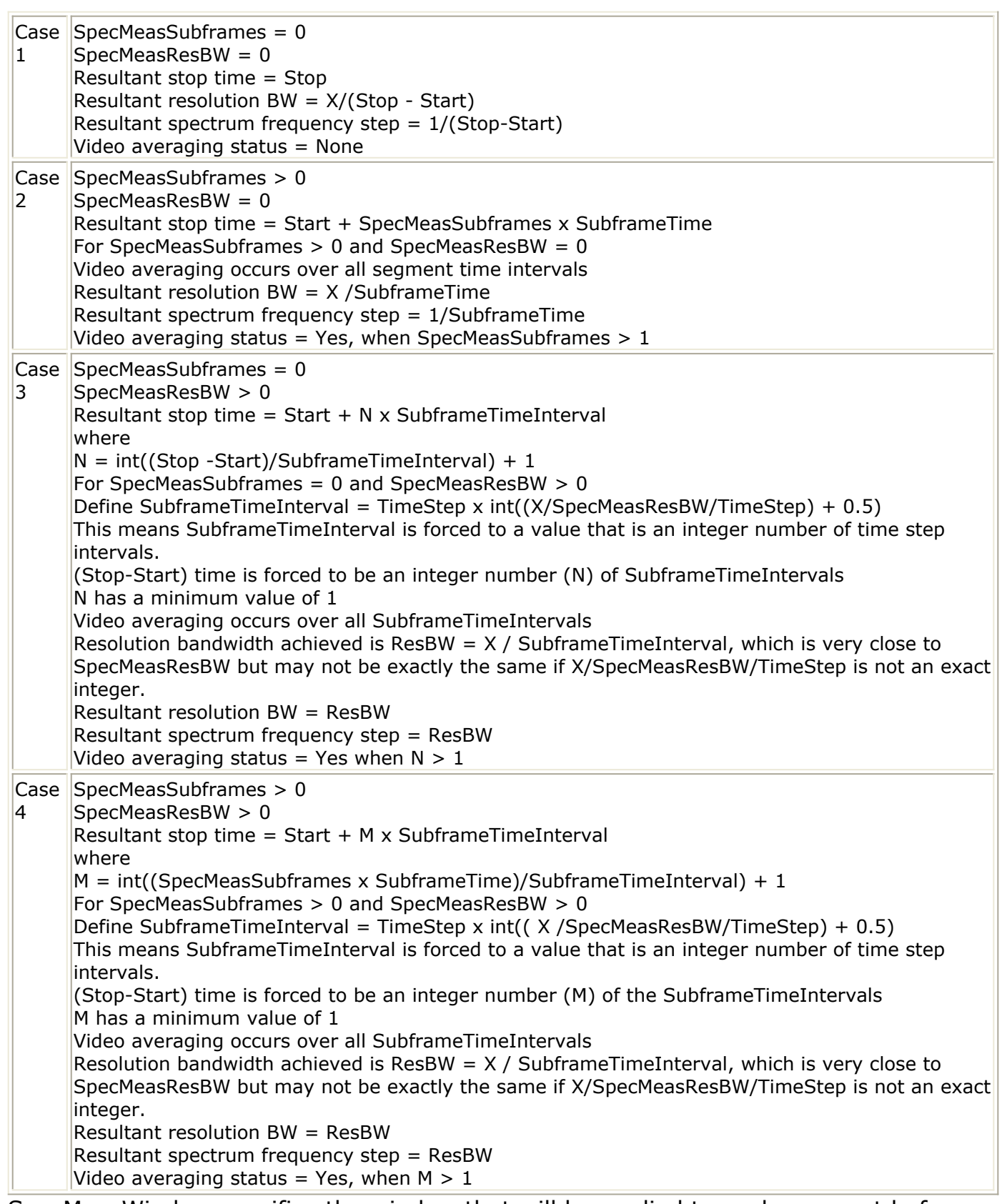

7. SpecMeasWindow specifies the window that will be applied to each segment before its spectrum is calculated. Different windows have different properties, affect the resolution bandwidth achieved, and affect the spectral shape. Windowing is often necessary in transform-based (chirp-Z, FFT) spectrum estimation in order to reduce spectral distortion due to discontinuous or non-harmonic signal over the

measurement time interval. Without windowing, the estimated spectrum may suffer from spectral leakage that can cause misleading measurements or masking of weak signal spectral detail by spurious artifacts.

The windowing of a signal in time has the effect of changing its power. The spectrum measurement compensates for this and the spectrum is normalized so that the power contained in it is the same as the power of the input signal.

Window Type Definitions:

$$
\bullet\ \text{none}
$$

$$
w(kT_s) = \begin{cases} 1.0 & 0 \le k \le N \\ 0.0 & otherwise \end{cases}
$$

where N is the window size

 $\bullet$  Hamming 0.54

$$
w(kT_s) = \begin{cases} 0.54 - 0.46 \cos\left(\frac{2\pi k}{N}\right) & 0 \le k \le N \\ 0.0 & otherwise \end{cases}
$$

where N is the window size

• Hanning 0.50

$$
w(kT_s) = \begin{cases} 0.5 - 0.5 \cos\left(\frac{2\pi k}{N}\right) & 0 \le k \le N \\ 0.0 & otherwise \end{cases}
$$

where N is the window size

Gaussian 0.75

$$
w(kT_s) = \begin{cases} exp\left(-\frac{1}{2}\left(0.75\frac{(2k-N)}{N}\right)^2\right) & 0 \le |k-\frac{N}{2}| \le \frac{N}{2} \\ 0.0 & otherwise \end{cases}
$$

where N is the window size

• Kaiser 7.865

$$
w(kT_s) = \begin{cases} I_0 \left(7.865 \left[1 - \left(\frac{k-\alpha}{\alpha}\right)^2\right]^{1/2}\right) & 0 \le k \le N \\ \frac{I_0(7.865)}{0.0} & otherwise \end{cases}
$$

where N is the window size,  $a = N / 2$ , and  $I_0(.)$  is the 0th order modified Bessel function of the first kind

8510 6.0 (Kaiser 6.0)

$$
w(kT_s) = \begin{cases} I_0 \left( 6.0 \left[ 1 - \left( \frac{k - \alpha}{\alpha} \right)^2 \right]^{1/2} \right) & 0 \le k \le N \\ \hline I_0(6.0) & otherwise \end{cases}
$$

where N is the window size,  $a = N / 2$ , and  $I_0(.)$  is the 0th order modified

Advanced Design System 2011.01 - TD-SCDMA Wireless Test Benches Bessel function of the first kind

Blackman

$$
w(kT_s) = \begin{cases} 0.42 - 0.5\cos\left(\frac{2\pi k}{N}\right) + 0.08\cos\left(\frac{4\pi k}{N}\right) & 0 \le k \le N \\ 0.0 & otherwise \end{cases}
$$

where N is the window size

Blackman-Harris

$$
w(kT_s) = \begin{cases} 0.35875 - 0.48829 \cos\left(\frac{2\pi k}{N}\right) + 0.14128 \cos\left(\frac{4\pi k}{N}\right) - 0.01168 \cos\left(\frac{6\pi k}{N}\right) & 0 \le k \le N \\ 0.0 & otherwise \end{cases}
$$

where N is the window size.

**Window Options and Normalized Equivalent Noise Bandwidth**

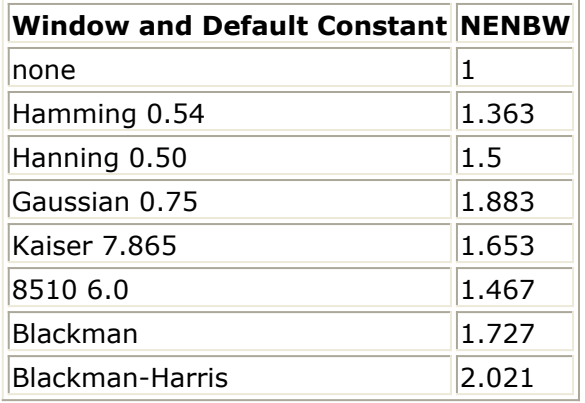

## **EVM Measurement Parameters**

The EVM measurement requires setting the MirrorMeasSpectrum parameter such that there is an even number of spectrum mirrorings from the combined test bench source and RF DUT. For example, if MirrorSourceSpectrum=NO and the RF DUT causes its output RF signal to have spectrum mirroring relative to its input signal, then set MirrorMeasSpectrum=YES.

The EVM measurement provides results for EVM, magnitude error, phase error for one code channel and for the composite signal. It also provides rho, frequency error, IQ offset, and gain imbalance.

- 1. EVM\_DisplayPages provides information regarding Data Display pages for this measurement. It cannot be changed by the user.
- 2. Starting at the time instant specified by EVM\_StartTime, a signal segment of 10msec is captured and the beginning of a subframe is detected (a 10msec signal segment is guaranteed to contain a whole subframe). After the subframe is detected, the I and Q envelopes of the input signal are extracted. The I and Q envelopes are then passed to a complex algorithm that performs synchronization, demodulation, and EVM

analysis (this algorithm is the same as the one used in the Agilent 89600 VSA). 3. If EVM\_AverageType is set to Off, only one subframe is detected, demodulated, and

analyzed. If EVM\_AverageType is set to RMS (Video), after the first subframe is analyzed the signal segment corresponding to it is discarded and new signal samples are collected from the input to fill in the 10msec signal buffer. When the buffer is full again a new subframe is detected, demodulated, and analyzed. These steps are repeated until EVM\_SubframesToAverage subframes are processed.

If a subframe is mis-detected for any reason, results from its analysis are discarded. EVM results obtained from all the successfully detected, demodulated, and analyzed subframes are averaged to give the final averaged results. EVM results from each successfully analyzed subframe are also recorded (in the variables without the *Avg*\_ prefix in their name).

4. EVM ActiveSlotThreshold sets the active slot detection threshold; that is the power level (in dB with respect to the power level of the slot with the largest measured power) below which a slot will be considered as inactive.

## **Signal to ESG Parameters**

The EVM measurement collects data from the Meas in signal and downloads it to an Agilent E4438C Vector Signal Generator. This measurement uses Connection Manager architecture to communicate with the instrument; parameters specify how data is interpreted.

Prerequisites for using the Signal to ESG option are:

- ESG Vector Signal Generator E4438C; for information, visit the web site <http://www.agilent.com/find/esg> .
- PC workstation running an instance of the connection manager server.
- Supported method of connecting the instrument to your computer through the Connection Manager architecture; for information, see *Connection Manager* .

### **Parameter Information**

- 1. EnableESG specifies if the signal is downloaded to the ESG instrument. If set to NO, no attempt will be made to communicate with the instrument.
- 2. ESG Instrument specifies a triplet that identifies the VSA resource of the instrument to be used in the simulation, the connection manager server hostname (defaults to *localhost* ), and the port at which the connection manager server listens for incoming requests (defaults to 4790). To ensure that this field is populated correctly, click *Select Instrument* , enter the server hostname and port, click *OK* to see the Remote Instrument Explorer dialog, select a VSA resource identifier, and click *OK* . For details about selecting instruments, see *Instrument Discovery* in the *Wireless Test Bench Simulation* documentation.
- 3. ESG\_Start and ESG\_Stop (when ESG\_Subframes=0) specify when to start and stop data collection. The number of samples collected, ESG\_Stop - ESG\_Start + 1, must

be in the range 60 samples to 64 Msamples, where 1 Msample =  $1,048,576$  samples. The ESG requires an even number of samples; the last sample will be discarded if ESG Stop - ESG Start  $+$  1 is odd.

- 4. ESG Subframes sets the number of subframes over which data will be collected. If ESG Subframes is greater than zero, then ESG Stop is forced to ESG Start + ESG\_Subframes x SubframeTime where SubframeTime is 5 msec.
- 5. ESG\_ClkRef specifies an internal or external reference for the ESG clock generator. If set to External, the ESG\_ExtClkRefFreg parameter sets the frequency of this clock.
- 6. ESG\_IQFilter specifies the cutoff frequency for the reconstruction filter that lies between the DAC output and the Dual Arbitrary Waveform Generator output inside the ESG.
- 7. ESG\_SampleClkRate sets the sample clock rate for the DAC output.
- 8. ESG Filename sets the name of the waveform inside the ESG that will hold the downloaded data.
- 9. The ESG driver expects data in the range  $\{-1, 1\}$ . The ESG AutoScaling parameter specifies whether to scale inputs to fit this range. If set to YES, inputs are scaled to the range  $\{-1, 1\}$ ; if set to NO, raw simulation data is downloaded to the ESG without any scaling, but data outside the range  $\{-1, 1\}$  is clipped to -1 or 1. If set to YES, scaling is also applied to data written to the local file (ESG Filename setting).
- 10. If ESG ArbOn is set to YES, the ESG will start generating the signal immediately after simulation data is downloaded; if set to NO, waveform generation must be turned on at the ESG front panel.
- 11. If ESG\_RFPowOn is set to YES, the ESG will turn RF power on immediately after simulation data is downloaded. If ESG\_RFPowOn is set to NO (default), RF power must be turned on at the ESG front panel.
- 12. ESG EventMarkerType specifies which ESG Event markers are enabled: Event1, Event2, Both, or Neither. Event markers are used for synchronizing other instruments to the ESG. When event markers are enabled, Event1 or Event2 (or both) is set beginning from the first sample of the downloaded Arb waveform over the range of points specified by the ESG\_MarkerLength parameter. This is equivalent to setting the corresponding event from the front panel of the ESG.
- 13. ESG MarkerLength specifies the range of points over which the markers must be set starting from the first point of the waveform. Depending on the ESG\_EventMarkerType setting, the trigger length of Event1 or Event2 (or both) is set to a multiple of the pulsewidth that, in turn, is determined by the sample clock rate of the DAC output.

# **Simulation Measurement Displays**

After running the simulation, results are displayed in Data Display pages for each measurement activated.

#### *A* Note

Measurement results from a wireless test bench have associated names that can be used in Data Display Expressions. For more information, refer to *Measurement Results for Expressions for TD-SCDMA Wireless Test Benches* (adswtbtds).

## **RF Envelope Measurement**

The RF Envelope measurement (not defined in 3GPP TS 25) shows the envelope of a TD-SCDMA uplink signal. Measurements for the RF signal at the input of the RF DUT and the Meas signal at the output of the RF DUT are implemented.

The real and imaginary parts of the RF and Meas signals are shown in RF Envelope Simulation Results. There are two active parts because ActiveTimeslot is set to TS1 and uplink pilot is transmitted. Only 2.6msec of data is stored to save disk space; the stop time can be changed by setting RF\_EnvelopeMeasurement parameters.

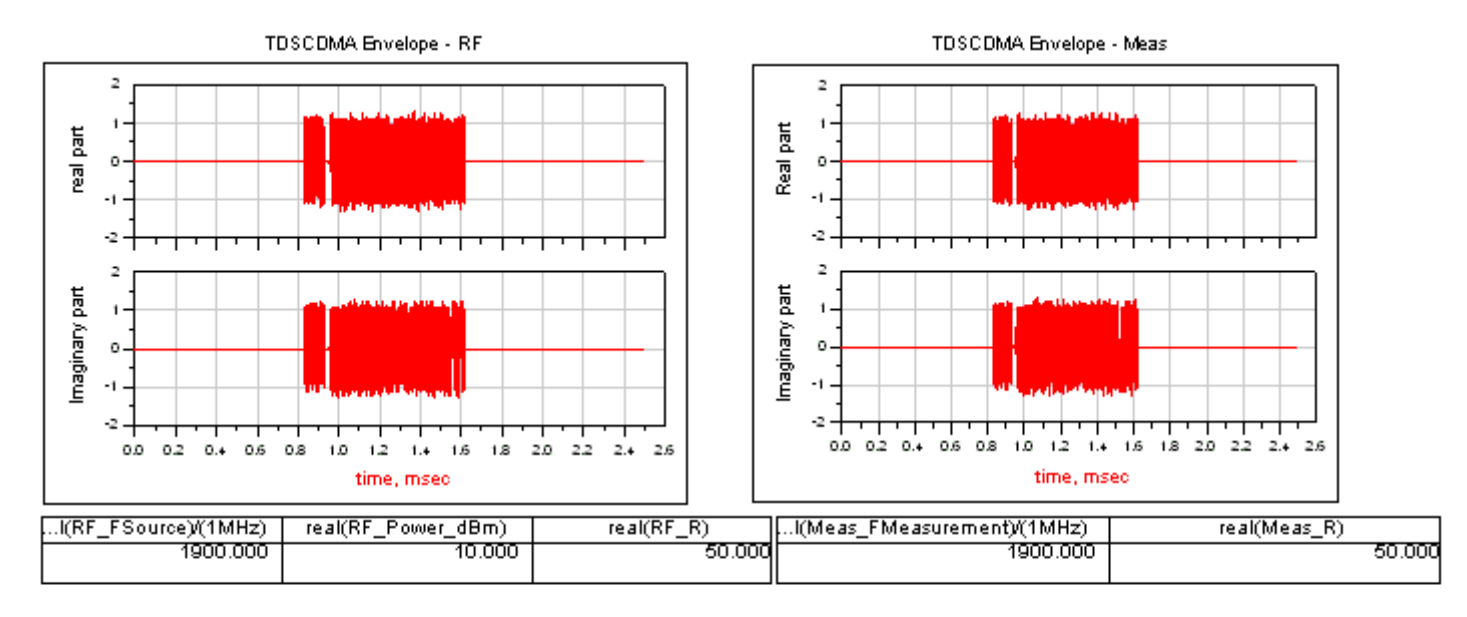

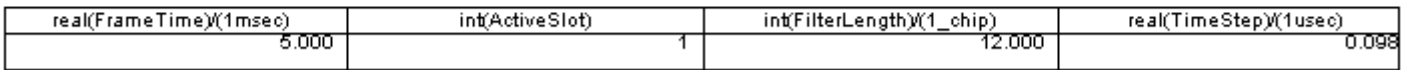

**RF Envelope Simulation Results**

## **Constellation Measurement**

The constellation measurement (not defined in 3GPP TS 25) shows the constellation of one code channel of the TD-SCDMA uplink signal. The constellation for the RF and Meas signals are shown in Signal Constellations. Through the constellation measurement, distortion caused by carrier phase shift, IQ imbalance, and phase noise can be observed. Comparing the RF and the Meas signals, the constellation of the Meas signal rotates a fixed angle due to the delay introduced by the DUT.

QPSK demodulation is implemented in the TD-SCDMA uplink. Symbol mapping is shown in *Symbol Mapping*.

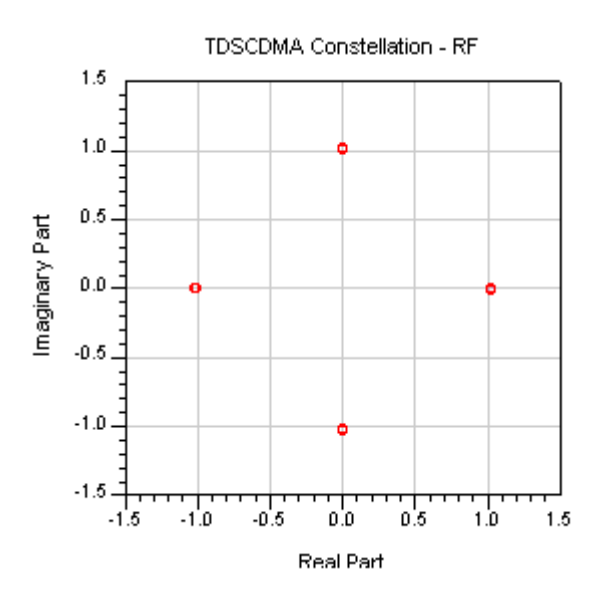

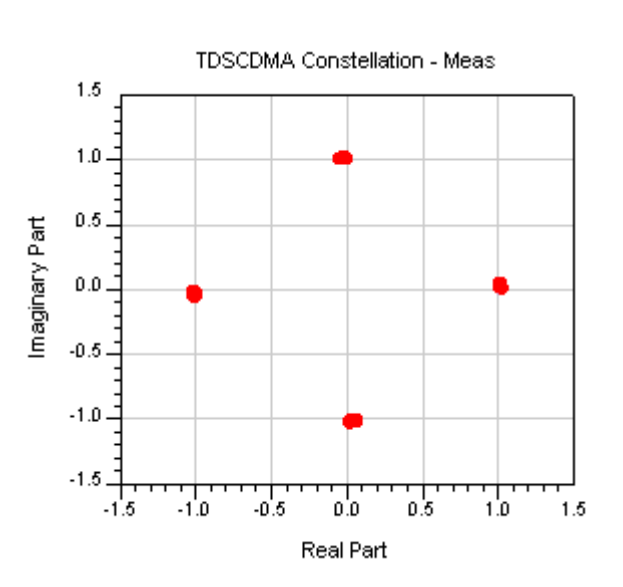

#### **Signal Constellations**

#### **Symbol Mapping**

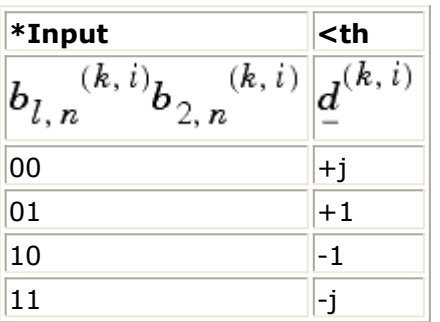

### **Power Measurement**

The power measurement includes: power vs. time (defined in 3GPP TS 25.105 [\[3](#page-75-0)] and TS 25.142 [\[4](#page-75-0)] ); and, CCDF (not defined in 3GPP standards).

Power vs. time is the instant power of chips in the subframe (when

PowerSubframeMeasured = 1) and average power of chips at the same position in all measured subframes (when PowerSubframeMeasured > 1). CCDF fully characterizes the power statistics of a signal and provides characterization of peak-to-average power ratio versus probability.

The on/off mask template for power vs. time is illustrated in Downlink Transmit On/Off Mask Template.

Results of power vs. time for the RF and Meas signals are shown in Power vs. Time in One Subframe; results of power vs. time with masks are shown in [RF and Signal Power vs.](#page-67-0) [Time with Masks](#page-67-0).

To show the power vs. time on/off masks more clearly, zoomed-in RF and Meas signals are shown in [RF Signal Power vs. Time with Masks Off and On](#page-67-0) and [Meas Signal Power vs.](#page-67-0) [Time with Masks Off and On](#page-67-0).

If the curves meet the masks, *Pass* will show in the Data Display window; otherwise, *Failure* will show.

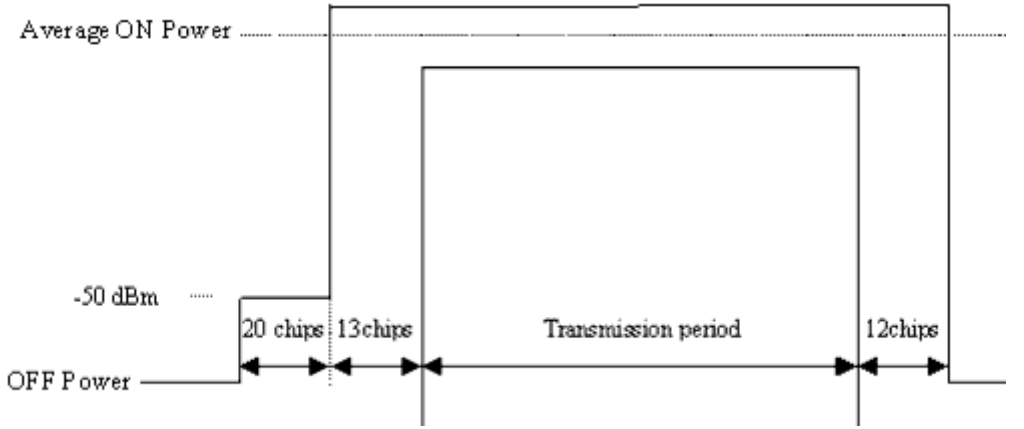

#### **Downlink Transmit On/Off Mask Template**

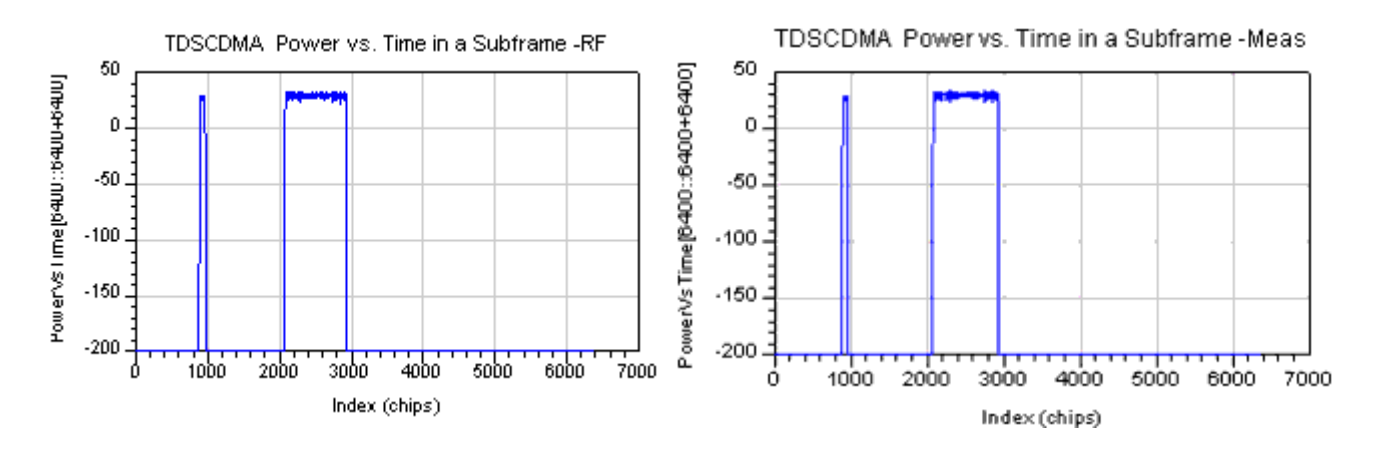

**Power vs. Time in One Subframe**

Advanced Design System 2011.01 - TD-SCDMA Wireless Test Benches

<span id="page-67-0"></span>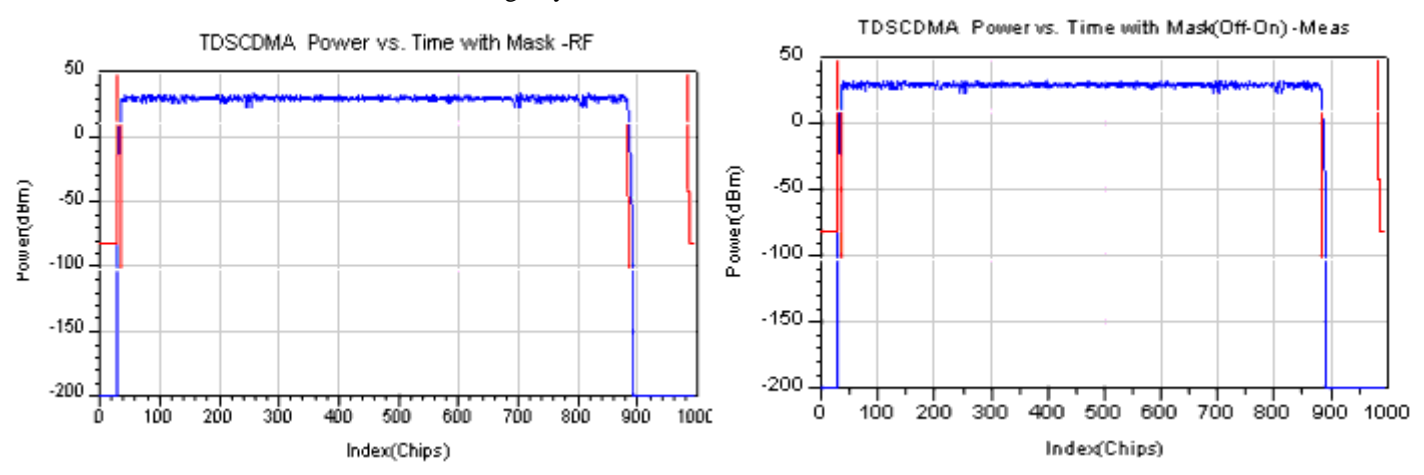

#### **RF and Signal Power vs. Time with Masks**

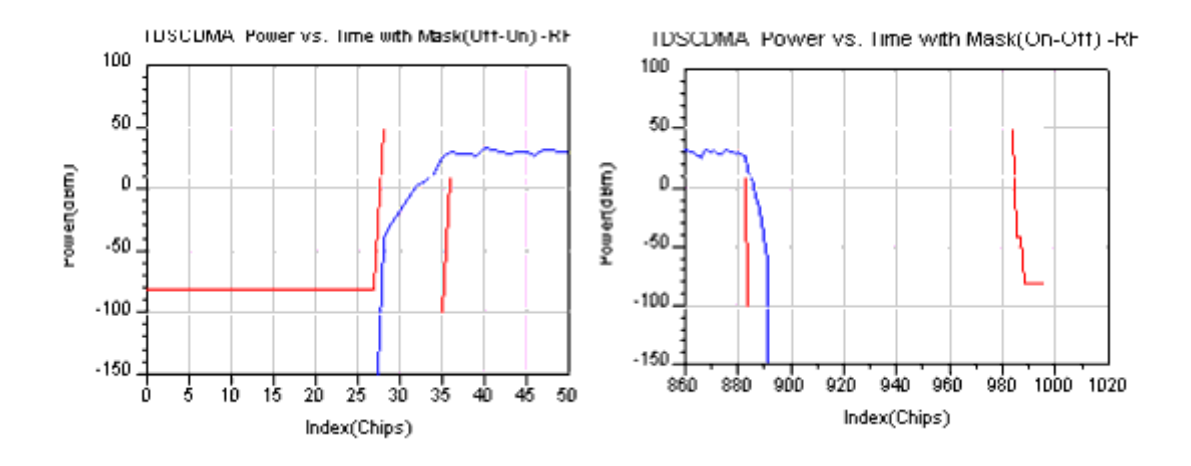

#### **RF Signal Power vs. Time with Masks Off and On**

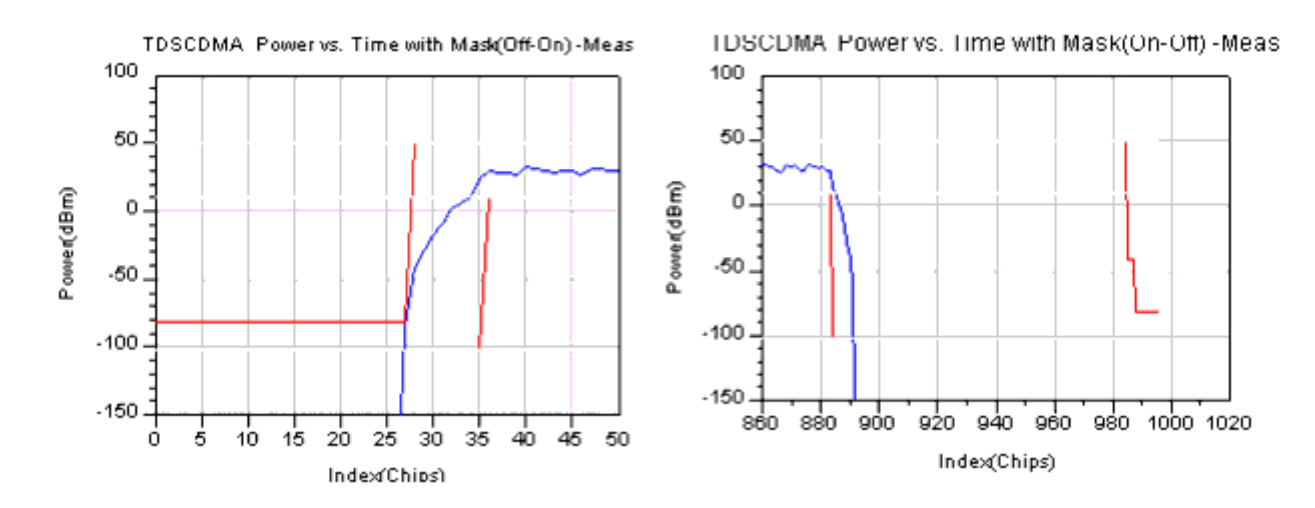

#### **Meas Signal Power vs. Time with Masks Off and On**

The CCDF for the RF and the Meas signals are shown in Complementary Cumulative Distribution Function.

The peak-to-average power ratios of the RF and Meas signals are shown in Peak-to-Average Power Ratios.

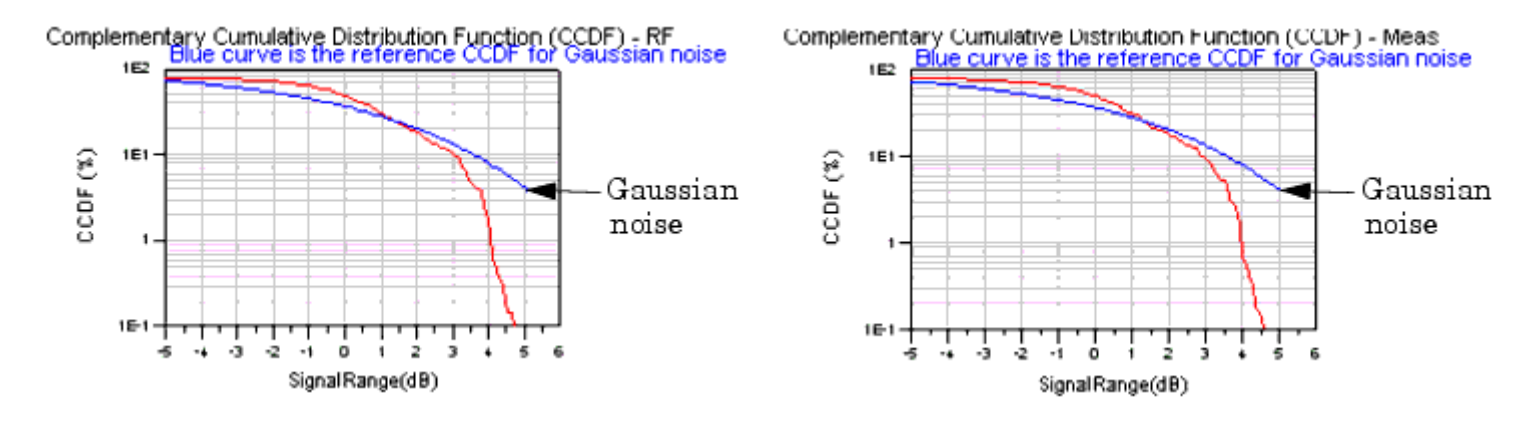

#### **Complementary Cumulative Distribution Function**

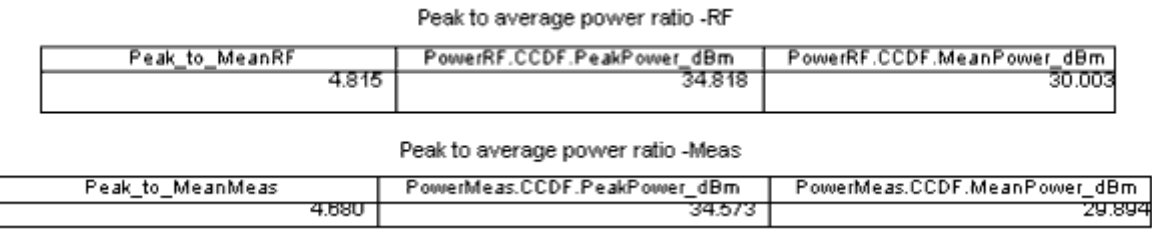

#### **Peak-to-Average Power Ratios**

## **Spectrum Measurement**

The spectrum measurement (not defined in 3GPP standards) shows the spectrum of the TD-SCDMA downlink signal. The spectrum analyzer output contains complex amplitude voltage values and the dBm(<meas\_name>, <ref\_r>) expressions can be used to convert to dBm values. Spectrums for the RF and the Meas signals are shown in [TD-SCDMA Signal](#page-69-0) [Spectrums](#page-69-0).

<span id="page-69-0"></span>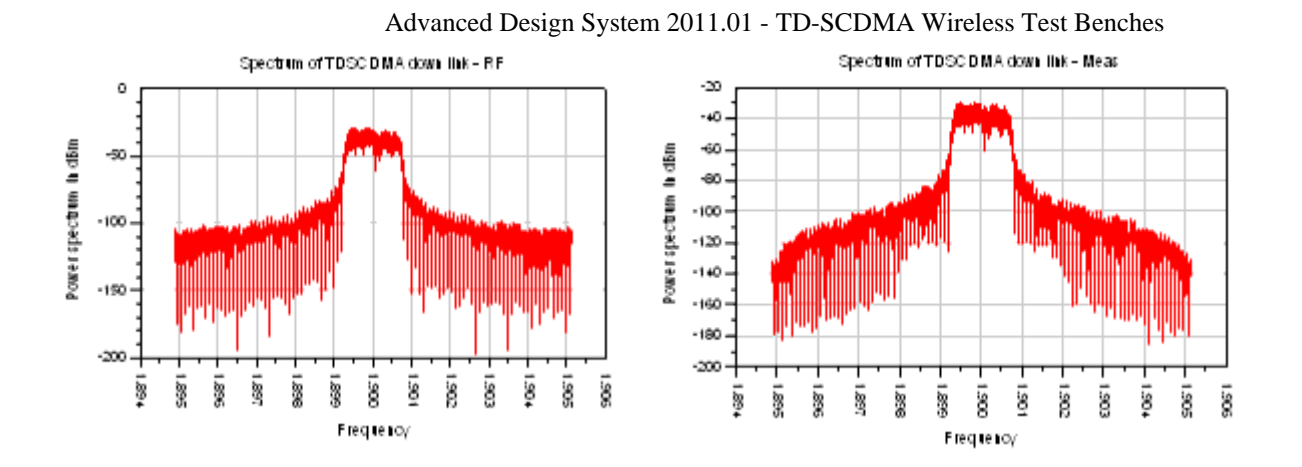

**TD-SCDMA Signal Spectrums**

### **EVM Measurement**

The EVM measurement (defined in 3GPP TS 25.102 and TS 34.122) demonstrates the uplink EVM measurement. EVM is a measure of the difference between the reference and the measured waveform; this difference is called the error vector. Both waveforms pass through a matched root raised-cosine filter with bandwidth corresponding to the considered chip rate and roll-off a=0.22. Both waveforms are further modified by selecting the frequency, absolute phase, absolute amplitude, and chip clock timing so as to minimize the error vector. The EVM result is defined as the square root of the ratio of the mean error vector power to the mean reference power expressed as a percent. The measurement interval is one timeslot. The EVM must not exceed 12.5%. The requirement is valid over the total power dynamic range as specified in subclause 6.4.3 of TS 25.102.

The results from this measurement are described in the following table.

**EVM Measurement Results**

Advanced Design System 2011.01 - TD-SCDMA Wireless Test Benches

| Result                 | <b>Description</b>                                                                          |
|------------------------|---------------------------------------------------------------------------------------------|
| Avg_ChEVMrms_pct       | average channel EVM rms in %                                                                |
| ChEVMrms_pct           | channel EVM rms in % versus subframe                                                        |
| ChEVM_Pk_pct           | channel peak EVM in % versus subframe                                                       |
| ChEVM_Pk_symbol_idx    | channel peak EVM symbol index versus subframe                                               |
| Avg_ChMagErr_rms_pct   | average channel magnitude error rms in %                                                    |
| ChMagErr_rms_pct       | channel magnitude error rms in % versus subframe                                            |
| ChMagErr_Pk_pct        | channel peak magnitude error in % versus subframe                                           |
| ChMagErr_Pk_symbol_idx | channel peak magnitude error symbol index versus subframe                                   |
| Avg_ChPhaseErr_deg     | average channel phase error in degrees                                                      |
| ChPhaseErr_deg         | channel phase error in degrees versus subframe                                              |
| ChPhaseErr_Pk_deg      | channel peak phase error in degrees versus subframe                                         |
|                        | ChPhaseErr_Pk_symbol_idx channel peak phase error symbol index versus subframe              |
| ChCodePhase_deg        | channel code phase (phase of the channel code with respect to the pilot) versus<br>subframe |
| Avg_CompEVMrms_pct     | average composite EVM rms in %                                                              |
| CompEVMrms_pct         | composite EVM rms in % versus subframe                                                      |
| CompEVM_Pk_pct         | composite peak EVM in % versus subframe                                                     |
| CompEVM_Pk_chip_idx    | composite peak EVM chip index versus subframe                                               |
|                        | Avg_CompMagErr_rms_pct   average composite magnitude error rms in %                         |
| CompMagErr_rms_pct     | composite magnitude error rms in % versus subframe                                          |
| CompMagErr_Pk_pct      | composite peak magnitude error in % versus subframe                                         |
| CompMagErr_Pk_chip_idx | composite peak magnitude error chip index versus subframe                                   |
| Avg_CompPhaseErr_deg   | average composite phase error in degrees                                                    |
| CompPhaseErr_deg       | composite phase error in degrees versus subframe                                            |
| CompPhaseErr_Pk_deg    | composite peak phase error in degrees versus subframe                                       |
|                        | CompPhaseErr_Pk_chip_idx  composite peak phase error chip index versus subframe             |
| Avg_Rho                | average rho                                                                                 |
| Rho                    | rho versus subframe                                                                         |
| Avg_FreqError_Hz       | average frequency error in Hz                                                               |
| FreqError_Hz           | frequency error in Hz versus subframe                                                       |
| Avg_IQ_Offset_dB       | average IQ offset in dB                                                                     |
| IQ Offset dB           | IQ offset in dB versus subframe                                                             |
| Avg_QuadErr_deg        | average quadrature error in degrees                                                         |
| QuadErr_deg            | quadrature error in degrees versus subframe                                                 |
| Avg_GainImb_dB         | average IQ gain imbalance in dB                                                             |
| IQ_GainImb_dB          | IQ gain imbalance in dB versus subframe                                                     |

If EVM\_AverageType is set to RMS (Video), EVM will be measured in

EVM\_SubframesToAverage subframes. If EVM\_AverageType is set to Off, EVM will be measured in the first subframe detected. Results named with the *Avg*\_ prefix are results averaged over the number of subframes specified by the user in

EVM\_SubframesToAverage (when EVM\_AverageType is set to RMS (Video)). Results that are not named *Avg*\_ are results versus subframe. RF signal results are shown in [RF Signal](#page-71-0) [Average and Peak EVM](#page-71-0); Meas signal results are shown in [Meas Signal Average and Peak](#page-71-0)

### <span id="page-71-0"></span>EVM.

### Channel Results vs Subframe - RF

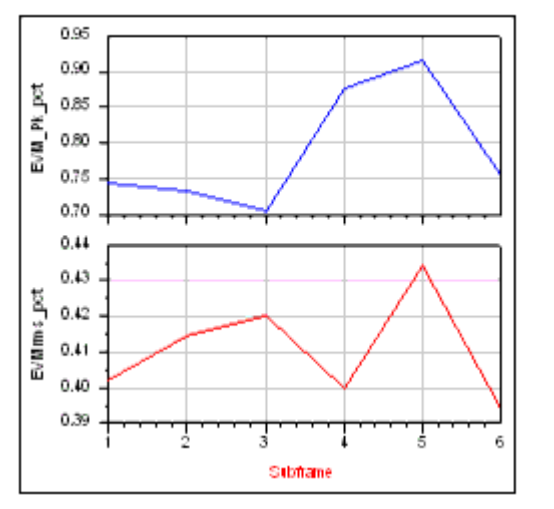

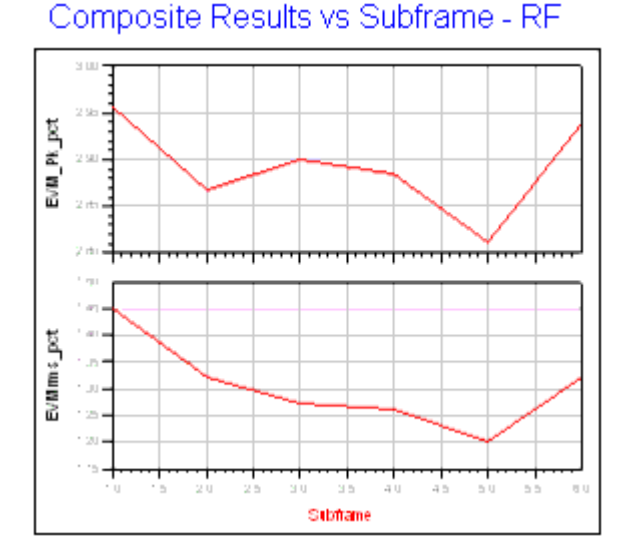

#### **RF Signal Average and Peak EVM**

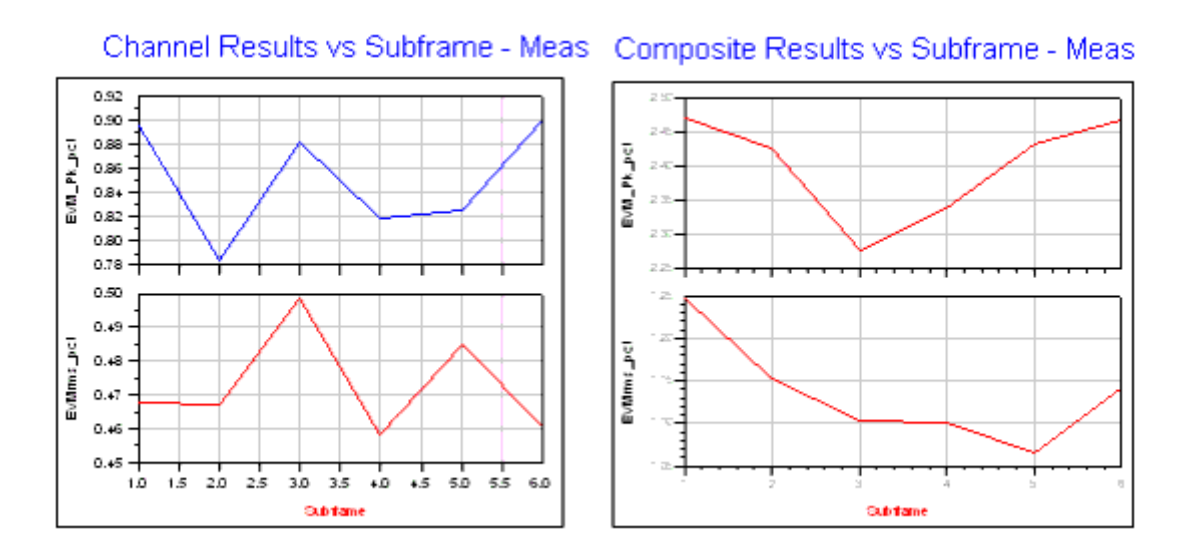

#### **Meas Signal Average and Peak EVM**

RF signal results for averaged EVM, magnitude error, and phase error of one code channel and composite channel are shown in [RF Signal EVM, Magnitude Error, and Phase Error](#page-72-0) [Results](#page-72-0); Meas signal results are shown in [Meas Signal EVM, Magnitude Error, and Phase](#page-72-0) [Error Results](#page-72-0). According to the 3GPP standard, the EVM must not exceed 12.5%; EVM results for the RF and the Meas signals meet specification requirements.
### **Average Channel Results - RF**

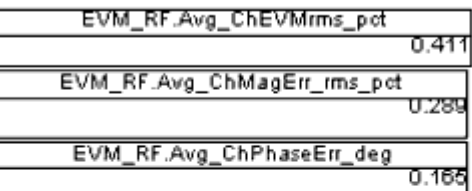

### Average Composite Results - RF

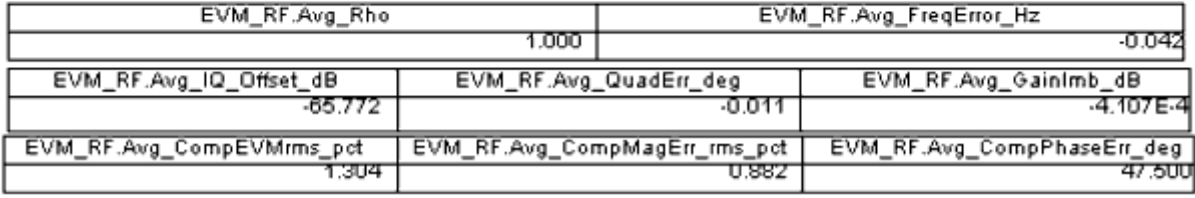

#### **RF Signal EVM, Magnitude Error, and Phase Error Results**

### **Average Channel Results - Meas**

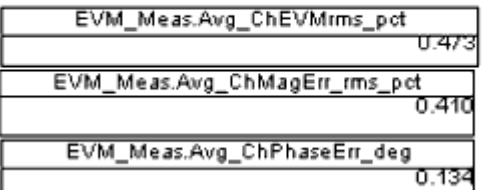

## **Average Composite Results - Meas**

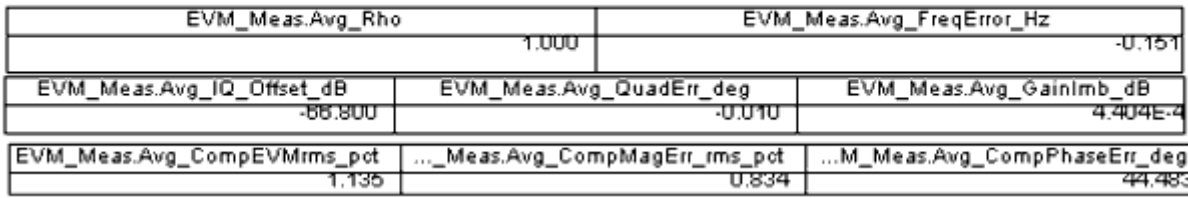

**Meas Signal EVM, Magnitude Error, and Phase Error Results**

### **Test Bench Variables for Data Displays**

Reference variables used to set up this test bench are listed in Test Bench Equations Derived from Test Bench Parameters and Exported to Data Display.

**Test Bench Equations Derived from Test Bench Parameters and Exported to Data Display** 

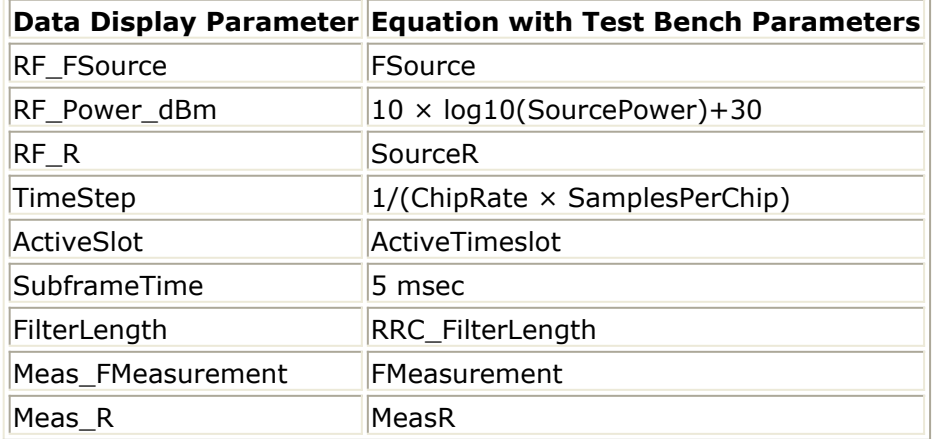

## **Baseline Performance**

- Test Computer Configuration
	- Pentium IV 2.4 GHz, 512 MB RAM, Red Hat Linux 7.3
- Conditions
	- Measurements made with default test bench settings.
	- . RF DUT is an RF system behavior component.
	- The number of time points in one TD-SCDMA downlink subframe is a function of SamplesPerChip and ChipRate. SamplesPerChip = 8 ChipRate =  $1.28$  Mb/s
	- $\circ$  Resultant WTB TimeStep = 97.65625 nsec; SubframeTime = 5msec; time points per subframe = 51200.
- Simulation times and memory requirements:

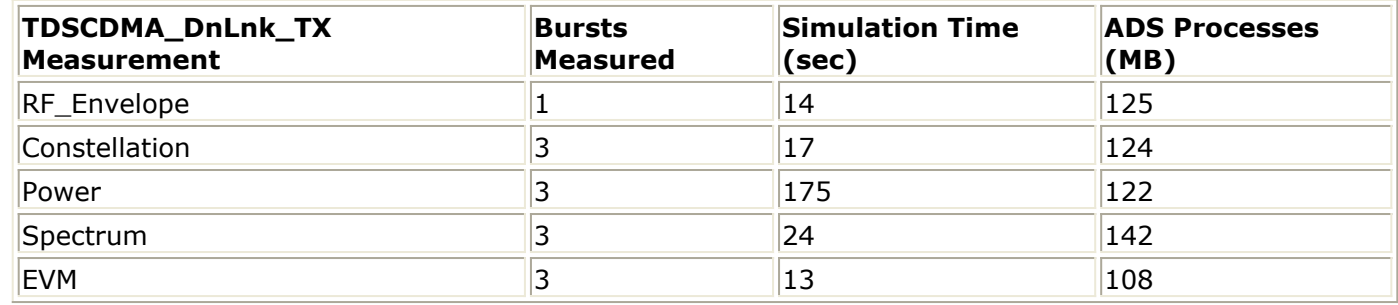

#### **Expected ADS Performance**

Expected ADS performance is the combined performance of the baseline test bench and the RF DUT Circuit Envelope simulation with the same signal and number of time points. For example, if the RF DUT performance with Circuit Envelope simulation alone takes 2 hours and consumes 200 MB of memory (excluding the memory consumed by the core ADS product), then add these numbers to the Baseline Performance numbers to determine the expected ADS performance. This is valid only if the full memory consumed is from RAM. If RAM is less, larger simulation times may result due to increased disk access time for swap memory usage.

## **References for Downlink Transmitter Test**

- 1. 3GPP TS 25.221, "3rd Generation Partnership Project; Technical Specification Group Radio Access Network; Physical channels and mapping of transport channels onto physical channels (TDD) (Release 4)," version 4.5.0, June, 2002. [http://www.3gpp.org/ftp/Specs/2002-06/Rel-4/25\\_series/25221-450.zip](http://www.3gpp.org/ftp/Specs/2002-06/Rel-4/25_series/25221-450.zip) ]
- 2. 3GPP TS 25.223, "3rd Generation Partnership Project; Technical Specification Group Radio Access Network; Spreading and modulation (TDD) (Release 4)," version 4.4.0, March, 2002.

[http://www.3gpp.org/ftp/Specs/2002-06/Rel-4/25\\_series/25223-440.zip](http://www.3gpp.org/ftp/Specs/2002-06/Rel-4/25_series/25223-440.zip) ]

3. 3GPP TS 25.105, "3rd Generation Partnership Project; Technical Specification Group Radio Access Networks; BS Radio transmission and Reception (TDD) (Release 4)," version 4.5.0, June, 2002.

[http://www.3gpp.org/ftp/Specs/2002-06/Rel-4/25\\_series/25105-450.zip](http://www.3gpp.org/ftp/Specs/2002-06/Rel-4/25_series/25105-450.zip) ]

4. 3GPP TS 25.142 V4.5.0 "3rd Generation Partnership Project; Technical Specification Group Radio Access Networks; Base station conformance testing (TDD) (Release 4)," version 4.5.0, June, 2002.

[http://www.3gpp.org/ftp/Specs/2002-06/Rel-4/25\\_series/25142-450.zip](http://www.3gpp.org/ftp/Specs/2002-06/Rel-4/25_series/25142-450.zip) ]

*Setting up a Wireless Test Bench Analysis* in the *Wireless Test Bench Simulation* documentation explains how to use test bench windows and dialogs to perform analysis tasks.

*Setting Circuit Envelope Analysis Parameters* in the *Wireless Test Bench Simulation* documentation explains how to set up circuit envelope analysis parameters such as convergence criteria, solver selection, and initial guess.

*Setting Automatic Verification Modeling Parameters* in the *Wireless Test Bench Simulation* documentation explains how to improve simulation speed.

# **Measurement Results for Expressions for TD-SCDMA Wireless Test Benches**

Measurement results from a wireless test bench have associated names that can be used in Expressions. Those expressions can further be used in specifying goals for Optimization and Monte Carlo/Yield analysis. For details on using expressions, see *Measurement Expressions* (expmeas). For details on setting analysis goals using Optimization and Monte Carlo/Yield analysis, see *Tuning, Optimization, and Statistical Design* (optstat).

You can use an expression to determine the measurement result independent variable name and its minimum and maximum values. The following example expressions show how to obtain these measurement details where MeasResults is the name of the measurement result of interest:

The *Independent Variable Name* for this measurement result is obtained by using the expression

indep(MeasResults)

- The *Minimum Independent Variable Value* for this measurement result is obtained by using the expression min(indep(MeasResults))
- The *Maximum Independent Variable Value* for this measurement result is obtained by using the expression

max(indep(MeasResults))

*TDSCDMA\_UpLnk\_TX Measurement Results* (adswtb3g) through *TDSCDMA\_DnLnk\_RX\_ACS Measurement Results* (adswtb3g) list the measurement result names and independent variable name for each test bench measurement. Expressions defined in a MeasEqn block must use the full *Measurement Results Name* listed. Expressions used in the Data Display may omit the leading test bench name. You can also locate details on the measurement result minimum and maximum independent variable values by

- Referring to the measurement parameter descriptions when they are available (not all measurement parameter descriptions identify these minimum and maximum values).
- Observing the minimum and maximum independent variable values in the Data Display for the measurement.

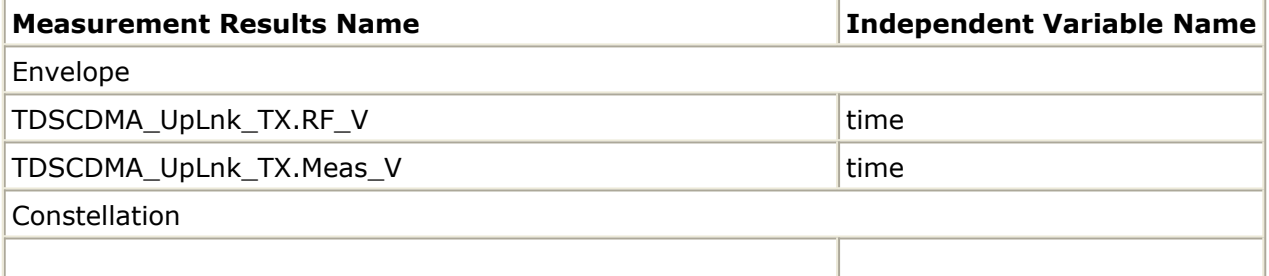

#### **TDSCDMA\_UpLnk\_TX Measurement Results**

Advanced Design System 2011.01 - TD-SCDMA Wireless Test Benches

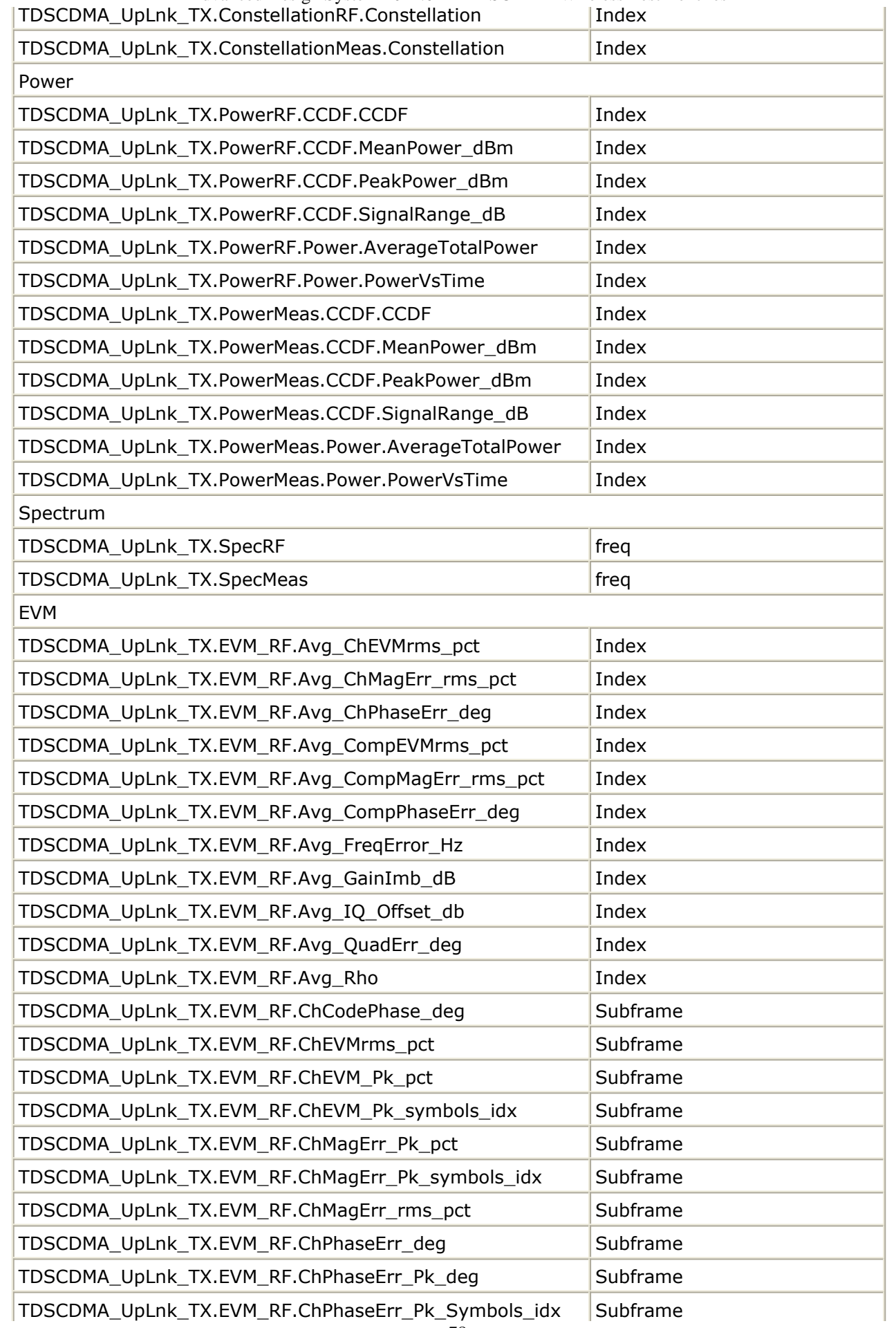

Advanced Design System 2011.01 - TD-SCDMA Wireless Test Benches

| TDSCDMA UpLnk TX.EVM RF.CompEVMrm pct               | Subframe |
|-----------------------------------------------------|----------|
| TDSCDMA UpLnk TX.EVM RF.CompEVM Pk chip idx         | Subframe |
| TDSCDMA_UpLnk_TX.EVM_RF.CompEVM_Pk_pct              | Subframe |
| TDSCDMA_UpLnk_TX.EVM_RF.CompMagErr_Pk_chip_idx      | Subframe |
| TDSCDMA_UpLnk_TX.EVM_RF.CompMagErr_Pk_pct           | Subframe |
| TDSCDMA UpLnk TX.EVM RF.CompMagErr rms pct          | Subframe |
| TDSCDMA_UpLnk_TX.EVM_RF.CompPhaseErr_deg            | Subframe |
| TDSCDMA_UpLnk_TX.EVM_RF.CompPhaseErr_Pk_chip_idx    | Subframe |
| TDSCDMA_UpLnk_TX.EVM_RF.CompPhaseErr_Pk_deg         | Subframe |
| TDSCDMA_UpLnk_TX.EVM_RF.FreqError_Hz                | Subframe |
| TDSCDMA_UpLnk_TX.EVM_RF.GainImb_dB                  | Subframe |
| TDSCDMA_UpLnk_TX.EVM_RF.IQ_Offset_dB                | Subframe |
| TDSCDMA_UpLnk_TX.EVM_RF.QuadErr_deg                 | Subframe |
| TDSCDMA_UpLnk_TX.EVM_RF.Rho                         | Subframe |
| TDSCDMA_UpLnk_TX.EVM_Meas.Avg_ChEVMrms_pct          | Index    |
| TDSCDMA_UpLnk_TX.EVM_Meas.Avg_ChMagErr_rms_pct      | Index    |
| TDSCDMA_UpLnk_TX.EVM_Meas.Avg_ChPhaseErr_deg        | Index    |
| TDSCDMA_UpLnk_TX.EVM_Meas.Avg_CompEVMrms_pct        | Index    |
| TDSCDMA_UpLnk_TX.EVM_Meas.Avg_CompMagErr_rms_pct    | Index    |
| TDSCDMA_UpLnk_TX.EVM_Meas.Avg_CompPhaseErr_deg      | Index    |
| TDSCDMA_UpLnk_TX.EVM_Meas.Avg_FreqError_Hz          | Index    |
| TDSCDMA_UpLnk_TX.EVM_Meas.Avg_GainImb_dB            | Index    |
| TDSCDMA_UpLnk_TX.EVM_Meas.Avg_IQ_Offset_db          | Index    |
| TDSCDMA_UpLnk_TX.EVM_Meas.Avg_QuadErr_deg           | Index    |
| TDSCDMA_UpLnk_TX.EVM_Meas.Avg_Rho                   | Index    |
| TDSCDMA_UpLnk_TX.EVM_Meas.ChCodePhase_deg           | Subframe |
| TDSCDMA_UpLnk_TX.EVM_Meas.ChEVMrms_pct              | Subframe |
| TDSCDMA_UpLnk_TX.EVM_Meas.ChEVM_Pk_pct              | Subframe |
| TDSCDMA UpLnk TX.EVM Meas.ChEVM Pk symbols idx      | Subframe |
| TDSCDMA_UpLnk_TX.EVM_Meas.ChMagErr_Pk_pct           | Subframe |
| TDSCDMA_UpLnk_TX.EVM_Meas.ChMagErr_Pk_symbols_idx   | Subframe |
| TDSCDMA_UpLnk_TX.EVM_Meas.ChMagErr_rms_pct          | Subframe |
| TDSCDMA_UpLnk_TX.EVM_Meas.ChPhaseErr_deg            | Subframe |
| TDSCDMA_UpLnk_TX.EVM_Meas.ChPhaseErr_Pk_deg         | Subframe |
| TDSCDMA_UpLnk_TX.EVM_Meas.ChPhaseErr_Pk_Symbols_idx | Subframe |
| TDSCDMA_UpLnk_TX.EVM_Meas.CompEVMrm_pct             | Subframe |
| TDSCDMA_UpLnk_TX.EVM_Meas.CompEVM_Pk_chip_idx       | Subframe |
| TDSCDMA_UpLnk_TX.EVM_Meas.CompEVM_Pk_pct            | Subframe |
| TDSCDMA_UpLnk_TX.EVM_Meas.CompMagErr_Pk_chip_idx    | Subframe |
|                                                     |          |

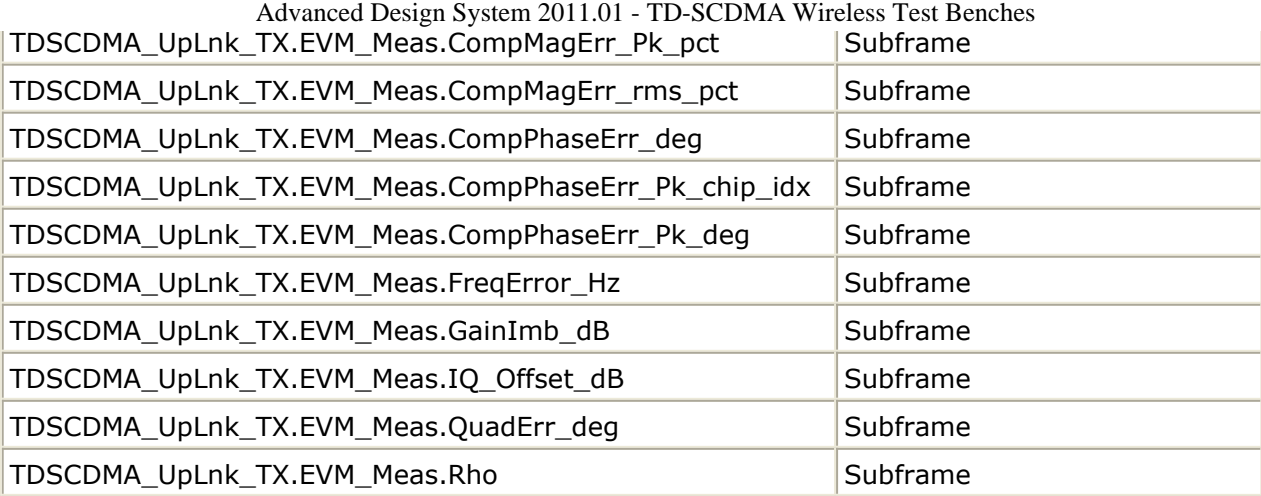

#### **TDSCDMA\_DnLnk\_TX Measurement Results**

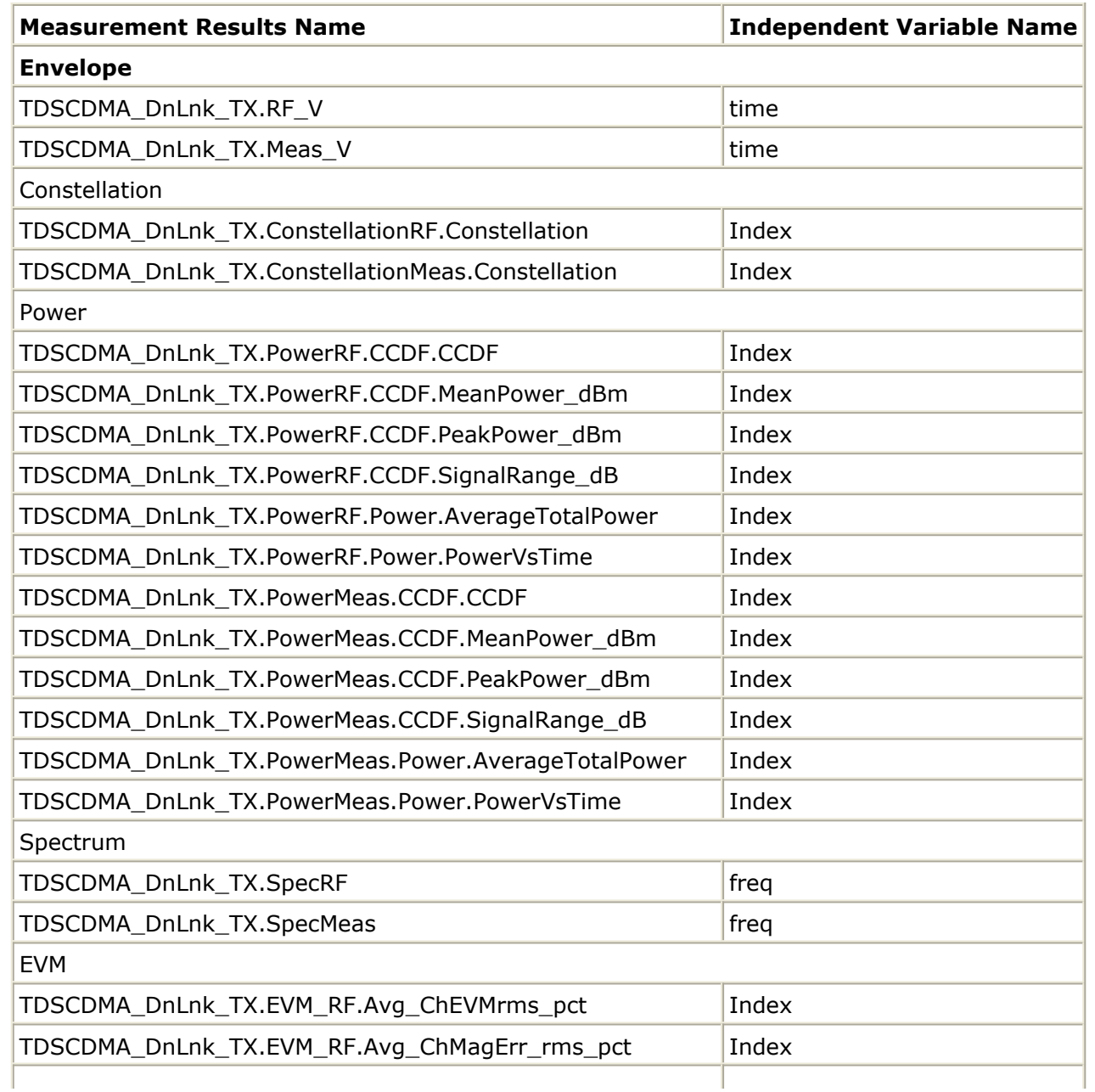

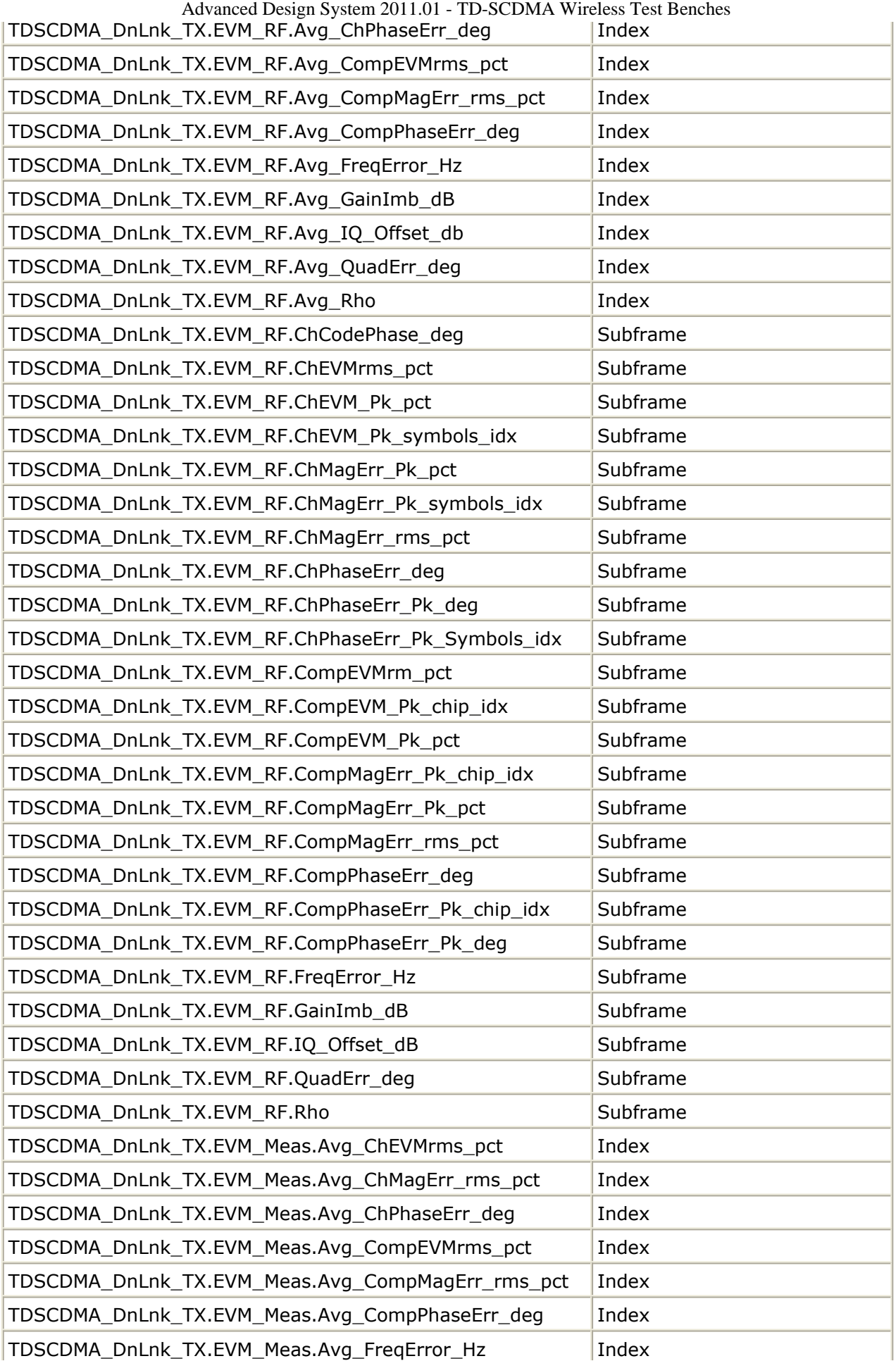

Advanced Design System 2011.01 - TD-SCDMA Wireless Test Benches

| TDSCDMA_DnLnk_TX.EVM_Meas.Avg_GainImb_dB            | Index    |
|-----------------------------------------------------|----------|
| TDSCDMA DnLnk TX.EVM Meas.Avg IQ Offset db          | Index    |
| TDSCDMA_DnLnk_TX.EVM_Meas.Avg_QuadErr_deg           | Index    |
| TDSCDMA_DnLnk_TX.EVM_Meas.Avg_Rho                   | Index    |
| TDSCDMA DnLnk TX.EVM Meas.ChCodePhase deg           | Subframe |
| TDSCDMA_DnLnk_TX.EVM_Meas.ChEVMrms_pct              | Subframe |
| TDSCDMA_DnLnk_TX.EVM_Meas.ChEVM_Pk_pct              | Subframe |
| TDSCDMA_DnLnk_TX.EVM_Meas.ChEVM_Pk_symbols_idx      | Subframe |
| TDSCDMA_DnLnk_TX.EVM_Meas.ChMagErr_Pk_pct           | Subframe |
| TDSCDMA_DnLnk_TX.EVM_Meas.ChMagErr_Pk_symbols_idx   | Subframe |
| TDSCDMA DnLnk TX.EVM Meas.ChMagErr rms pct          | Subframe |
| TDSCDMA_DnLnk_TX.EVM_Meas.ChPhaseErr_deg            | Subframe |
| TDSCDMA_DnLnk_TX.EVM_Meas.ChPhaseErr_Pk_deg         | Subframe |
| TDSCDMA_DnLnk_TX.EVM_Meas.ChPhaseErr_Pk_Symbols_idx | Subframe |
| TDSCDMA_DnLnk_TX.EVM_Meas.CompEVMrm_pct             | Subframe |
| TDSCDMA_DnLnk_TX.EVM_Meas.CompEVM_Pk_chip_idx       | Subframe |
| TDSCDMA_DnLnk_TX.EVM_Meas.CompEVM_Pk_pct            | Subframe |
| TDSCDMA_DnLnk_TX.EVM_Meas.CompMagErr_Pk_chip_idx    | Subframe |
| TDSCDMA_DnLnk_TX.EVM_Meas.CompMagErr_Pk_pct         | Subframe |
| TDSCDMA DnLnk TX.EVM Meas.CompMagErr rms pct        | Subframe |
| TDSCDMA_DnLnk_TX.EVM_Meas.CompPhaseErr_deg          | Subframe |
| TDSCDMA_DnLnk_TX.EVM_Meas.CompPhaseErr_Pk_chip_idx  | Subframe |
| TDSCDMA_DnLnk_TX.EVM_Meas.CompPhaseErr_Pk_deg       | Subframe |
| TDSCDMA_DnLnk_TX.EVM_Meas.FreqError_Hz              | Subframe |
| TDSCDMA_DnLnk_TX.EVM_Meas.GainImb_dB                | Subframe |
| TDSCDMA_DnLnk_TX.EVM_Meas.IQ_Offset_dB              | Subframe |
| TDSCDMA_DnLnk_TX.EVM_Meas.QuadErr_deg               | Subframe |
| TDSCDMA_DnLnk_TX.EVM_Meas.Rho                       | Subframe |

#### **TDSCDMA\_DnLnk\_MultiCarrier\_TX Measurement Result**

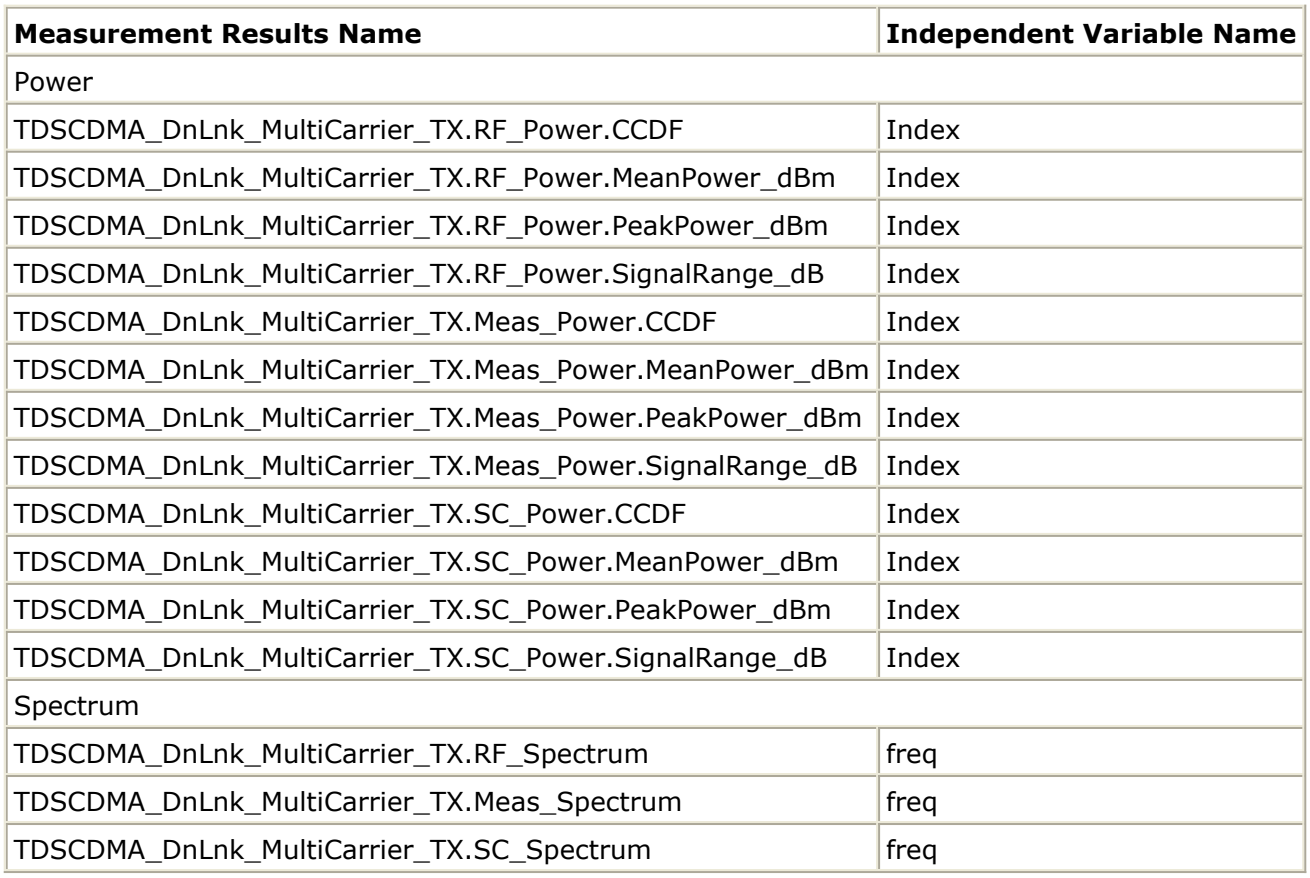

#### **TDSCDMA\_UpLnk\_RX\_Sensitivity Measurement Results**

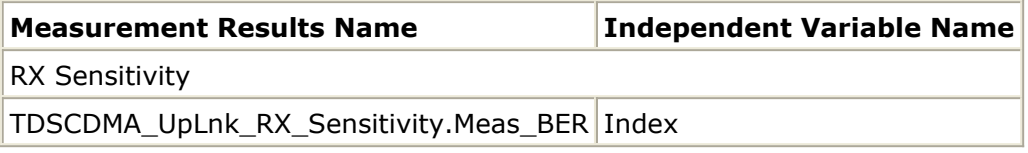

#### **TDSCDMA\_DnLnk\_RX\_ACS Measurement Results**

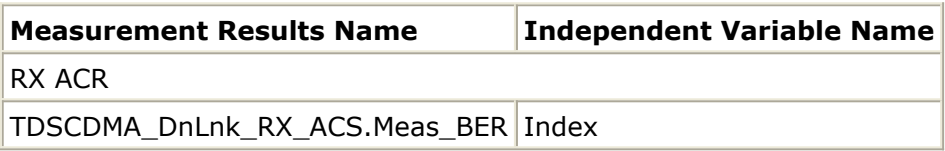

# **RF DUT Limitations for TD-SCDMA Wireless Test Benches**

This section describes test bench use with typical RF DUTs, improving test bench performance when certain RF DUT types are used, and improving simulation fidelity. Two sections regarding special attention for Spectum and EVM transmission measurements is also included.

The RF DUT, in general, may be a circuit design with any combination and quantity of analog and RF components, transistors, resistors, capacitors, etc. suitable for simulation with the Circuit Envelope simulator. More complex RF circuits will take more time to simulate and will consume more memory.

Test bench simulation time and memory requirements can be considered to be the combination of the requirements for the baseline test bench measurement with the simplest RF circuit plus the requirements for a Circuit Envelope simulation for the RF DUT of interest.

An RF DUT connected to a wireless test bench can generally be used with the test bench to perform default measurements by setting the test bench *Required Parameters* . Default measurement parameter settings can be used (exceptions described below), for a typical RF DUT that:

- Requires an input (RF) signal with constant RF carrier frequency. The test bench RF signal source output does not produce an RF signal whose RF carrier frequency varies with time. However, the test bench will support an output (RF) signal that contains RF carrier phase and frequency modulation as can be represented with suitable I and Q envelope variations on a constant RF carrier frequency.
- Produces an output (Meas) signal with constant RF carrier frequency. The test bench input (Meas) signal must not contain a carrier frequency whose frequency varies with time. However, the test bench will support an input (Meas) signal that contains RF carrier phase noise or contains time varying Doppler shifts of the RF carrier. These signal perturbations are expected to be represented with suitable I and Q envelope variations on a constant RF carrier frequency.
- Requires an input (RF) signal from a signal generator with a 50-ohm source resistance. Otherwise, set the SourceR parameter value in the *Basic Parameters* tab.
- Requires an input (RF) signal with no additive thermal noise (TX test benches) or source resistor temperature set to  $16.85^{\circ}$  C (RX test benches). Otherwise, set the SourceTemp (TX and RX test benches) and EnableSourceNoise (TX test benches) parameters in the *Basic Parameters* tab.
- Requires an input (RF) signal with no spectrum mirroring. Otherwise, set the MirrorSourceSpectrum parameter value in the *Basic Parameters* tab.
- Produces an output (Meas) signal that requires a 50-ohm external load resistance. Otherwise, set the MeasR parameter value in the *Basic Parameters* tab.
- Produces an output (Meas) signal with no spectrum mirroring. Otherwise, set the MirrorMeasSpectrum parameter value in the *Basic Parameters* tab.
- Relies on the test bench for any measurement-related bandpass signal filtering of the RF DUT output (Meas) signal.
	- When the RF DUT contains a bandpass filter with bandwidth that is on the order of the test bench receiver system  $(\sim 1)$  times the test bench receiver bandwidth) and the user wants a complete characterization of the RF DUT filter, the default time CE\_TimeStep must be set smaller.
	- When the RF DUT bandpass filter is much wider than the test bench receiver system (>2 times the test bench receiver bandwidth), the user may not want to use the smaller CE\_TimeStep time step to fully characterize it because the user knows the RF DUT bandpass filter has little or no effect in the modulation bandwidth in this case.

### **Improving Test Bench Performance**

This section provides information regarding improving test bench performance when certain RF DUT types are used.

Analog/RF models (TimeDelay and all transmission line models) used with Circuit Envelope simulation that perform linear interpolation on time domain waveforms for modeling time delay characteristics that are not an integer number of CE\_TimeStep units. Degradation is likely in some measurements, especially EVM. This limitation is due to the linear interpolation between two successive simulation time points, which degrades waveform quality and adversely affects EVM measurements.

To avoid this kind of simulator-induced waveform quality degradation: avoid use of Analog/RF models that rely on linear interpolation on time domain characteristics; or, reduce the test bench CE TimeStep time step by a factor of 4 below the default CE\_TimeStep (simulation time will be 4 times longer).

• Analog/RF lumped components (R, L, C) used to provide bandpass filtering with a bandwidth as small as the wireless signal RF information bandwidth are likely to cause degradation in some measurements, especially Spectrum. These circuit filters require much smaller CE\_TimeStep values than would otherwise be required for RF DUT circuits with broader bandwidths.

This limitation is due to the smaller Circuit Envelope simulation time steps required to resolve the differential equations for the L, C components when narrow RF bandwidths are involved. Larger time steps degrade the resolution of the simulated bandpass filtering effects and do not result in accurate frequency domain measurements, especially Spectrum and EVM measurements (when the wireless technology is sensitive to frequency domain distortions).

To determine that your lumped component bandwidth filter requires smaller CE\_TimeStep, first characterize your filter with Harmonic Balance simulations over the modulation bandwidth of interest centered at the carrier frequency of interest. Though it is difficult to identify an exact guideline on the Circuit Envelope time step required for good filter resolution, a reasonable rule is to set the CE\_TimeStep to 1/(double-sided 3dB bandwidth)/32.

To avoid this kind of simulator-induced waveform quality degradation, avoid the use of R, L, C lumped filters with bandwidths as narrow as the RF signal information

Analog/RF data-based models (such as S-parameters and noise parameters in S2P data files) used to provide RF bandpass filtering with a bandwidth as small as 1.5 times the wireless signal RF information bandwidth are likely to cause degradation in some measurements, especially EVM.

This limitation is due to causal S-parameter data about the signal carrier frequency requiring a sufficient number of frequency points within the modulation bandwidth; otherwise, the simulated data may cause degraded signal waveform quality. In general, there should be more than 20 frequency points in the modulation bandwidth; more is required if the filter that the S-parameter data represents has fine-grain variations at small frequency steps.

To avoid this kind of simulator-induced waveform quality degradation, avoid the use of data-based models with bandwidths as narrow as the RF signal information bandwidth, or increase the number of frequency points in the data file within the modulation bandwidth and possibly also reduce the CE\_TimeStep simulation time step.

• An additional limitation exists when noise data is included in the data file. Circuit Envelope simulation technology does not provide frequency-dependent noise within the modulation bandwidth for this specific case when noise is from a frequency domain data file. This may result in output noise power that is larger than expected; if the noise power is large enough, it may cause degraded signal waveform quality. To avoid this kind of simulator-induced waveform quality degradation avoid the use of noise data in the data-based models or use an alternate noise model.

### **Improving Simulation Fidelity**

Some RF circuits will provide better Circuit Envelope simulation fidelity if the CE\_TimeStep is reduced.

- In general, the default setting of the test bench SamplesPerChip provides adequate wireless signal definition and provides the WTB\_TimeStep default value.
- $\bullet$  Set CE\_TimeStep = 1/(1.28e6×SamplesPerChip×N) where N is an integer  $\geq 1$
- When CE\_TimeStep is less than the WTB\_TimeStep (i.e., N>1), the RF signal to the RF DUT is automatically upsampled from the WTB\_TimeStep and the RF DUT output signal is automatically downsampled back to the WTB\_TimeStep. This sampling introduces a time delay to the RF DUT of  $10\times$ WTB TimeStep and a time delay of the measured RF DUT output signal of 20×WTB\_TimeStep relative to the measured RF signal sent to the RF DUT prior to its upsampling.

### **Special Attention for Spectrum Measurements**

The Spectrum Measurement spectrum may have a mask against which the spectrum must

be lower in order to pass the wireless specification. The Spectrum measurement itself is based on DSP algorithms that result in as much as 15 dB low-level spectrum variation at frequencies far from the carrier.

To reduce this low-level spectrum variation, a moving average can be applied to the spectrum using the moving\_average(<data>, 20) measurement expression for a 20-point moving average. This will give a better indication of whether the measured signal meets the low-level spectrum mask specification at frequencies far from the carrier.

#### **Special Attention for EVM Measurements**

For the EVM measurement, the user can specify a start time. The EVM for the initial wireless segment may be unusually high (due to signal startup transient effects or other reasons) that cause a mis-detected first frame that the user does not want included in the RF DUT EVM measurement.

To remove the degraded initial burst EVM values from the RF DUT EVM measurement, set the EVM Start to a value greater than or equal to the RF DUT time delay characteristic.

Advanced Design System 2011.01 - TD-SCDMA Wireless Test Benches

# **Uplink Receiver Sensitivity Test**

## <span id="page-88-0"></span>**Introduction**

TDSCDMA\_UpLnk\_RX\_Sensitivity test bench for TD-SCDMA uplink (user equipment to base station) receiver reference sensitivity testing provides a way for users to connect to an RF circuit device under test (RF DUT) and determine its sensitivity performance by BER measurements. Reference sensitivity is the minimum input power at the receiver antenna connector at which the BER does exceed a specified value.

The signal and measurements in this test bench are designed according to 3GPP TS 25.142 section 7.2.

This TD-SCDMA signal source model is compatible with Agilent Signal Studio software option 411. Details regarding Signal Studio for TD-SCDMA are included at the website <http://www.agilent.com/find/signalstudio> .

This test bench includes a TX DSP section, an RF modulator, RF output source resistance, an RF DUT connection, RF receivers, and DSP measurement blocks as illustrated in Receiver Wireless Test Bench Block Diagram. The generated test signal is sent to the DUT.

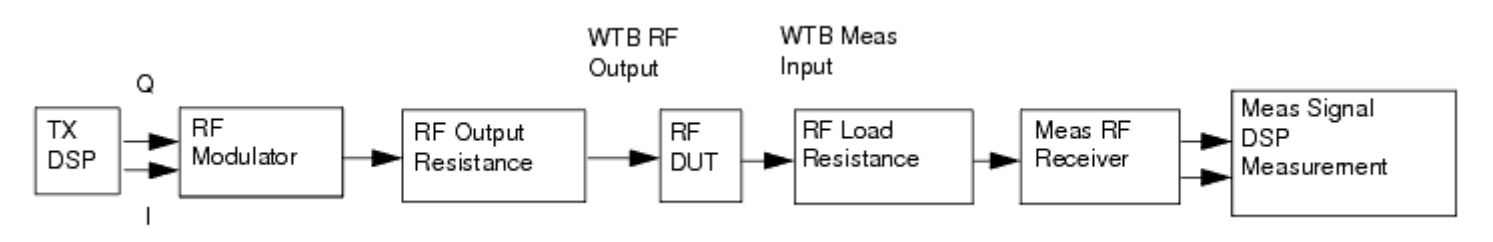

#### **Receiver Wireless Test Bench Block Diagram**

TD-SCDMA RF power delivered into a matched load is the average power delivered in the selected time slot TS2 in the TD-SCDMA subframe. RF Signal Uplink Envelope shows the RF envelope for an output signal with -110 dBm power.

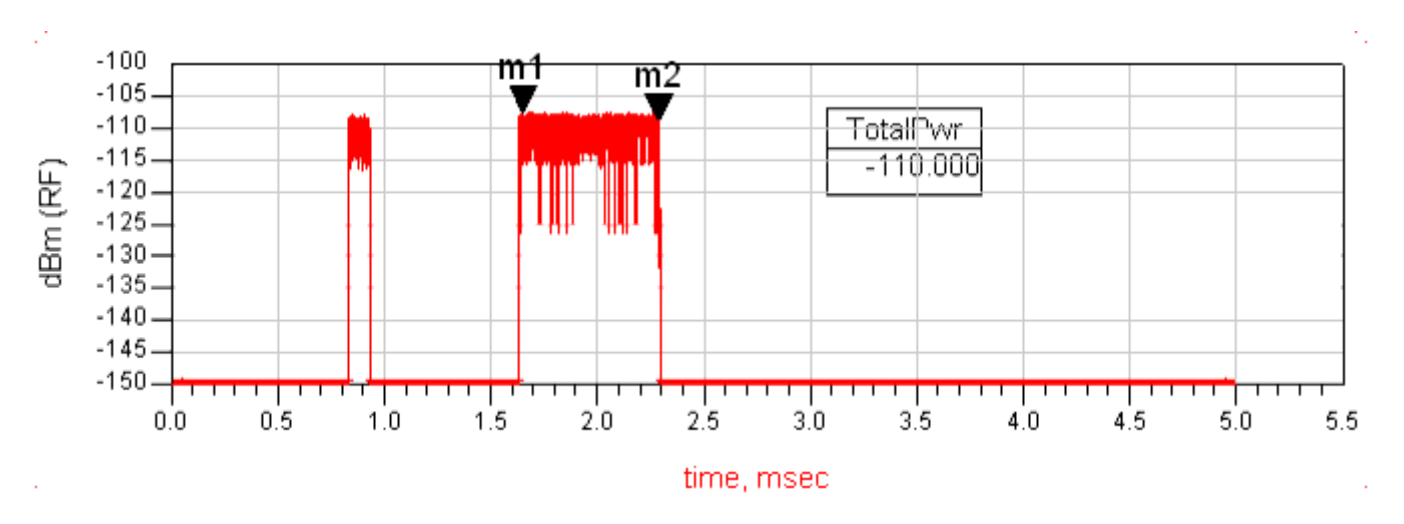

<span id="page-89-0"></span>**RF Signal Uplink Envelope**

## **Test Bench Basics**

A template is provided for this test bench.

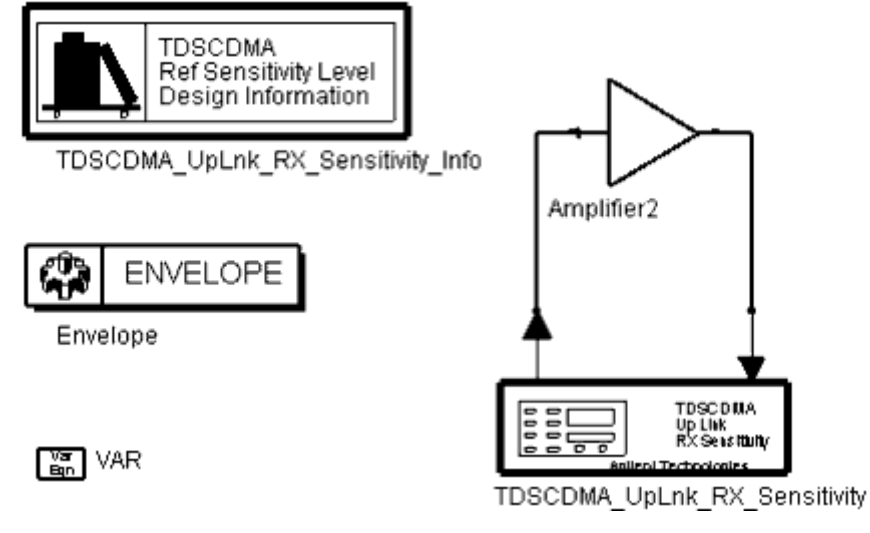

#### **TDSCDMA Uplink Receiver Sensitivity Test Bench**

To access the template:

- *1.* In an Analog/RF schematic window select *Insert > Template.*
- 2. In the *Insert > Template* dialog box, choose *TDSCDMA\_UpLnk\_RX\_Sensitivity\_test* , click *OK* ; click left to place the template in the schematic window.

An example design using this template is available; from the ADS Main window click *File* > *Open* > *Example* > TDSCDMA > TDSCDMA\_RF\_Verification\_wrk > *TDSCDMA\_UpLnk\_RX\_Sensitivity* \_test.

The basics for using the test bench are:

- Replace the DUT (Amplifier2 is provided with this template) with an RF DUT that is suitable for this test bench.
- CE\_TimeStep, FSource, SourcePower, and FMeasurement parameter default values are typically accepted; otherwise, set values based on your requirements.
- Run the simulation and view Data Display page(s) for your measurement(s).

For details, refer to [Test Bench Details](#page-89-0).

## **Test Bench Details**

The following sections provide details for setting up a test bench, setting measurement parameters for more control of the test bench, simulation measurement displays, and baseline performance.

Open and use the *TDSCDMA\_UpLnk\_RX\_Sensitivity\_test* template:

- *1.* In an Analog/RF schematic window select *Insert > Template.*
- 2. In the *Insert > Template* dialog box, choose *TDSCDMA\_UpLnk\_RX\_Sensitivity\_test* , click *OK* ; click left to place the template in the schematic window.

Test bench setup is detailed here.

1. Replace the DUT (Amplifier2 is provided with this template) with an RF DUT that is suitable for this test bench.

For information regarding using certain types of DUTs, see *RF DUT Limitations for TD-SCDMA Wireless Test Benches* (adswtbtds).

2. Set the *Required Parameters*

```
A Note
```
Refer to *TDSCDMA\_UpLnk\_RX\_Sensitivity* (adswtbtds) for a complete list of parameters for this test bench.

Generally, default values can be accepted; otherwise, values can be changed by the user as needed.

• Set CE TimeStep.

Cosimulation occurs between the test bench (using ADS Ptolemy Data Flow simulation technology) and the DUT (using Circuit Envelope simulation technology). Each technology requires its own simulation time step with timestep coordination occurring in the interface between the technologies. CE\_TimeStep defines the Circuit Envelope simulation time step to be used with this DUT. The CE\_TimeStep must be set to a value equal to or a submultiple of (less than) WTB\_TimeStep; otherwise, simulation will stop and an error message will be displayed.

Note that WTB\_TimeStep is not user-settable. Its value is derived from other test bench parameter values; with default settings WTB\_TimeStep= 97.65625 nsec. The value is displayed in the Data Display pages as TimeStep.

 $WTB$ \_TimeStep =  $1/(ChipRate \times SamplesPerChip)$ 

where

ChipRate is 1.28MHz

SamplesPerChip is the number of samples per chip

- Set FSource, SourcePower, and FMeasurement.
	- FSource defines the RF frequency for the TD-SCDMA signal input to the RF DUT.
	- SourcePower defines the power level for FSource. SourcePower is defined as the average power during the non-idle time of the TD-SCDMA signal segment.
	- FMeasurement defines the RF frequency output from the RF DUT to be measured.

Advanced Design System 2011.01 - TD-SCDMA Wireless Test Benches

- *3.* More control of the test bench can be achieved by setting parameters on the *Basic Parameters* , *Signal Parameters* , and measurement categories for each activated measurement. For details, refer to *Setting Parameters* (adswtbtds).
- 4. The RF modulator (shown in the block diagram in [Receiver Wireless Test Bench Block](#page-88-0) [Diagram](#page-88-0)) uses FSource, SourcePower ( *Required Parameters* ), MirrorSourceSpectrum ( *Basic Parameters)* , GainImbalance, PhaseImbalance, I OriginOffset, Q OriginOffset, and IQ Rotation ( *Signal Parameters* ). The RF output resistance uses SourceR and SourceTemp ( *Basic Parameters* ). The RF output signal source has a 50-ohm (default) output resistance defined by SourceR. RF output (and input to the RF DUT) is at the frequency specified (FSource), with the specified source resistance (SourceR) and with power (SourcePower) delivered into a matched load of resistance SourceR. The RF signal has additive Gaussian noise power set by resistor temperature (SourceTemp). Note that the Meas in point of the test bench provides a resistive load to the RF DUT

set by the MeasR value (50-ohm default) ( *Basic Parameters* ). The Meas signal contains linear and nonlinear signal distortions and time delays associated with the RF DUT input to output characteristics.

The DSP block (shown in the block diagram in [Receiver Wireless Test Bench Block](#page-88-0) [Diagram](#page-88-0)) uses other *Signal Parameters* .

- 5. More control of Circuit Envelope analysis can be achieved by setting Envelope controller parameters. These settings include Enable Fast Cosim, which may speed the RF DUT simulation more than 10×. Setting these simulation options is described in *Setting Fast Cosimulation Parameters and Setting Circuit Envelope Analysis Parameters* in the *Wireless Test Bench Simulation* documentation.
- 6. After running a simulation, results will appear in a Data Display window for the measurement. *Simulation Measurement Displays* (adswtbtds) describes results for each measurement. For general WTB Data Display details refer to *Viewing WTB Analysis Results* (adswtbsim).

## **TDSCDMA\_UpLnk\_RX\_Sensitivity**

This section provides parameter information for *Required Parameters, Basic Parameters, Signal Parameters,* and parameters for the various measurements.

#### **Symbol**

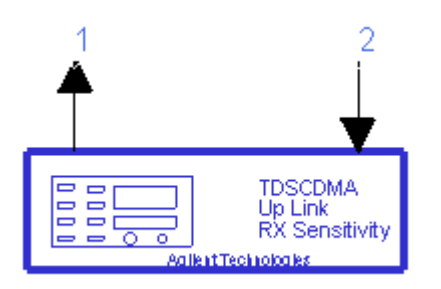

**Description** TD-SCDMA uplink RX sensitivity **Library** WTB **Class** TSDFTDSCDMA\_UpLnk\_RX\_Sensitivity **Derived From** baseWTB\_RX

### **Parameters**

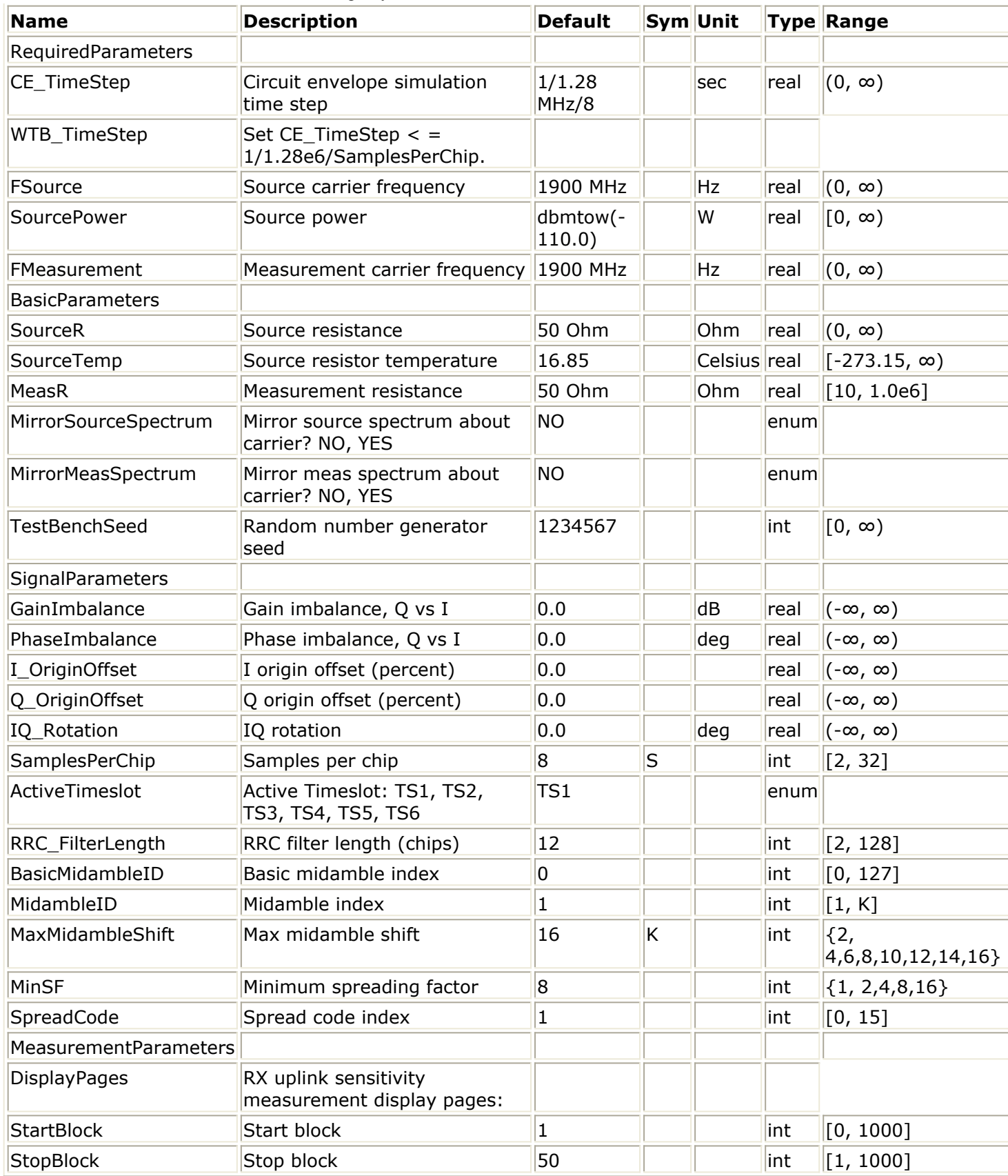

#### Advanced Design System 2011.01 - TD-SCDMA Wireless Test Benches

## **Pin Inputs**

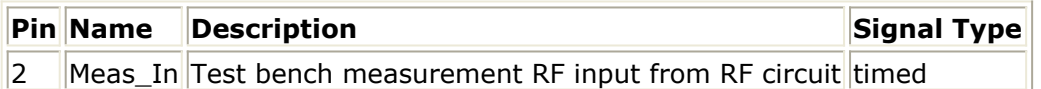

## **Pin Outputs**

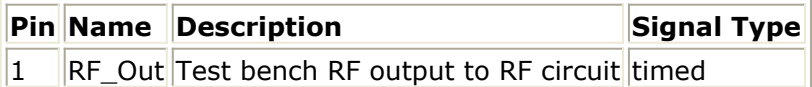

## **Setting Parameters**

More control of the test bench can be achieved by setting parameters on the Basic Parameters, Signal Parameters, and measurement categories.

*A* Note For *required* parameter information, see *Set the Required Parameters* (adswtbtds).

### **Basic Parameters**

- 1. SourceR is the RF output source resistance.
- 2. SourceTemp is the RF output source resistance temperature (oC) and sets noise density in the RF output signal to (k(SourceTemp+273.15)) Watts/Hz, where k is Boltzmann's constant.
- 3. MeasR defines the load resistance for the RF DUT output Meas signal into the test bench. This resistance loads the RF DUT output; it is also the reference resistance for Meas signal power measurements.
- 4. MirrorSourceSpectrum is used to invert the polarity of the Q envelope of the generated RF signal before it is sent to the RF DUT. Depending on the configuration and number of mixers in an RF transmitter, the signal at the input of the DUT may need to be mirrored. If such an RF signal is desired, set this parameter to YES.
- 5. MirrorMeasSpectrum is used to invert the polarity of the Q envelope in the Meas in RF signal input to the test bench (and output from the RF DUT). Depending on the configuration and number of mixers in the RF DUT, the signal at its output may be mirrored compared to the signal generated by the signal source (before any mirroring is done because of the MirrorSourceSpectrum setting). Proper demodulation and measurement of the RF DUT output signal requires that its RF envelope is not mirrored compared to the signal generated by the signal source (before any mirroring is done because of the MirrorSourceSpectrum setting). If the Meas in RF signal is mirrored, set this parameter to YES. Proper setting of this parameter is required for measurements on the Meas in signal in RX text benches and results in measurement on a signal with no spectrum mirroring.
- 6. TestBenchSeed is an integer used to seed the random number generator used with the test bench. This value is used by all test bench random number generators, except those RF DUT components that use their own specific seed parameter. TestBenchSeed initializes the random number generation. The same seed value produces the same *random* results, thereby giving you predictable simulation results. To generate repeatable *random* output from simulation to simulation, use any positive seed value. If you want the output to be truly random, enter the seed value of 0.

### **Signal Parameters**

1. GainImbalance, PhaseImbalance, I OriginOffset, Q OriginOffset, and IQ Rotation are

used to add certain impairments to the ideal output RF signal. Impairments are added in the order described here.

The unimpaired RF I and Q envelope voltages have gain and phase imbalance applied. The RF is given by:

$$
V_{RF}(t) = A\left(V_I(t)\cos(\omega_c t) - gV_Q(t)\sin(\omega_c t + \frac{\phi\pi}{180})\right)
$$

where *A* is a scaling factor that depends on the SourcePower and SourceR parameters specified by the user,  $V_I(\ t\ )$  is the in-phase RF envelope,  $V_Q(\ t\ )$  is the

quadrature phase RF envelope, *g* is the gain imbalance

$$
\frac{GainImbalance}{20}
$$

$$
g\,=\,10
$$

and, φ (in degrees) is the phase imbalance.

Next, the signal  $V_{\text{p}F}(t)$  is rotated by IQ\_Rotation degrees. The I\_OriginOffset and

Q\_OriginOffset are then applied to the rotated signal. Note that the amounts specified are percentages with respect to the output rms voltage. The output rms voltage is given by sqrt( $2 \times$  SourceR  $\times$  SourcePower).

2. SamplesPerChip sets the number of samples in a chip.

The default value is set to 8 to display settings according to the 3GPP NTDD. It can be set to a larger value for a simulation frequency bandwidth wider than  $8 \times 1.28$ MHz. It can be set to a smaller value for faster simulation; however, this will result in lower signal fidelity. If SamplesPerChip  $= 8$ , the simulation RF bandwidth is larger than the signal bandwidth by a factor of 8 (e.g., simulation RF bandwidth =  $8 \times 1.28$ ) MHz).

- 3. ActiveTimeslot specifies which timeslot is active for the sensitivity measurement. For this uplink test bench, set ActiveTimeslot>0.
- 4. RRC\_FilterLength sets the root raised-cosine (RRC) filter length in chips. The default value is set to 12 to transmit TD-SCDMA downlink signals in time and frequency domains based on the 3GPP NTDD standard [1]-[3]. It can be set to a smaller value for faster simulation; however, this will result in lower signal fidelity.
- 5. BasicMidambleID sets the basic midamble code ID. The basic midamble code is used for training sequences for uplink and downlink channel estimation, power measurements and maintaining uplink synchronization. There are 128 different sequences; the BasicMidambleID range is 0 to 127. In Signal Studio, Basic Midamble ID code has the same meaning as this parameter.
- 6. MidambleID sets the index of midambles for DPCH. Midambles of different users active in the same cell and the same time slot are cyclically shifted versions of one basic midamble code.
- 7. MaxMidambleShift is the maximum number of different midamble shifts in a cell that can be determined by maximum users in the cell for the current time slot.
- 8. MinSF is the minimum spreading factor which can be used by the physical channel.
- 9. SpreadCode sets the spread code index for the DPCH. For this signal source, the spreading factor is 8.

In Signal Studio, Channelization code for Time slot setup has the same meaning as SpreadCode.

### **Measurement Parameters**

This measurement requires setting the MirrorMeasSpectrum parameter such that there is an even number of spectrum mirrorings from the combined test bench source and RF DUT. For example, if MirrorSourceSpectrum = NO and the RF DUT causes its output RF signal to have spectrum mirroring relative to its input signal, then set MirrorMeasSpectrum  $=$  YES.

- 1. DisplayPages provides Data Display page information for this test bench; it is not user-editable.
- 2. StartBlock sets the start block. The block is the unit set of TD-SCDMA subframes for processing channel coding. One block contains four subframes. A value of 0 is the first block.
- 3. StopBlock sets the stop block. For example, StopBlock=50 results in a measurement of 51 blocks.

## **Simulation Measurement Displays**

After simulation, BER results are displayed in the Data Display pages as shown in Simulation Results.

#### *A* Note

Measurement results from a wireless test bench have associated names that can be used in Data Display Expressions. For more information, refer to *Measurement Results for Expressions for TD-SCDMA Wireless Test Benches* (adswtbtds).

The BER must be less than 0.001 for an input level of -110dBm, as specified for a TD-SCDMA signal with a 12.2k reference channel.

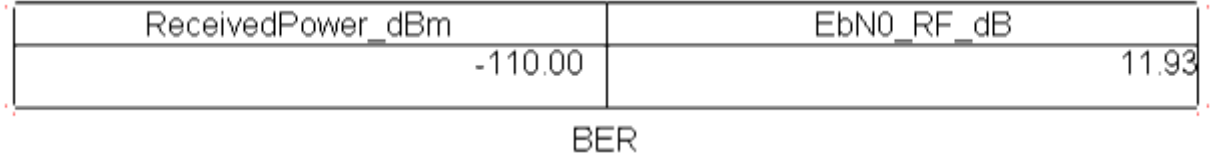

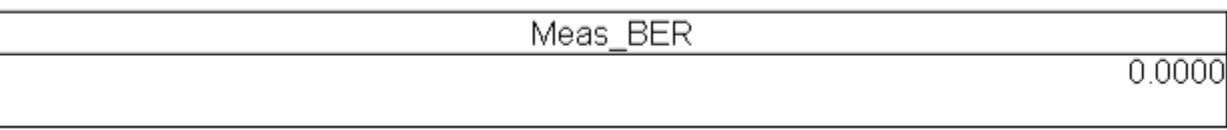

#### **Simulation Results**

Parameters used in the Data Display are described in Test Bench Parameters Exported to Data Display. The EbN0 RF dB is the local Eb/N0 measured at the input of the RF DUT and calculated by the following equations:

 $T = \text{real}(RF\_SourceTemp) + 273.15$ k = Boltzmann's constant N0 dBm =  $10*log10(k * T) + 30$ EbN0\_RF\_dB = real(RF\_Power\_dBm) - N0\_dBm -  $10*log10(1280000*2/(2*8))$ Local and system Eb/N0 are described in *Receiver Eb/No Definitions* in the Wirele *ss Test Bench Simulation* documentation.

### **Test Bench Variables for Data Displays**

Test Bench Parameters Exported to Data Display identifies the variables exported to the data display set in this test bench:

**Test Bench Parameters Exported to Data Display**

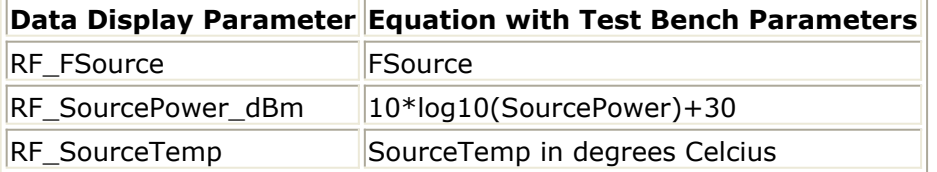

## **Baseline Performance**

- Test Computer Configuration
	- Pentium IV 2.4 GHz, 512 MB RAM, Red Hat Linux 7.3
- Conditions
	- Measurements made with default test bench settings.
	- . RF DUT is an RF system behavior component.
	- The number of time points in one TD-SCDMA uplink subframe is a function of SamplesPerChip and ChipRate. SamplesPerChip  $= 8$ ChipRate =  $1.28$  Mb/s
	- $\circ$  Resultant WTB TimeStep = 97.65625 nsec; SubframeTime = 5msec; time points per subframe = 51200.
- Simulation times and memory requirements:

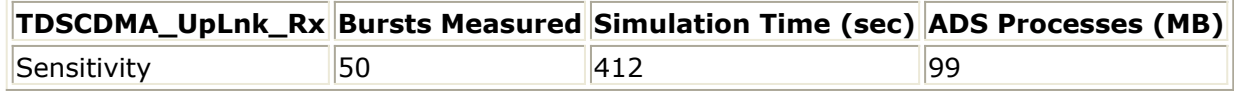

#### **Expected ADS Performance**

Expected ADS performance is the combined performance of the baseline test bench and the RF DUT Circuit Envelope simulation with the same signal and number of time points. For example, if the RF DUT performance with Circuit Envelope simulation alone takes 2 hours and consumes 200 MB of memory (excluding the memory consumed by the core ADS product), then add these numbers to the Baseline Performance numbers to determine the expected ADS performance. This is valid only if the full memory consumed is from RAM. If RAM is less, larger simulation times may result due to increased disk access time for swap memory usage.

## **References**

- 1. 3GPP Technical Specification TS 25.142 V4.5.0 "3rd Generation Partnership Project; Technical Specification Group Radio Access Networks; Base station Conformance (TDD) (Release 4)," June, 2002. [http://www.3gpp.org/ftp/Specs/2002-06/Rel-4/25\\_series/25142-450.zip](http://www.3gpp.org/ftp/Specs/2002-06/Rel-4/25_series/25142-450.zip) ]
- 2. 3GPP TS 25.221, "3rd Generation Partnership Project; Technical Specification Group Radio Access Network; Physical channels and mapping of transport channels onto physical channels (TDD) (Release 4)," version 4.5.0, June, 2002. [http://www.3gpp.org/ftp/Specs/2002-06/Rel-4/25\\_series/25221-450.zip](http://www.3gpp.org/ftp/Specs/2002-06/Rel-4/25_series/25221-450.zip) ]
- 3. 3GPP TS 25.223, "3rd Generation Partnership Project; Technical Specification Group Radio Access Network; Spreading and modulation (TDD) (Release 4)," version 4.4.0, March, 2002.

[http://www.3gpp.org/ftp/Specs/2002-06/Rel-4/25\\_series/25223-440.zip](http://www.3gpp.org/ftp/Specs/2002-06/Rel-4/25_series/25223-440.zip) ]

- 4. 3GPP TS 25.102, "3rd Generation Partnership Project; Technical Specification Group Radio Access Networks; UE Radio Transmission and Reception (TDD) (Release 4)," version 4.5.0, June, 2002. [http://www.3gpp.org/ftp/Specs/2002-06/Rel-4/25\\_series/25102-450.zip](http://www.3gpp.org/ftp/Specs/2002-06/Rel-4/25_series/25102-450.zip) ]
- 5. 3GPP TS 34.122, "3rd Generation Partnership Project; Technical Specification Group Terminal; Terminal Conformance Specification; Radio Transmission and Reception (TDD) (Release 4)," version 4.4.0, June, 2002. [http://www.3gpp.org/ftp/Specs/2002-06/Rel-4/34\\_series/34122-440.zip](http://www.3gpp.org/ftp/Specs/2002-06/Rel-4/34_series/34122-440.zip) ]

*Setting up a Wireless Test Bench Analysis* in the *Wireless Test Bench Simulation* documentation explains how to use test bench windows and dialogs to perform analysis tasks.

*Setting Circuit Envelope Analysis Parameters* in the *Wireless Test Bench Simulation* documentation explains how to set up circuit envelope analysis parameters such as convergence criteria, solver selection, and initial guess.

*Setting Automatic Verification Modeling Parameters* in the *Wireless Test Bench Simulation* documentation explains how to improve simulation speed.

# **Uplink Transmitter Test**

## **Introduction**

TDSCDMA\_UpLnk\_TX test bench for TD-SCDMA uplink (user equipment to base station) transmitter testing provides a way for users to connect to an RF circuit device under test (RF DUT) and determine its performance by activating various measurements. This test bench provides signal measurements for RF envelope, constellation, power (including power vs. time and CCDF), spectrum, and EVM.

The signal and most of the measurements are designed according to 3GPP TS 25 (Release 4).

This TD-SCDMA signal source model is compatible with Agilent Signal Studio software option 411. Details regarding Signal Studio for TD-SCDMA are included at the website <http://www.agilent.com/find/signalstudio> .

The DUT output signal can be sent to an Agilent ESG RF signal generator.

This test bench includes a DSP section, an RF modulator, RF output source resistance, RF DUT connection, RF receivers, and DSP measurement blocks, as illustrated in Transmitter Wireless Test Bench Block Diagram. The generated test signal is sent to the DUT.

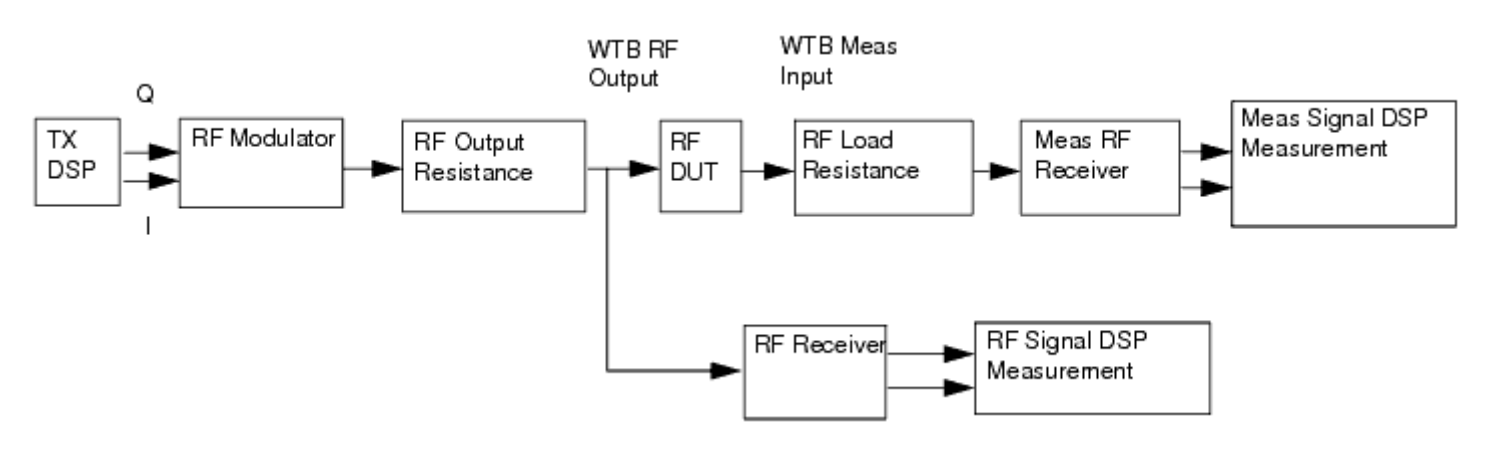

#### **Transmitter Wireless Test Bench Block Diagram**

The uplink channel subframe structure is illustrated in [12.2 kbps Uplink Channel Subframe](#page-105-0) [Structure](#page-105-0). One frame consists of two subframes. Each subframe consists of 7 time slots (TS), and one downlink pilot time slot (DwPTS), one guard period (GP) and one uplink pilot time slot (UpPTS). Each time slot can transmit DPCH signals. One subframe consists of 6400 chips. Because the chip rate is 1.28 MHz, the subframe has a 5msec duration.

In the example in [12.2 kbps Uplink Channel Subframe Structure](#page-105-0), one DPCH signal is transmitted in TS2. The DPCH bits are modulated by QPSK and spread by Walsh code of length 8 then transmitted in the slot. The DPCH signal is composed of 164 coded information bits (164  $\times$  8/2 chips), 8 bits (8  $\times$  8/2 chips) for transport format combination indicator (TFCI), 144 chips for midamble sequence, 2 bits  $(2 \times 8/2)$  chips) for transmitter

<span id="page-105-0"></span>power control and 2 bits ( $2 \times 8/2$  chips) reserved (TPC and Reserved) plus 16 chips for GP. The total chips for the subframe is composed of 7 time slots plus 96 chips for DwPTS, 96 chips for GP and 160 chips for UpPTS and summarized as (164  $\times$  4+8  $\times$  4+144+2  $\times$  $4+2 \times 4+16$ )  $\times$  7+160+96  $\times$  2=6400 chips.

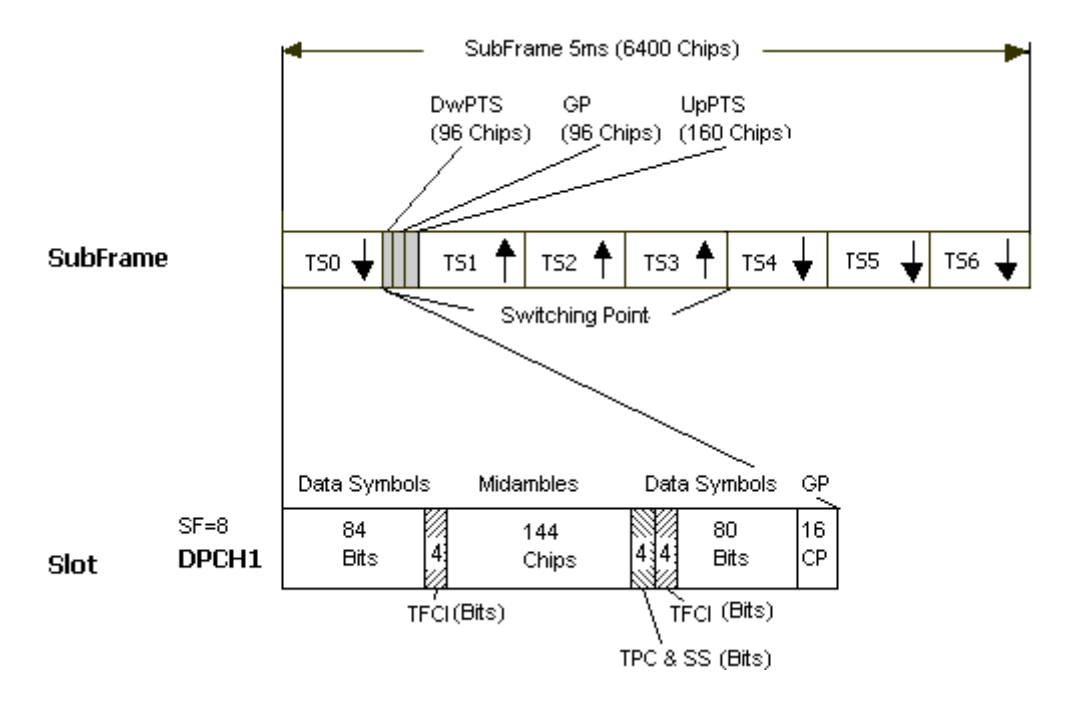

#### **12.2 kbps Uplink Channel Subframe Structure**

TD-SCDMA RF power delivered into a matched load is the average power delivered in the selected time slot in the TD-SCDMA subframe. RF Signal Uplink Envelope shows the RF envelope for an output signal with 10 dBm power.

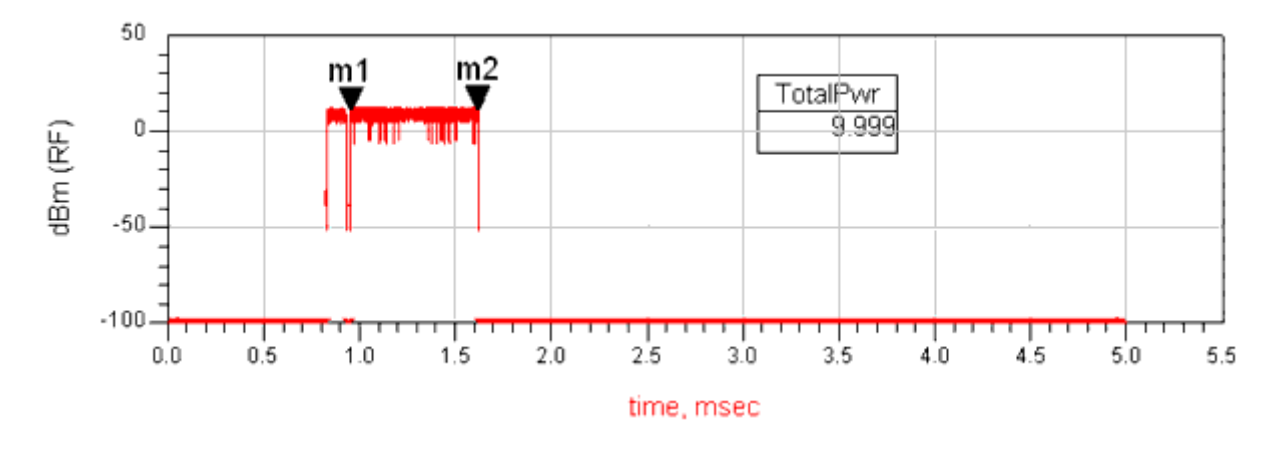

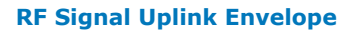

## **Test Bench Basics**

A template is provided for this test bench.

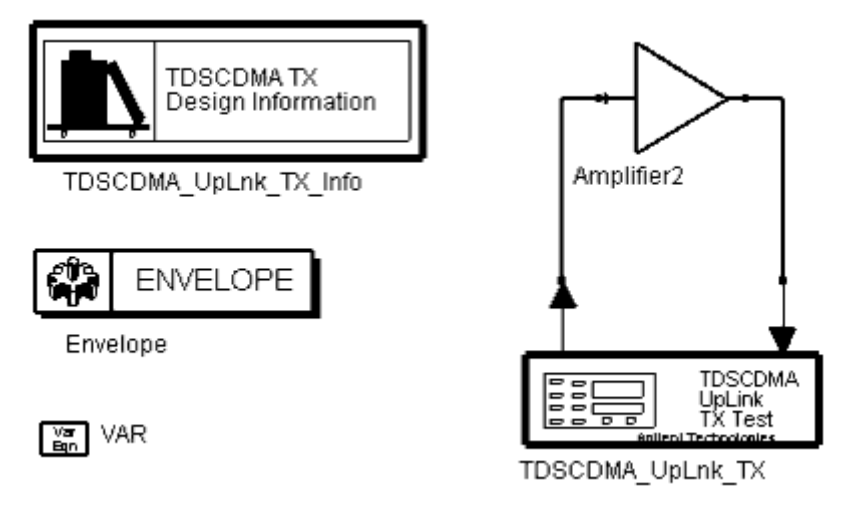

#### **TDSCDMA Uplink Transmitter Test Bench**

To access the template:

- *1.* In an Analog/RF schematic window select *Insert > Template.*
- 2. In the *Insert > Template* dialog box, choose *TDSCDMA\_UpLnk\_TX\_test* , click *OK* ; click left to place the template in the schematic window.

An example design using this template is available; from the ADS Main window click *File* > *Open* > *Example* > TDSCDMA > TDSCDMA\_RF\_Verification\_wrk > TDSCDMA\_UpLnk\_TX\_test.

The basics for using the test bench are:

- Replace the DUT (Amplifier2 is provided with this template) with an RF DUT that is suitable for this test bench.
- CE\_TimeStep, FSource, SourcePower, and FMeasurement parameter default values are typically accepted; otherwise, set values based on your requirements.
- Activate/deactivate measurements based on your requirements.
- Run the simulation and view Data Display page(s) for your measurement(s).

For details, refer to Test Bench Details.

## **Test Bench Details**

The following sections provide details for setting up a test bench, setting measurement parameters for more control of the test bench, simulation measurement displays, and baseline performance.

Open and use the *TDSCDMA\_UpLnk\_TX* template:

- *1.* In an Analog/RF schematic window select *Insert > Template.*
- 2. In the *Insert > Template* dialog box, choose *TDSCDMA\_UpLnk\_TX\_test* , click *OK* ; click left to place the template in the schematic window.

Test bench setup is detailed here.

1. Replace the DUT (Amplifier2 is provided with this template) with an RF DUT that is suitable for this test bench.

For information regarding using certain types of DUTs, see *RF DUT Limitations for TD-SCDMA Wireless Test Benches* (adswtbtds).

2. Set the *Required Parameters*

### *A* Note

Refer to *TDSCDMA\_UpLnk\_TX* (adswtbtds) for a complete list of parameters for this test bench.

Generally, default values can be accepted; otherwise, values can be changed by the user as needed.

• Set CE TimeStep.

Cosimulation occurs between the test bench (using ADS Ptolemy Data Flow simulation technology) and the DUT (using Circuit Envelope simulation technology). Each technology requires its own simulation time step with timestep coordination occurring in the interface between the technologies. CE\_TimeStep defines the Circuit Envelope simulation time step to be used with this DUT. The CE\_TimeStep must be set to a value equal to or a submultiple of (less than) WTB\_TimeStep; otherwise, simulation will stop and an error message will be displayed.

Note that WTB TimeStep is not user-settable. Its value is derived from other test bench parameter values; with default settings WTB\_TimeStep= 97.65625 nsec. The value is displayed in the Data Display pages as TimeStep.  $WTB$ \_TimeStep =  $1/(ChipRate \times SamplesPerChip)$ 

where

#### ChipRate is 1.28MHz

SamplesPerChip is the number of samples per chip

- Set FSource, SourcePower, and FMeasurement.
- FSource defines the RF frequency for the TD-SCDMA signal input to the RF DUT.
- SourcePower defines the power level for FSource. SourcePower is defined as the average power during the non-idle time of the TD-SCDMA signal segment.
- FMeasurement defines the RF frequency output from the RF DUT to be measured.
- 3. Activate/deactivate ( *YES* / *NO* ) test bench measurements (refer to *TDSCDMA\_UpLnk\_TX* (adswtbtds)). At least one measurement must be enabled:
	- RF EnvelopeMeasurement
- Constellation
- PowerMeasurement
- SpectrumMeasurement
- EVM\_Measurement
- *4.* More control of the test bench can be achieved by setting *Basic Parameters* , *Signal Parameters* , and parameters for each activated measurement. For details, refer to *Setting Parameters* (adswtbtds).
- 5. The RF modulator (shown in the block diagram in [Transmitter Wireless Test Bench](#page-104-0) [Block Diagram](#page-104-0)) uses FSource, SourcePower ( *Required Parameters* ), MirrorSourceSpectrum ( *Basic Parameters)* , GainImbalance, PhaseImbalance,

I\_OriginOffset, Q\_OriginOffset, and IQ\_Rotation ( *Signal Parameters* ).

The RF output resistance uses SourceR, SourceTemp, and EnableSourceNoise ( *Basic Parameters* ). The RF output signal source has a 50-ohm (default) output resistance defined by SourceR.

RF output (and input to the RF DUT) is at the frequency specified (FSource), with the specified source resistance (SourceR) and with power (SourcePower) delivered into a matched load of resistance SourceR. The RF signal has additive Gaussian noise power set by resistor temperature (SourceTemp) (when EnableSourceNoise=YES).

Note that the Meas in point of the test bench provides a resistive load to the RF DUT set by the MeasR value (50-ohm default) ( *Basic Parameters* ).

The Meas signal contains linear and nonlinear signal distortions and time delays associated with the RF DUT input to output characteristics.

The TX DSP block (shown in the block diagram in [Transmitter Wireless Test Bench](#page-104-0) [Block Diagram](#page-104-0)) uses other *Signal Parameters* .

- 6. More control of Circuit Envelope analysis can be achieved by setting Envelope controller parameters. These settings include Enable Fast Cosim, which may speed the RF DUT simulation more than 10×. Setting these simulation options is described in *Setting Fast Cosimulation Parameters* and *Setting Circuit Envelope Analysis Parameters* in the *Wireless Test Bench Simulation* documentation.
- *7.* To send the RF DUT output signal to an Agilent ESG RF signal generator, set *Signal to ESG Parameters* .

For details, refer to *Signal to ESG Parameters* (adswtbtds).

8. After running a simulation, results will appear in a Data Display window for the measurement. *Simulation Measurement Displays* (adswtbtds) describes results for each measurement. For general WTB Data Display details refer to *Viewing WTB Analysis Results* (adswtbsim).

# **TDSCDMA\_UpLnk\_TX**

This section provides parameter information for *Required Parameters, Basic Parameters, Signal Parameters,* and parameters for the various measurements.

#### **Symbol**

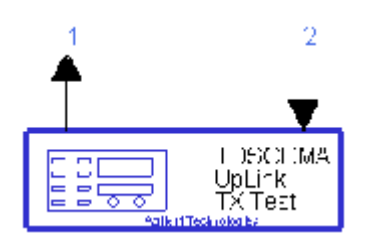

**Description** TD-SCDMA uplink TX test **Library** WTB **Class** TSDFTDSCDMA\_UpLnk\_TX **Derived From** baseWTB\_TX

### **Parameters**

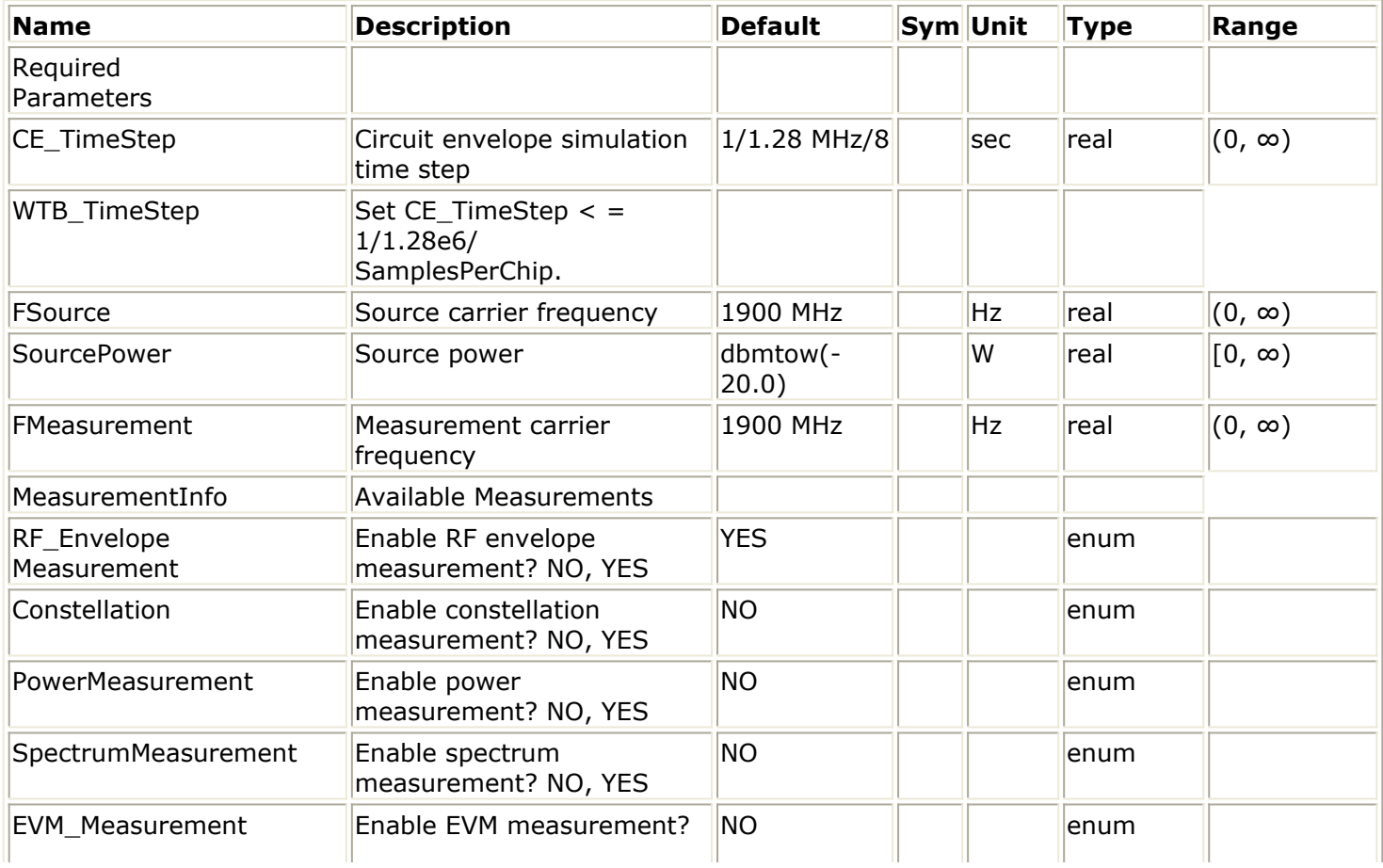

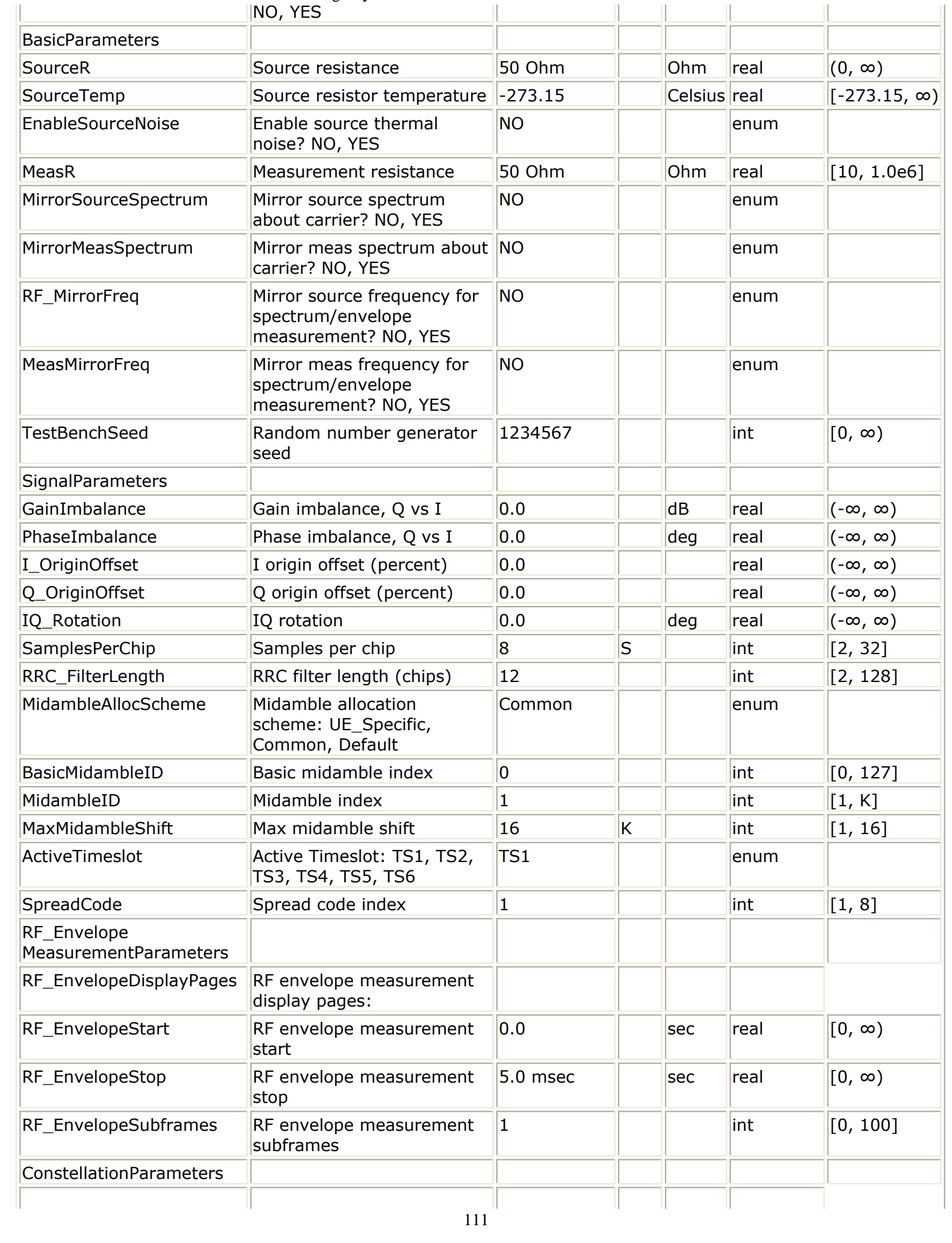

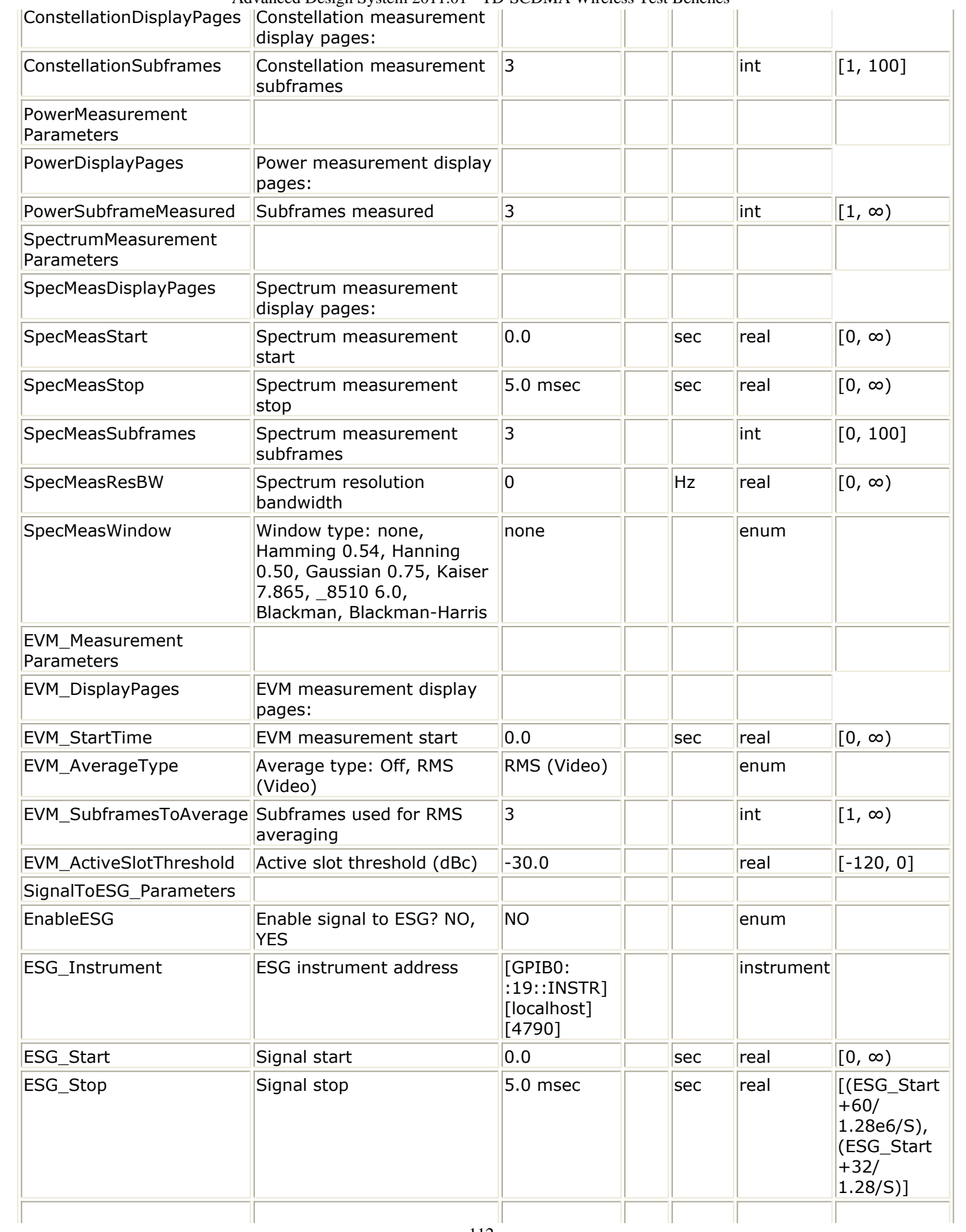

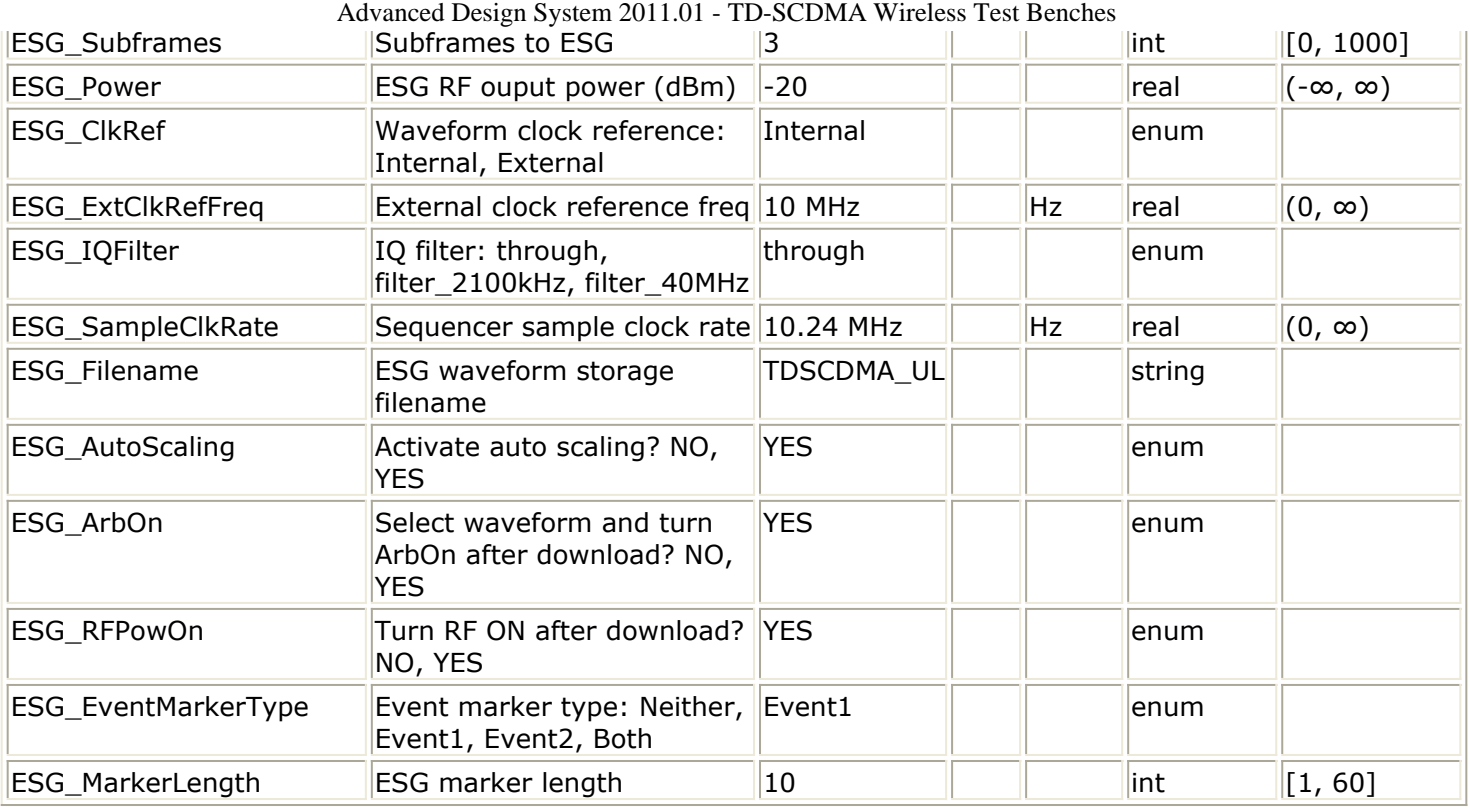

# **Pin Inputs**

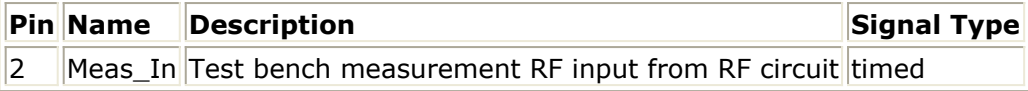

# **Pin Outputs**

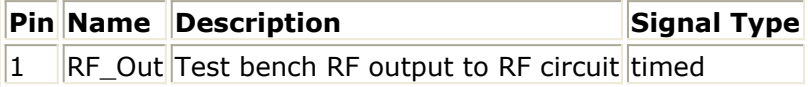

# **Setting Parameters**

More control of the test bench can be achieved by setting parameters in the *Basic Parameters* , *Signal Parameters* , and *measurement* categories for the activated measurements.

*A* Note

For *required* parameter information, see *Set the Required Parameters* (adswtbtds).

### **Basic Parameters**

- 1. SourceR is the RF output source resistance.
- 2. SourceTemp is the RF output source resistance temperature (oC) and sets noise density in the RF output signal to (k(SourceTemp+273.15)) Watts/Hz, where k is Boltzmann's constant.
- 3. EnableSourceNoise, when set to NO disables the SourceTemp and effectively sets it to -273.15oC (0 Kelvin). When set to YES, the noise density due to SourceTemp is enabled.
- 4. MeasR defines the load resistance for the RF DUT output Meas signal into the test bench. This resistance loads the RF DUT output; it is also the reference resistance for Meas signal power measurements.
- 5. MirrorSourceSpectrum is used to invert the polarity of the Q envelope of the generated RF signal before it is sent to the RF DUT. Depending on the configuration and number of mixers in an RF transmitter, the signal at the input of the DUT may need to be mirrored. If such an RF signal is desired, set this parameter to YES.
- 6. MirrorMeasSpectrum is used to invert the polarity of the Q envelope in the Meas\_in RF signal input to the test bench (and output from the RF DUT). Depending on the configuration and number of mixers in the RF DUT, the signal at its output may be mirrored compared to the signal generated by the signal source (before any mirroring is done because of the MirrorSourceSpectrum setting). Proper demodulation and measurement of the RF DUT output signal requires that its RF envelope is not mirrored compared to the signal generated by the signal source (before any mirroring is done because of the MirrorSourceSpectrum setting). If the Meas\_in RF signal is mirrored, set this parameter to YES. Proper setting of this parameter is required for measurements on the Meas in signal in TX test benches (EVM, Constellation, CDP, PCDE) and results in measurement on a signal with no spectrum mirroring.
- 7. TestBenchSeed is an integer used to seed the random number generator used with the test bench. This value is used by all test bench random number generators, except those RF DUT components that use their own specific seed parameter. TestBenchSeed initializes the random number generation. The same seed value produces the same *random* results, thereby giving you predictable simulation results. To generate repeatable *random* output from simulation to simulation, use any positive seed value. If you want the output to be truly random, enter the seed value of 0.
- 8. RF\_MirrorFreq is used to invert the polarity of the Q envelope in the RF\_out RF signal for RF envelope, ppectrum, ACLR, and occupied bandwidth measurements.

RF MirrorFreg is typically set by the user to NO when MirrorSourceSpectrum = NO; RF MirrorFreq is typically set by the user to YES when MirrorSourceSpectrum = YES. Both settings result in viewing the RF out signal with no spectrum mirroring. Other settings by the user result in RF out signal for RF Envelope and Spectrum measurements with spectrum mirroring.

9. MeasMirrorFreg is used to invert the polarity of the Q envelope in the Meas in RF signal for the RF envelope, spectrum, ACLR, and occupied bandwidth measurements. MeasMirrorFreq is typically set to NO by the user when the combination of the MirrorSourceSpectrum value and any signal mirroring in the users RF DUT results in no spectrum mirroring in the Meas in signal. MeasMirrorFreg is typically set to YES by the user when the combination of the MirrorSourceSpectrum and RF DUT results in spectrum mirroring in the Meas in signal.

Other settings result in Meas in signal for RF Envelope and Spectrum measurements with spectrum mirroring. The MirrorMeasSpectrum parameter setting has no impact on the setting or use of the MeasMirrorFreq parameter.

## **Signal Parameters**

1. GainImbalance, PhaseImbalance, I\_OriginOffset, Q\_OriginOffset, and IQ\_Rotation are used to add certain impairments to the ideal output RF signal. Impairments are added in the order described here.

The unimpaired RF I and Q envelope voltages have gain and phase imbalance applied. The RF is given by:

$$
V_{RF}(t) = A\Big(V_I(t)\cos(\omega_c t) - gV_Q(t)\sin\Big(\omega_c t + \frac{\phi\pi}{180}\Big)\Big)
$$

where *A* is a scaling factor that depends on the SourcePower and SourceR parameters specified by the user,  $V_I(\ t\ )$  is the in-phase RF envelope,  $V_Q(\ t\ )$  is the

quadrature phase RF envelope, *g* is the gain imbalance<br>GainImbalance  $20$ 

 $g = 10$ 

and, φ (in degrees) is the phase imbalance. Next, the signal  $V_{RF}(t)$  is rotated by IQ\_Rotation degrees. The I\_OriginOffset and

Q\_OriginOffset are then applied to the rotated signal. Note that the amounts specified are percentages with respect to the output rms voltage. The output rms voltage is given by sqrt( $2 \times$  SourceR  $\times$  SourcePower).

2. SamplesPerChip sets the number of samples in a chip.

The default value is set to 8 to display settings according to the 3GPP NTDD. It can be set to a larger value for a simulation frequency bandwidth wider than  $8 \times 1.28$ MHz. It can be set to a smaller value for faster simulation; however, this will result in lower signal fidelity. If SamplesPerChip  $= 8$ , the simulation RF bandwidth is larger than the signal bandwidth by a factor of 8 (e.g., simulation RF bandwidth =  $8 \times 1.28$ ) MHz).

3. RRC\_FilterLength sets root raised-cosine (RRC) filter length in chips. The default value is set to 12 to transmit TD-SCDMA downlink signals in time and frequency domains based on the 3GPP NTDD standard. It can be set to a smaller value for faster simulation; however, this will result in lower signal fidelity.

- 4. MidambleAllocScheme is used to select the midamble allocation scheme. There are three midamble allocation schemes based on the 3GPP NTDD standard [1], [2]. To set the MidambleAllocScheme parameter based on the 3GPP NTDD standard [1], related parameters must be set as stated here.
	- **UE specific midamble allocation** : a UE specific midamble for uplink and downlink is explicitly assigned by higher layers. if MidambleAllocScheme=UE\_Specific, BasicMidambleID, MaxMidambleShift, and MidambleID are used to specify which midamble is exported.
	- **Common midamble allocation** : the midamble for downlink is allocated by layer 1 depending on the number of channelization codes currently present in the downlink time slot.

if MidambleAllocScheme=Common, only BasicMidambleID and MaxMidambleShift are used to specify which midamble is exported; the MidambleID parameter is ignored.

- **Default midamble allocation** : the midamble for uplink and downlink is assigned by layer 1 depending on the associated channelization code. if MidambleAllocScheme=Default, only BasicMidambleID and MaxMidambleShift are used to specify which midamble is exported; the MidambleID parameter is ignored.
- 5. BasicMidambleID sets the basic midamble code ID. The basic midamble code is used for training sequences for uplink and downlink channel estimation, power measurements and maintaining uplink synchronization. There are 128 different sequences; the BasicMidambleID range is 0 to 127. In Signal Studio, Basic Midamble ID code has the same meaning as this parameter.
- 6. MidambleID sets the index of midambles for DPCH. Midambles of different users active in the same cell and the same time slot are cyclically shifted versions of one basic midamble code.

Let  $P = 128$ , the length of basic midamble and  $K=MaxMidambleShift$ , then  $P$ 

 $W = \lfloor \overline{K} \rfloor$ , is the shift between midambles and  $\lfloor x \rfloor$ 

denotes the largest number less than or equal to x. MidambleID range is from 1 to MaxMidambleShift.

MidambleID and MaxMidambleShift together correspond to the Midamble Offset parameter in Signal Studio for Timeslot setup. Midamble Offset = MidambleID  $\times$  W.

- 7. MaxMidambleShift is the maximum number of different midamble shifts in a cell that can be determined by maximum users in the cell for the current time slot.
- 8. ActiveTimeSlot specifies which slot signal in the subframe will be transmitted. Referring to *12.2 kbps Uplink Channel Subframe Structure* (adswtbtds), when ActiveTimeSlot=2, TS2 is used.
- 9. SpreadCode sets the spread code index for the DPCH. For this test bench, the spreading factor is 8.

In Signal Studio, Channelization code for Time slot setup has the same meaning as SpreadCode.

# **RF Envelope Measurement Parameters**

The RF Envelope measurement is not affected by the MirrorMeasSpectrum parameter. To

apply spectrum mirroring to the measured RF\_out signal, set RF\_MirrorFreg=YES. To apply spectrum mirroring to the measured Meas in signal, set MeasMirrorFreq=YES.

- RF EnvelopeDisplayPages provides Data Display page information for this measurement. It cannot be changed by the user.
- RF EnvelopeStart sets the start time for collecting input data.
- RF EnvelopeStop sets the stop time for collecting input data when RF\_EnvelopeSubframes=0.
- RF EnvelopeSubframes (when  $> 0$ ) sets the number of bursts over which data will be collected.

Depending on the values of RF\_EnvelopeStart, RF\_EnvelopeStop, and

RF EnvelopeSubframes, the stop time may be adjusted.

For RF envelope measurement for the RF out and Meas in signals: Let:

Start = TimeStep $\times$  (int(RF EnvelopeStart/TimeStep) + 0.5)

Stop = TimeStep  $\times$  (int(RF EnvelopeStop/TimeStep) + 0.5)

This means Start and Stop are forced to be an integer number of time-step intervals.

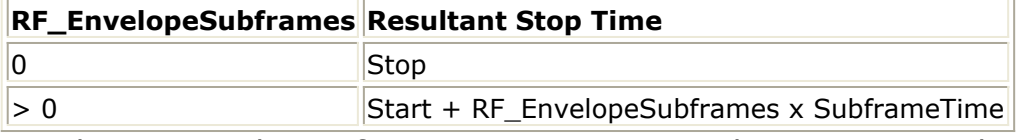

For the RF envelope of Meas in to contain at least one complete Subframe, the Stop value must be set to a minimum of SubframeTime  $+$  (RF DUT time delay). For information about TimeStep and SubframeTime, see [Test Bench Variables for](#page-132-0) [Data Displays.](#page-132-0)

# **Constellation Parameters**

The Constellation measurement requires setting the MirrorMeasSpectrum parameter such that there is an even number of spectrum mirrorings from the combined test bench source and RF DUT. For example, if MirrorSourceSpectrum=NO and the RF DUT causes its output RF signal to have spectrum mirroring relative to its input signal, then set MirrorMeasSpectrum=YES.

- 1. ConstellationDisplayPages provides Data Display page information for this measurement. It cannot be changed by the user.
- 2. ConstellationSubframes sets the number of subframes over which data will be collected.
- 3. The measurement start time is the time when the first subframe is detected in the measured RF signal. Automatic synchronization by the measurement model avoids any start-up transient in the Constellation plots.

## **Power Measurement Parameters**

1. PowerDisplayPages provides Data Display page information for this measurement. It cannot be changed by the user.

- 2. PowerSubframeMeasured sets the number of subframes over which data will be collected.
- 3. The measurement start time is the time when the first subframe is detected in the measured RF signal. Automatic synchronization by the measurement model avoids any start-up transient in the Constellation plots. The measurement stop time is this start time plus PowerSubframeMeasured × SubframeTime. SubframeTime is described in [Test Bench Variables for Data Displays.](#page-132-0)

# **Spectrum Measurement Parameters**

The Spectrum measurement calculates the spectrum of the input signal. Averaging the spectrum over multiple subframes can be enabled as described in this section.

This measurement is not affected by the MirrorMeasSpectrum parameter. To apply spectrum mirroring to the measured RF\_out signal, set RF\_MirrorFreq = YES; to apply spectrum mirroring to the measured Meas in signal, set MeasMirrorFreg = YES.

In the following, TimeStep denotes the simulation time step and FMeasurement denotes the measured RF signal characterization frequency.

1. The measurement outputs the complex amplitude voltage values at the frequencies of the spectral tones. It does not output the power at the frequencies of the spectral tones. However, one can calculate and display the power spectrum as well as the magnitude and phase spectrum by using the dBm, mag, and phase functions of the data display window.

Note that the dBm function assumes a 50-ohm reference resistance; if a different measurement was used in the test bench, its value can be specified as a second argument to the dBm function, for example, dBm(SpecMeas, Meas\_RefR) where SpecMeas is the instance name of the spectrum measurement and Meas\_RefR is the resistive load used.

By default, the displayed spectrum extends from FMeasurement -  $1/(2 \times TimeStep)$  Hz to FMeasurement +  $1/(2 \times$ TimeStep) Hz. When FMeasurement <  $1/(2 \times$ TimeStep), the default spectrum extends to negative frequencies. The spectral content at these negative frequencies is conjugated, mirrored, and added to the spectral content of the closest positive frequency. The negative frequency tones are then displayed on the positive frequency axis as would happen in an RF spectrum analyzer measurement instrument. This process may introduce an error in the displayed frequency for the mirrored tones. The absolute error introduced is less than (spectrum frequency step) / 2 (see [Effect of Values for SpecMeasStart,](#page-118-0) [SpecMeasStop, SpecMeasSubframes, and SpecMeasResBW](#page-118-0) for the definition of spectrum frequency step).

The basis of the algorithm used by the spectrum measurement is the chirp-Z transform. The algorithm can use multiple subframes and average the results to achieve video averaging (see *note 6*).

- 2. SpecMeasDisplayPages provides information regarding Data Display pages for this measurement. It cannot be changed by the user.
- 3. SpecMeasStart sets the start time for collecting input data.

- <span id="page-118-0"></span>4. SpecMeasStop sets the stop time for collecting input data when SpecMeasSubframes  $= 0$  and SpecMeasResBW  $= 0$ .
- 5. SpecMeasSubframes sets the number of segments over which data will be collected.
- 6. SpecMeasResBW sets the resolution bandwidth of the spectrum. Depending on the values of SpecMeasStart, SpecMeasStop, SpecMeasSubframes, and SpecMeasResBW, the stop time may be adjusted or spectrum video averaging may occur (or both). The different cases are described in Effect of Values for SpecMeasStart, SpecMeasStop, SpecMeasSubframes, and SpecMeasResBW. Referring to Effect of Values for SpecMeasStart, SpecMeasStop, SpecMeasSubframes, and SpecMeasResBW, let

Start = TimeStep  $\times$  int((SpecMeasStart/TimeStep) + 0.5)

Stop = TimeStep  $\times$  int((SpecMeasStop/TimeStep) + 0.5)

(This means Start and Stop are forced to be an integer number of time step intervals.)

 $X =$  normalized equivalent noise bandwidth of the window

Start and Stop times are used for RF out and Meas in signal spectrum analyses. The Meas in signal is delayed in time from the RF out signal by the value of the RF DUT time delay. Therefore, for RF DUT time delay  $>0$ , the RF out and Meas in signals are inherently different and spectrum display differences can be expected.

TimeStep and SubframeTime are defined in the *Test Bench Variables for Data Displays* section.

Equivalent noise bandwidth (ENBW) compares the window to an ideal, rectangular filter. It is the equivalent width of a rectangular filter that passes the same amount of white noise as the window. Normalized ENBW (NENBW) is ENBW multiplied by the duration of the signal being windowed. (Refer to *note 7* regarding the various window options and *Window Options and Normalized Equivalent Noise Bandwidth* regarding NENBW for the various windows.)

**Effect of Values for SpecMeasStart, SpecMeasStop, SpecMeasSubframes, and SpecMeasResBW** 

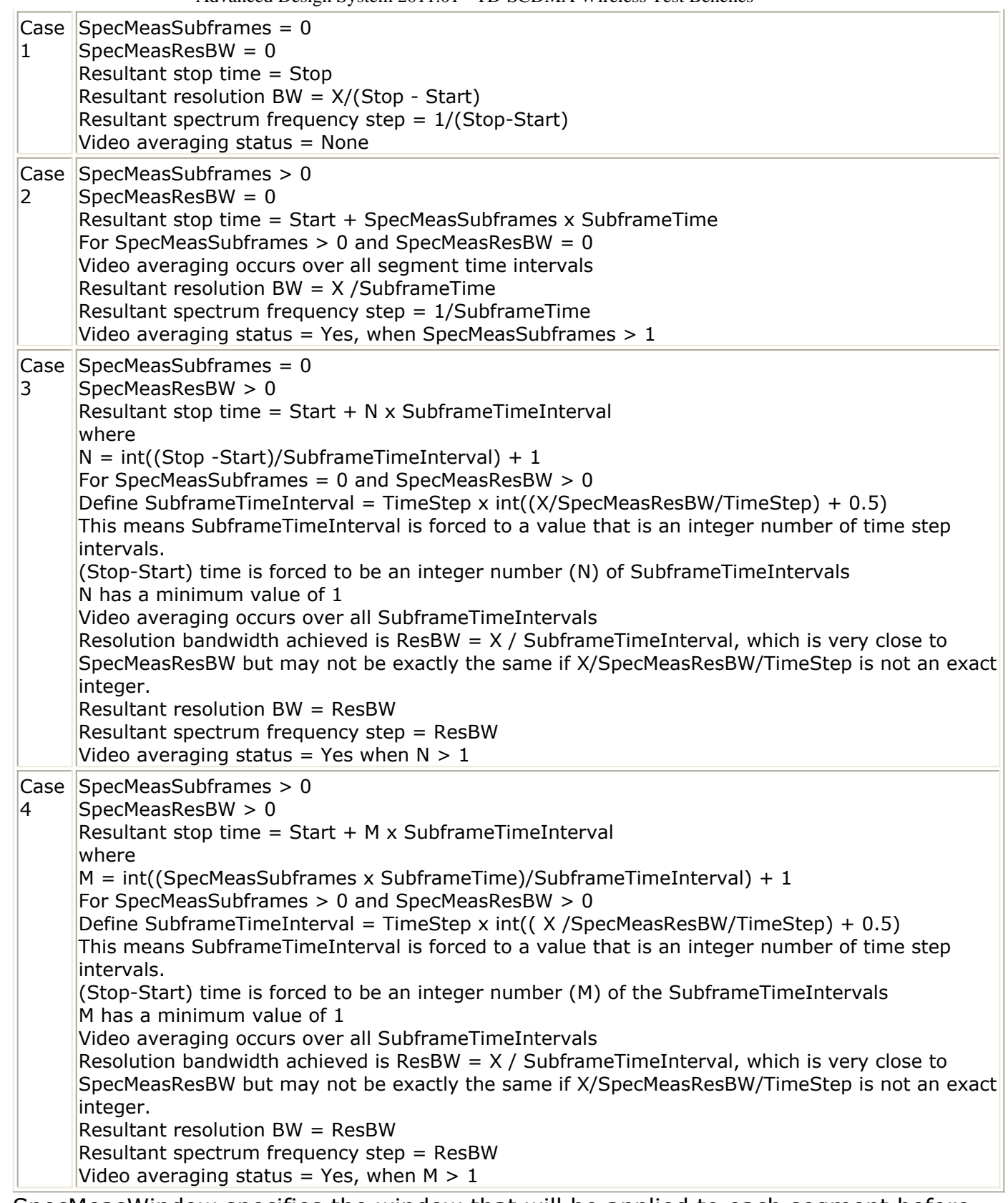

7. SpecMeasWindow specifies the window that will be applied to each segment before its spectrum is calculated. Different windows have different properties, affect the resolution bandwidth achieved, and affect the spectral shape. Windowing is often necessary in transform-based (chirp-Z, FFT) spectrum estimation in order to reduce spectral distortion due to discontinuous or non-harmonic signal over the measurement time interval. Without windowing, the estimated spectrum may suffer from spectral leakage that can cause misleading measurements or masking of weak signal spectral detail by spurious artifacts.

The windowing of a signal in time has the effect of changing its power. The spectrum measurement compensates for this and the spectrum is normalized so that the power contained in it is the same as the power of the input signal.

Window Type Definitions:

none

$$
w(kT_s) = \begin{cases} 1.0 & 0 \le k \le N \\ 0.0 & otherwise \end{cases}
$$

where N is the window size

 $\bullet$  Hamming 0.54

$$
w(kT_s) = \begin{cases} 0.54 - 0.46 \cos\left(\frac{2\pi k}{N}\right) & 0 \le k \le N \\ 0.0 & otherwise \end{cases}
$$

where N is the window size

 $\bullet$  Hanning 0.50

$$
w(kT_s) = \begin{cases} 0.5 - 0.5 \cos\left(\frac{2\pi k}{N}\right) & 0 \le k \le N \\ 0.0 & otherwise \end{cases}
$$

where N is the window size

Gaussian 0.75

$$
w(kT_s) = \begin{cases} exp\left(-\frac{1}{2}\left(0.75\frac{(2k-N)}{N}\right)^2\right) & 0 \le |k-\frac{N}{2}| \le \frac{N}{2} \\ 0.0 & otherwise \end{cases}
$$

where N is the window size

• Kaiser 7.865

$$
w(kT_s) = \begin{cases} I_0 \left(7.865 \left[1 - \left(\frac{k-\alpha}{\alpha}\right)^2\right]^{1/2}\right) & 0 \le k \le N \\ \frac{I_0(7.865)}{\alpha} & 0 \le k \le N \end{cases}
$$

where N is the window size,  $a = N / 2$ , and  $I_0(.)$  is the 0th order modified Bessel function of the first kind

8510 6.0 (Kaiser 6.0)

$$
w(kT_s) = \begin{cases} I_0 \left( 6.0 \left[ 1 - \left( \frac{k - \alpha}{\alpha} \right)^2 \right]^{1/2} \right) & 0 \le k \le N \\ \hline I_0(6.0) & otherwise \end{cases}
$$

where N is the window size,  $a = N / 2$ , and  $I_0(.)$  is the 0th order modified Bessel function of the first kind

Blackman

$$
w(kT_s) = \begin{cases} 0.42 - 0.5\cos\left(\frac{2\pi k}{N}\right) + 0.08\cos\left(\frac{4\pi k}{N}\right) & 0 \le k \le N \\ 0.0 & otherwise \end{cases}
$$

where N is the window size

Blackman-Harris

$$
w(kT_s) = \begin{cases} 0.35875 - 0.48829 \cos\left(\frac{2\pi k}{N}\right) + 0.14128 \cos\left(\frac{4\pi k}{N}\right) - 0.01168 \cos\left(\frac{6\pi k}{N}\right) & 0 \le k \le N \\ 0.0 & otherwise \end{cases}
$$

where N is the window size.

**Window Options and Normalized Equivalent Noise Bandwidth**

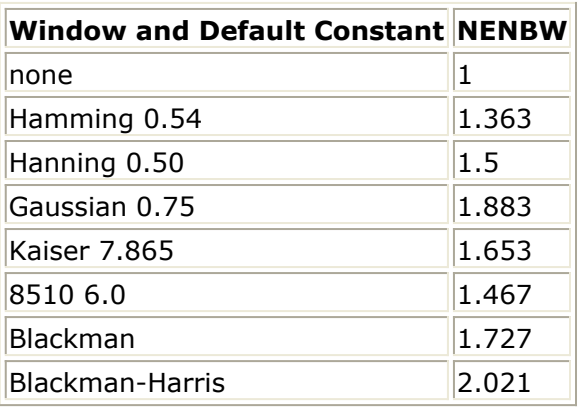

### **EVM Measurement Parameters**

The EVM measurement requires setting the MirrorMeasSpectrum parameter such that there is an even number of spectrum mirrorings from the combined test bench source and RF DUT. For example, if MirrorSourceSpectrum=NO and the RF DUT causes its output RF signal to have spectrum mirroring relative to its input signal, then set MirrorMeasSpectrum=YES.

The EVM measurement provides results for EVM, magnitude error, phase error for one code channel and for the composite signal. It also provides rho, frequency error, IQ offset, and gain imbalance.

- 1. EVM\_DisplayPages provides information regarding Data Display pages for this measurement. It cannot be changed by the user.
- 2. Starting at the time instant specified by EVM\_StartTime, a signal segment of 10msec is captured and the beginning of a subframe is detected (a 10msec signal segment is guaranteed to contain a whole subframe). After the subframe is detected, the I and Q envelopes of the input signal are extracted. The I and Q envelopes are then passed to a complex algorithm that performs synchronization, demodulation, and EVM analysis (this algorithm is the same as the one used in the Agilent 89600 VSA).

3. If EVM\_AverageType is set to Off, only one subframe is detected, demodulated, and analyzed.

If EVM\_AverageType is set to RMS (Video), after the first subframe is analyzed the signal segment corresponding to it is discarded and new signal samples are collected from the input to fill in the 10msec signal buffer. When the buffer is full again a new subframe is detected, demodulated, and analyzed. These steps are repeated until EVM\_SubframesToAverage subframes are processed.

If a subframe is mis-detected for any reason, results from its analysis are discarded. EVM results obtained from all the successfully detected, demodulated, and analyzed subframes are averaged to give the final averaged results. EVM results from each successfully analyzed subframe are also recorded (in the variables without the *Avg*\_ prefix in their name).

4. EVM\_ActiveSlotThreshold sets the active slot detection threshold; that is the power level (in dB with respect to the power level of the slot with the largest measured power) below which a slot will be considered as inactive.

# **Signal to ESG Parameters**

The EVM measurement collects data from the Meas in signal and downloads it to an Agilent E4438C Vector Signal Generator. This measurement uses Connection Manager architecture to communicate with the instrument; parameters specify how data is interpreted.

Prerequisites for using the Signal to ESG option are:

- ESG Vector Signal Generator E4438C; for information, visit the web site <http://www.agilent.com/find/esg> .
- PC workstation running an instance of the connection manager server.
- Supported method of connecting the instrument to your computer through the Connection Manager architecture; for information, see *Connection Manager* .

### **Parameter Information**

- 1. EnableESG specifies if the signal is downloaded to the ESG instrument. If set to NO, no attempt will be made to communicate with the instrument.
- 2. ESG Instrument specifies a triplet that identifies the VSA resource of the instrument to be used in the simulation, the connection manager server hostname (defaults to *localhost* ), and the port at which the connection manager server listens for incoming requests (defaults to 4790). To ensure that this field is populated correctly, click *Select Instrument* , enter the server hostname and port, click *OK* to see the Remote Instrument Explorer dialog, select a VSA resource identifier, and click *OK* . For details about selecting instruments, see *Instrument Discovery* in the *Wireless Test Bench Simulation* documentation.
- 3. ESG\_Start and ESG\_Stop (when ESG\_Subframes=0) specify when to start and stop data collection. The number of samples collected, ESG\_Stop - ESG\_Start + 1, must be in the range 60 samples to 64 Msamples, where 1 Msample =  $1,048,576$  samples.

The ESG requires an even number of samples; the last sample will be discarded if ESG Stop - ESG Start  $+$  1 is odd.

- 4. ESG Subframes sets the number of subframes over which data will be collected. If ESG Subframes is greater than zero, then ESG Stop is forced to ESG Start + ESG\_Subframes x SubframeTime where SubframeTime is 5 msec.
- 5. ESG\_ClkRef specifies an internal or external reference for the ESG clock generator. If set to External, the ESG ExtClkRefFreg parameter sets the frequency of this clock.
- 6. ESG\_IQFilter specifies the cutoff frequency for the reconstruction filter that lies between the DAC output and the Dual Arbitrary Waveform Generator output inside the ESG.
- 7. ESG\_SampleClkRate sets the sample clock rate for the DAC output.
- 8. ESG\_Filename sets the name of the waveform inside the ESG that will hold the downloaded data.
- 9. The ESG driver expects data in the range  $\{-1, 1\}$ . The ESG AutoScaling parameter specifies whether to scale inputs to fit this range. If set to YES, inputs are scaled to the range  $\{-1, 1\}$ ; if set to NO, raw simulation data is downloaded to the ESG without any scaling, but data outside the range  $\{-1, 1\}$  is clipped to  $-1$  or 1. If set to YES, scaling is also applied to data written to the local file (ESG\_Filename setting).
- 10. If ESG ArbOn is set to YES, the ESG will start generating the signal immediately after simulation data is downloaded; if set to NO, waveform generation must be turned on at the ESG front panel.
- 11. If ESG RFPowOn is set to YES, the ESG will turn RF power on immediately after simulation data is downloaded. If ESG\_RFPowOn is set to NO (default), RF power must be turned on at the ESG front panel.
- 12. ESG EventMarkerType specifies which ESG Event markers are enabled: Event1, Event2, Both, or Neither. Event markers are used for synchronizing other instruments to the ESG. When event markers are enabled, Event1 or Event2 (or both) is set beginning from the first sample of the downloaded Arb waveform over the range of points specified by the ESG\_MarkerLength parameter. This is equivalent to setting the corresponding event from the front panel of the ESG.
- 13. ESG\_MarkerLength specifies the range of points over which the markers must be set starting from the first point of the waveform. Depending on the ESG\_EventMarkerType setting, the trigger length of Event1 or Event2 (or both) is set to a multiple of the pulsewidth that, in turn, is determined by the sample clock rate of the DAC output.

# **Simulation Measurement Displays**

After running the simulation, results are displayed in Data Display pages for each measurement activated.

#### *A* Note

Measurement results from a wireless test bench have associated names that can be used in Data Display Expressions. For more information, refer to *Measurement Results for Expressions for TD-SCDMA Wireless Test Benches* (adswtbtds).

### **RF Envelope Measurement**

The RF Envelope measurement (not defined in 3GPP TS 25) shows the envelope of a TD-SCDMA uplink signal. Measurements for the RF signal at the input of the RF DUT and the Meas signal at the output of the RF DUT are implemented.

The real and imaginary parts of the RF and Meas signals are shown in RF Envelope Simulation Results. There are two active parts because ActiveTimeslot is set to TS1 and uplink pilot is transmitted. Only 2.6msec of data is stored to save disk space; the stop time can be changed by setting RF\_EnvelopeMeasurement parameters.

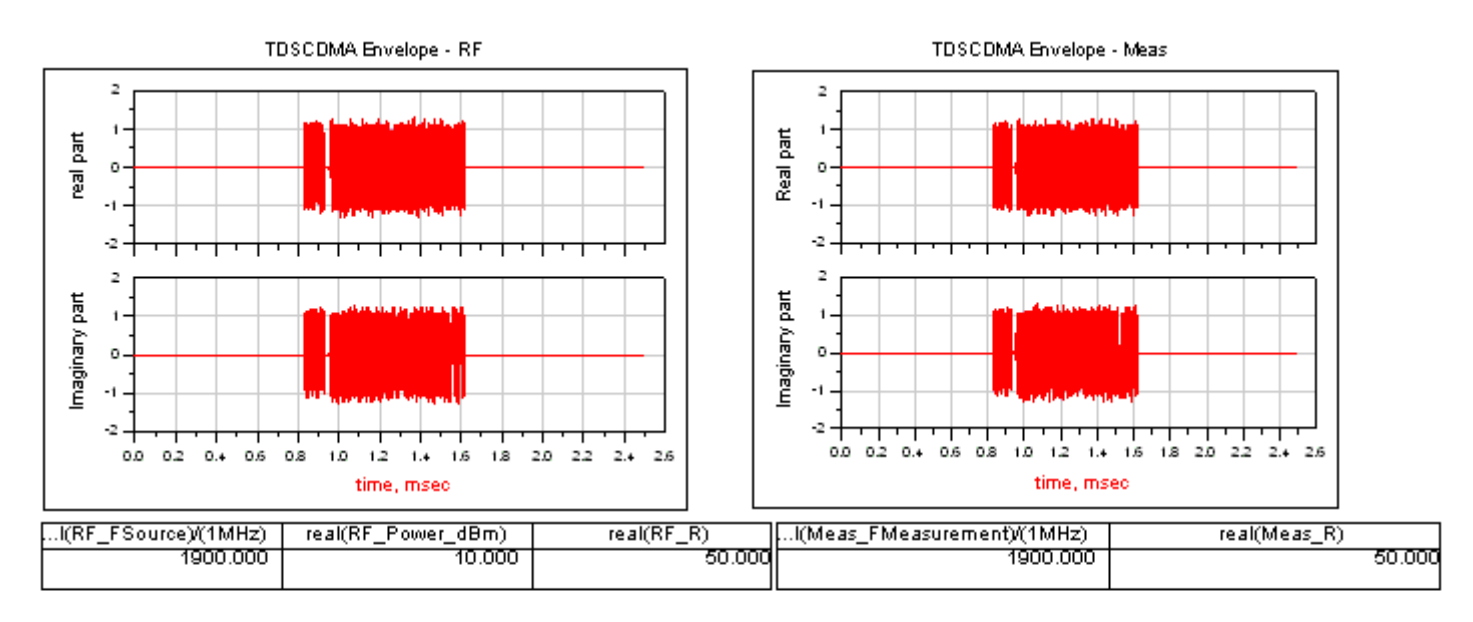

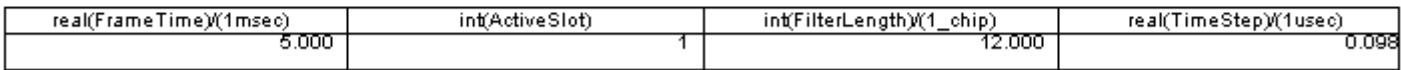

#### **RF Envelope Simulation Results**

### **Constellation Measurement**

The constellation measurement (not defined in 3GPP TS 25) shows the constellation of one code channel of the TD-SCDMA uplink signal. The constellation for the RF and Meas signals are shown in Signal Constellations. Through the constellation measurement, distortion caused by carrier phase shift, IQ imbalance, and phase noise can be observed. Comparing the RF and the Meas signals, the constellation of the Meas signal rotates a fixed angle due to the delay introduced by the DUT.

QPSK demodulation is implemented in the TD-SCDMA uplink. Symbol mapping is shown in *Symbol Mapping*.

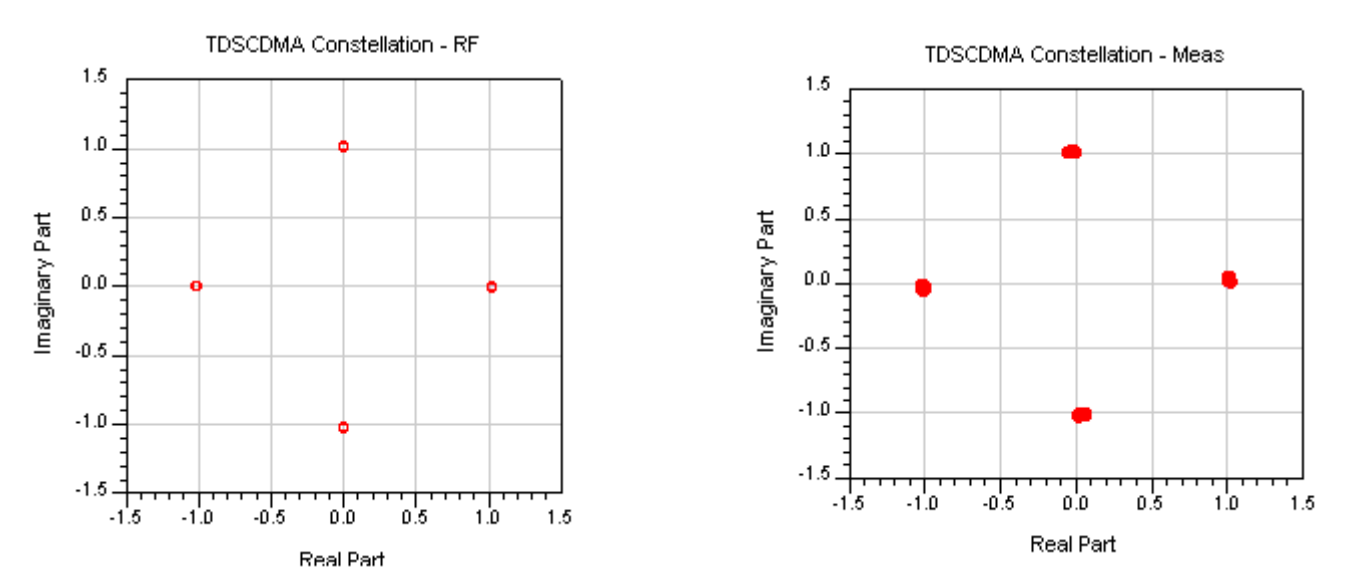

#### **Signal Constellations**

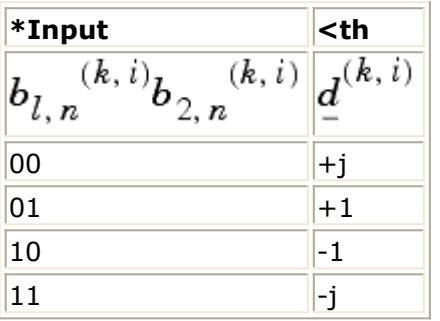

### **Power Measurement**

The power measurement includes: power vs. time (defined in 3GPP TS 25.102 [\[3](#page-135-0)] and TS 34.122  $[4]$  $[4]$ ); and, CCDF (not defined in 3GPP standards).

Power vs. time is the instant power of chips in the subframe (when PowerSubframeMeasured  $= 1$ ) and average power of chips at the same position in all measured subframes (when PowerSubframeMeasured  $> 1$ ). CCDF fully characterizes the power statistics of a signal and provides characterization of peak-to-average power ratio versus probability.

The on/off mask template for power vs. time is illustrated in Uplink Transmit On/Off Mask Template.

Results of power vs. time for the RF and Meas signals are shown in Power vs. Time in One Subframe; results of power vs. time with masks are shown in [RF and Signal Power vs.](#page-127-0) [Time with Masks](#page-127-0).

To show the power vs. time on/off masks more clearly, zoomed-in RF and Meas signals are shown in [RF Signal Power vs. Time with Masks Off and On](#page-127-0) and [Meas Signal Power vs.](#page-127-0) [Time with Masks Off and On](#page-127-0).

If the curves meet the masks, *Pass* will show in the Data Display window.

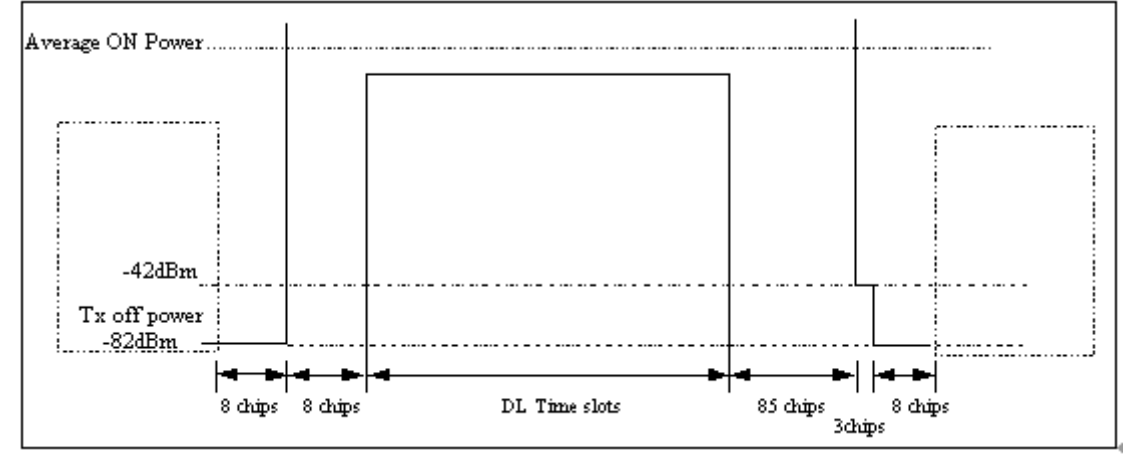

#### **Uplink Transmit On/Off Mask Template**

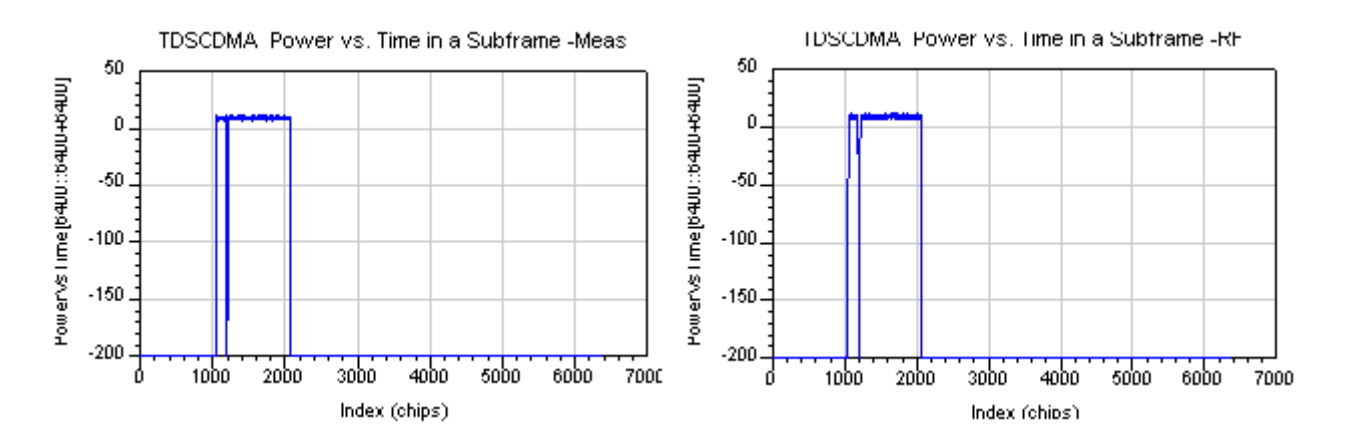

**Power vs. Time in One Subframe**

<span id="page-127-0"></span>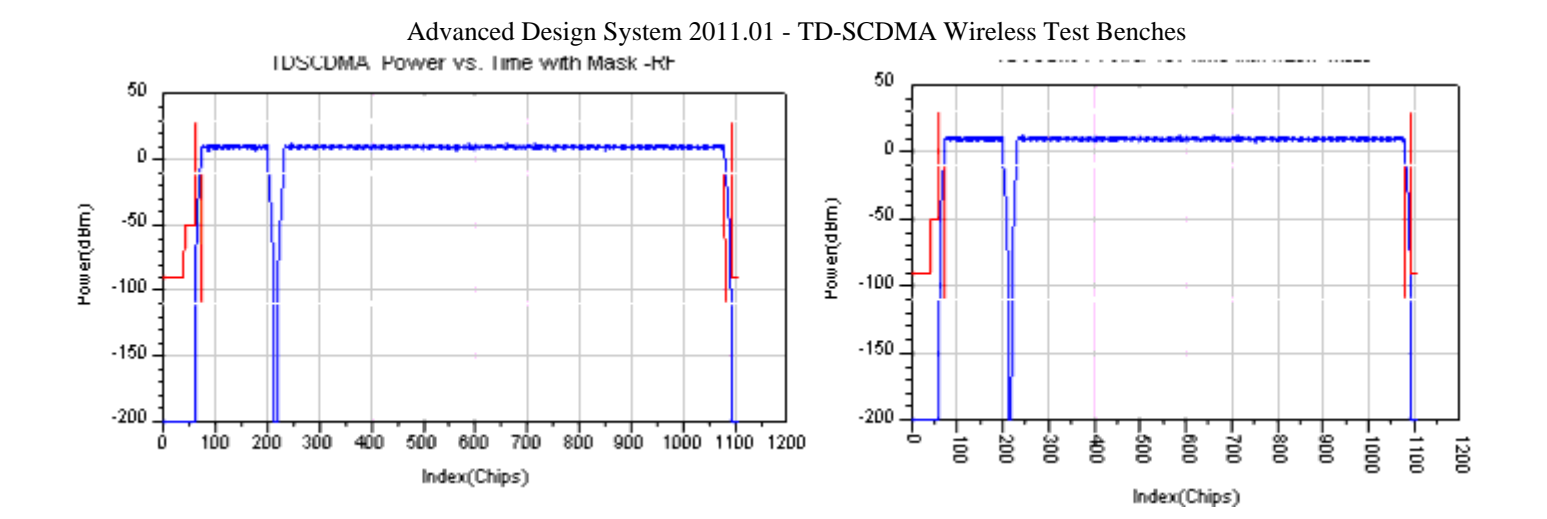

#### **RF and Signal Power vs. Time with Masks**

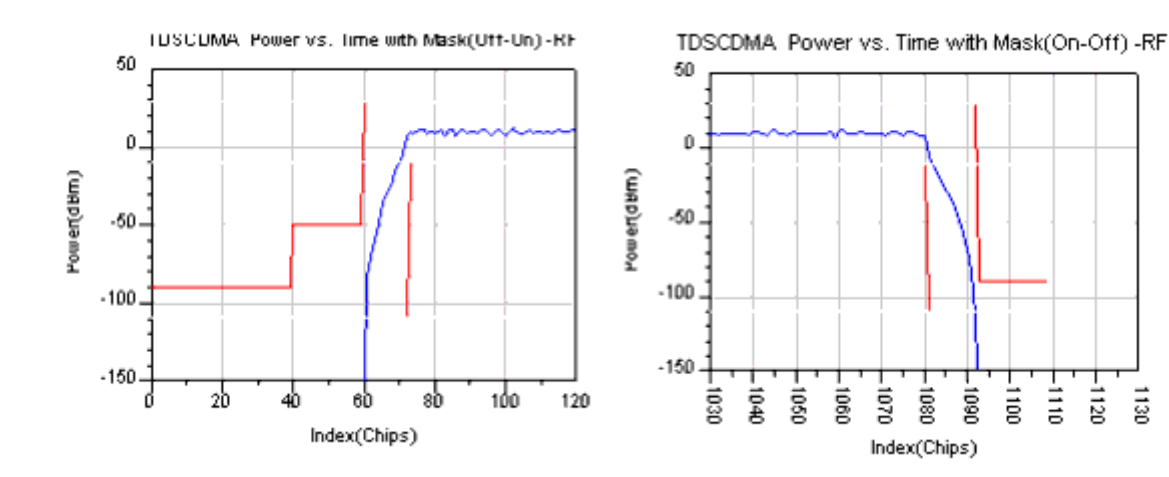

#### **RF Signal Power vs. Time with Masks Off and On**

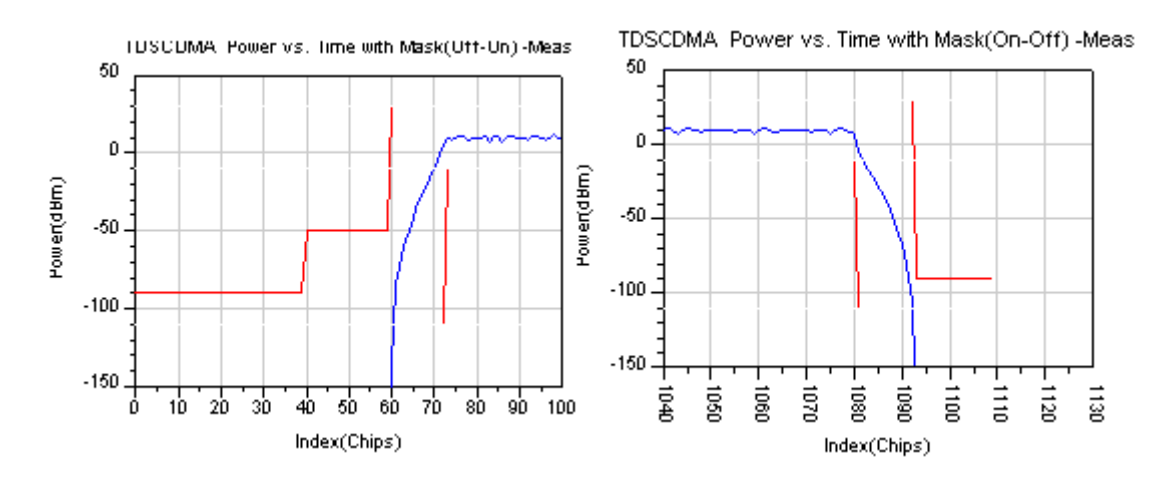

#### **Meas Signal Power vs. Time with Masks Off and On**

The CCDF for the RF and the Meas signals are shown in Complementary Cumulative Distribution Function.

The peak-to-average power ratios of the RF and Meas signals are shown in Peak-to-Average Power Ratios.

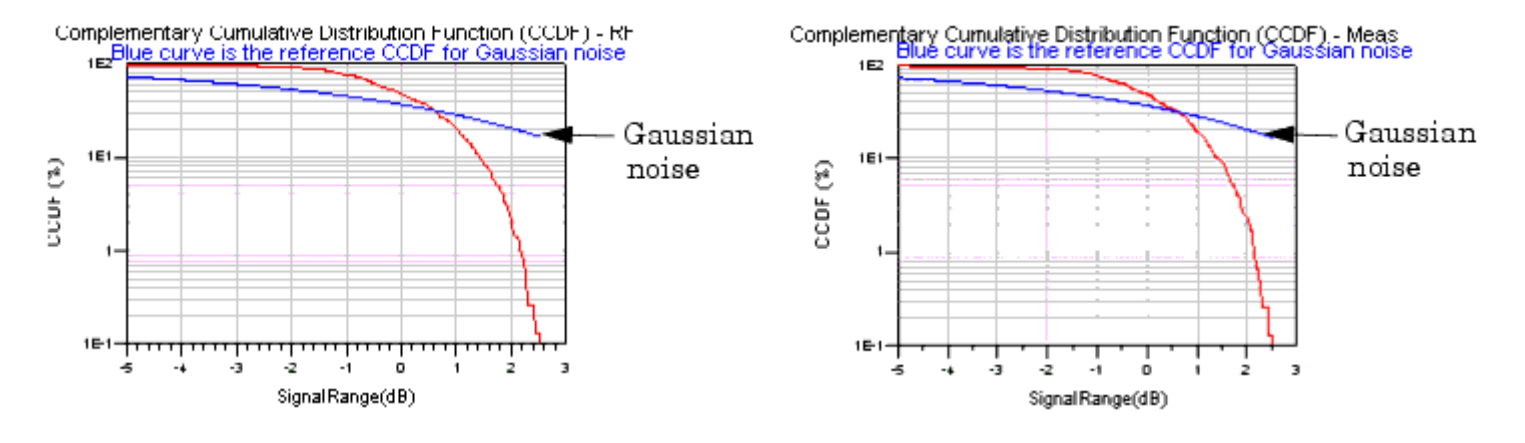

#### **Complementary Cumulative Distribution Function**

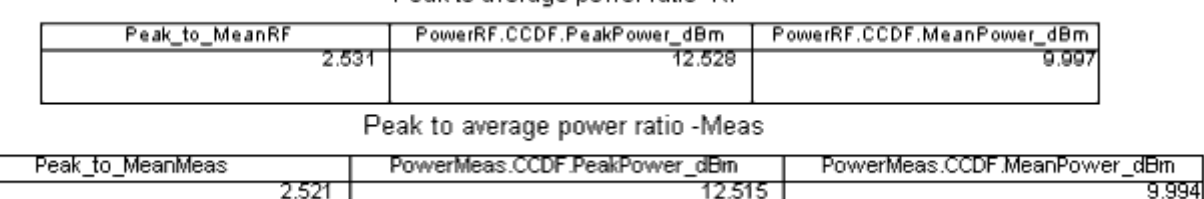

Peak to average power ratio -RF

#### **Peak-to-Average Power Ratios**

### **Spectrum Measurement**

The spectrum measurement (not defined in 3GPP standards) shows the spectrum of the TD-SCDMA uplink signal. The spectrum analyzer output contain complex amplitude voltage values and the dBm(<meas\_name>, <ref\_r>) expressions can be used to convert to dBm values. Spectrums for the RF and the Meas signals are shown in [TD-SCDMA Signal](#page-129-0) [Spectrums](#page-129-0).

<span id="page-129-0"></span>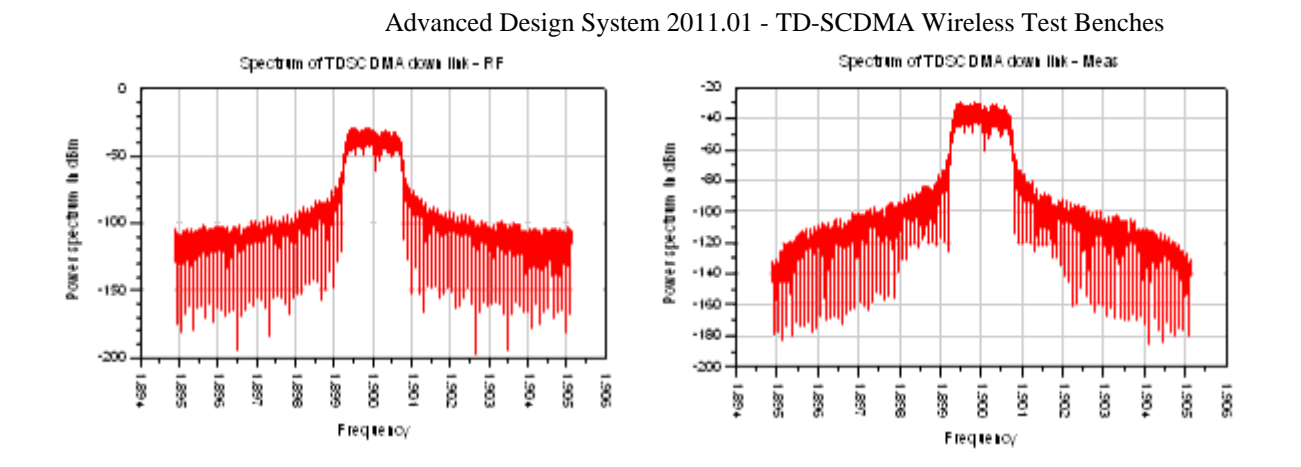

**TD-SCDMA Signal Spectrums**

### **EVM Measurement**

The EVM measurement (defined in 3GPP TS 25.102 and TS 34.122) demonstrates the uplink EVM measurement. EVM is a measure of the difference between the reference and the measured waveform; this difference is called the error vector. Both waveforms pass through a matched root raised-cosine filter with bandwidth corresponding to the considered chip rate and roll-off a=0.22. Both waveforms are further modified by selecting the frequency, absolute phase, absolute amplitude, and chip clock timing so as to minimize the error vector. The EVM result is defined as the square root of the ratio of the mean error vector power to the mean reference power expressed as a percent. The measurement interval is one timeslot.

The EVM must not exceed 17.5%. The requirement is valid over the total power dynamic range as specified in subclause 6.4.3 of TS 25.102.

The results from this measurement are described in *EVM Measurement Results*.

Advanced Design System 2011.01 - TD-SCDMA Wireless Test Benches

| Result                 | <b>Description</b>                                                                          |
|------------------------|---------------------------------------------------------------------------------------------|
| Avg_ChEVMrms_pct       | average channel EVM rms in %                                                                |
| ChEVMrms_pct           | channel EVM rms in % versus subframe                                                        |
| ChEVM_Pk_pct           | channel peak EVM in % versus subframe                                                       |
| ChEVM_Pk_symbol_idx    | channel peak EVM symbol index versus subframe                                               |
| Avg_ChMagErr_rms_pct   | average channel magnitude error rms in %                                                    |
| ChMagErr_rms_pct       | channel magnitude error rms in % versus subframe                                            |
| ChMagErr_Pk_pct        | channel peak magnitude error in % versus subframe                                           |
| ChMagErr_Pk_symbol_idx | channel peak magnitude error symbol index versus subframe                                   |
| Avg_ChPhaseErr_deg     | average channel phase error in degrees                                                      |
| ChPhaseErr_deg         | channel phase error in degrees versus subframe                                              |
| ChPhaseErr_Pk_deg      | channel peak phase error in degrees versus subframe                                         |
|                        | ChPhaseErr_Pk_symbol_idx channel peak phase error symbol index versus subframe              |
| ChCodePhase_deg        | channel code phase (phase of the channel code with respect to the pilot) versus<br>subframe |
| Avg_CompEVMrms_pct     | average composite EVM rms in %                                                              |
| CompEVMrms_pct         | composite EVM rms in % versus subframe                                                      |
| CompEVM_Pk_pct         | composite peak EVM in % versus subframe                                                     |
| CompEVM_Pk_chip_idx    | composite peak EVM chip index versus subframe                                               |
|                        | Avg_CompMagErr_rms_pct   average composite magnitude error rms in %                         |
| CompMagErr_rms_pct     | composite magnitude error rms in % versus subframe                                          |
| CompMagErr_Pk_pct      | composite peak magnitude error in % versus subframe                                         |
| CompMagErr_Pk_chip_idx | composite peak magnitude error chip index versus subframe                                   |
| Avg_CompPhaseErr_deg   | average composite phase error in degrees                                                    |
| CompPhaseErr_deg       | composite phase error in degrees versus subframe                                            |
| CompPhaseErr_Pk_deg    | composite peak phase error in degrees versus subframe                                       |
|                        | CompPhaseErr_Pk_chip_idx  composite peak phase error chip index versus subframe             |
| Avg_Rho                | average rho                                                                                 |
| Rho                    | rho versus subframe                                                                         |
| Avg_FreqError_Hz       | average frequency error in Hz                                                               |
| FreqError_Hz           | frequency error in Hz versus subframe                                                       |
| Avg_IQ_Offset_dB       | average IQ offset in dB                                                                     |
| IQ Offset dB           | IQ offset in dB versus subframe                                                             |
| Avg_QuadErr_deg        | average quadrature error in degrees                                                         |
| QuadErr_deg            | quadrature error in degrees versus subframe                                                 |
| Avg_GainImb_dB         | average IQ gain imbalance in dB                                                             |
| IQ_GainImb_dB          | IQ gain imbalance in dB versus subframe                                                     |

If EVM\_AverageType is set to RMS (Video), EVM will be measured in

EVM\_SubframesToAverage subframes. If EVM\_AverageType is set to Off, EVM will be measured in the first subframe detected. Results named with the *Avg*\_ prefix are results averaged over the number of subframes specified by the user in

EVM\_SubframesToAverage (when EVM\_AverageType is set to RMS (Video)). Results that are not named *Avg*\_ are results versus subframe. RF signal results are shown in [RF Signal](#page-131-0) [Average and Peak EVM](#page-131-0); Meas signal results are shown in [Meas Signal Average and Peak](#page-131-0)

#### Channel Results vs Subframe - RF

<span id="page-131-0"></span>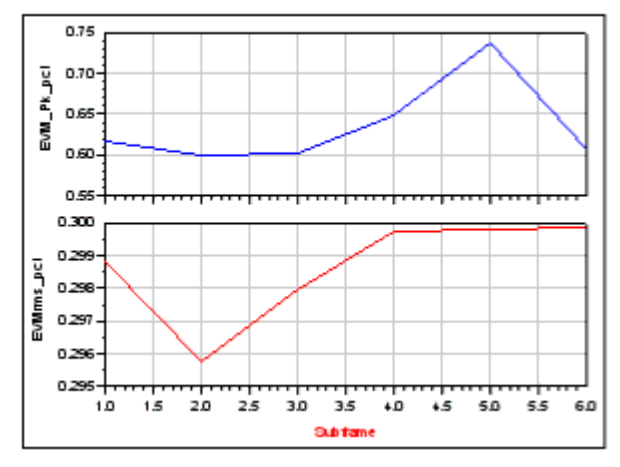

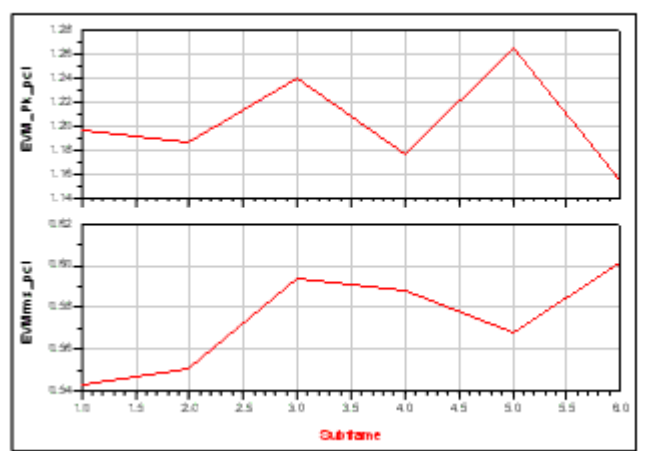

#### Composite Results vs Subframe - RF

#### **RF Signal Average and Peak EVM**

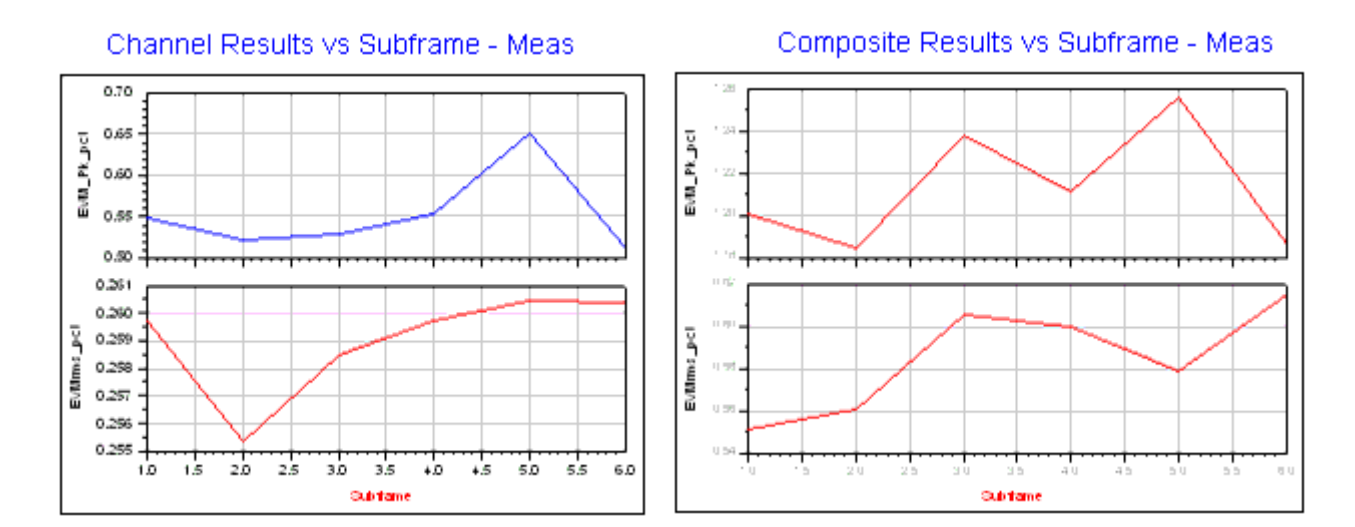

#### **Meas Signal Average and Peak EVM**

RF signal results for averaged EVM, magnitude error, and phase error of one code channel and composite channel are shown in [RF Signal EVM, Magnitude Error, and Phase Error](#page-132-0) [Results](#page-132-0); Meas signal results are shown in [Meas Signal EVM, Magnitude Error, and Phase](#page-132-0) [Error Results](#page-132-0). According to the 3GPP standard, the EVM must not exceed 17.5%; EVM results for the RF and the Meas signals meet specification requirements.

## <span id="page-132-0"></span>**Average Channel Results - RF**

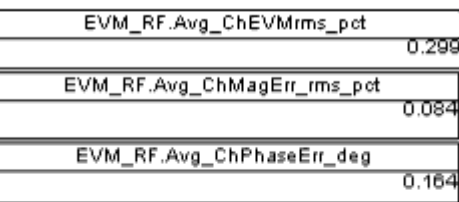

### **Average Composite Results - RF**

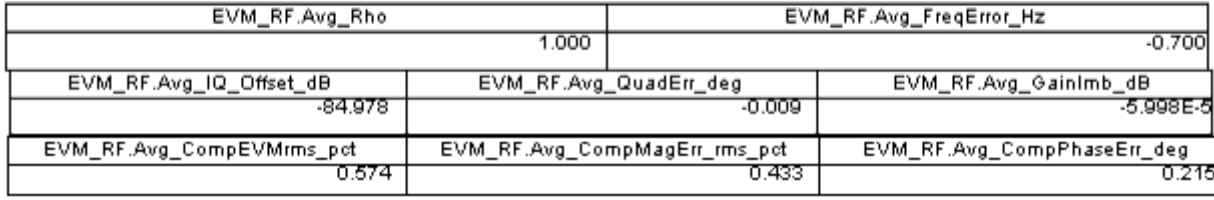

#### **RF Signal EVM, Magnitude Error, and Phase Error Results**

## **Average Channel Results - Meas**

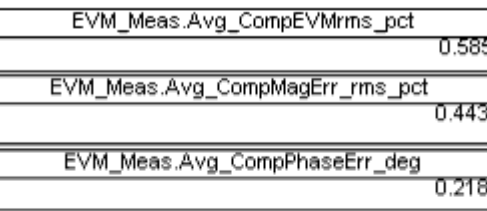

## Average Composite Results - Meas

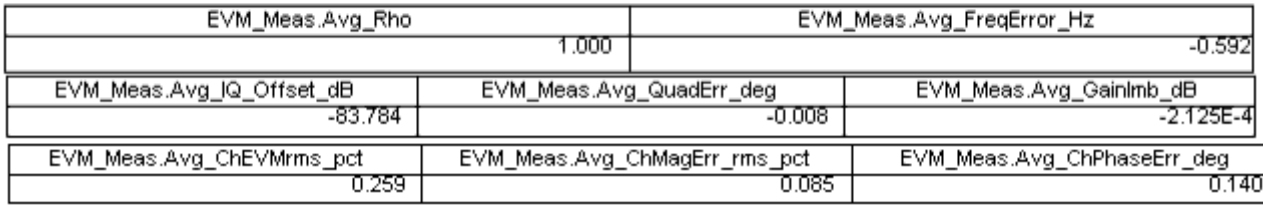

**Meas Signal EVM, Magnitude Error, and Phase Error Results**

### **Test Bench Variables for Data Displays**

Reference variables used to set up this test bench are listed in *Test Bench Equations Derived from Test Bench Parameters and Exported to Data Display*.

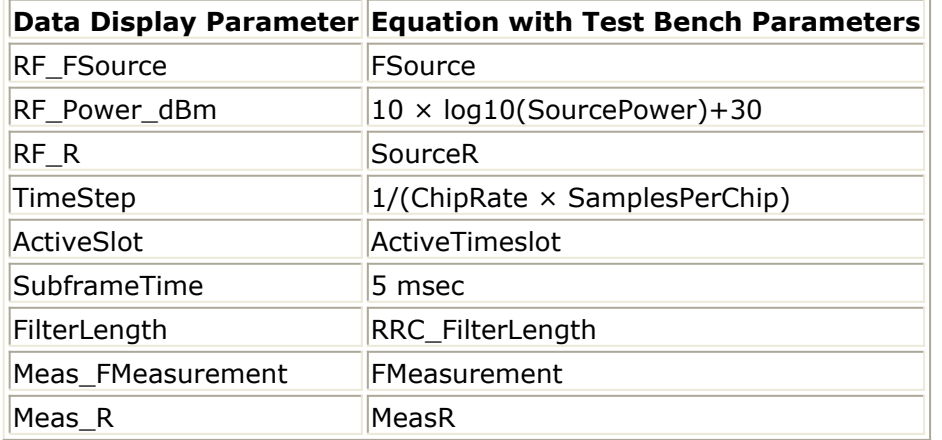

# **Baseline Performance**

- Test Computer Configuration
	- Pentium IV 2.4 GHz, 512 MB RAM, Red Hat Linux 7.3
- Conditions
	- Measurements made with default test bench settings.
	- . RF DUT is an RF system behavior component.
	- The number of time points in one TD-SCDMA uplink subframe is a function of SamplesPerChip and ChipRate. SamplesPerChip = 8 ChipRate =  $1.28$  Mb/s
	- $\circ$  Resultant WTB TimeStep = 97.65625 nsec; SubframeTime = 5msec; time points per subframe = 51200.
- Simulation times and memory requirements:

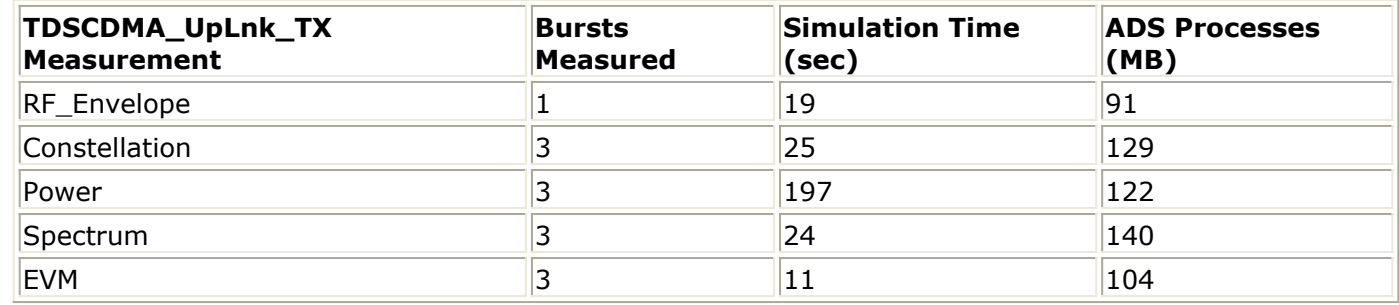

### **Expected ADS Performance**

Expected ADS performance is the combined performance of the baseline test bench and the RF DUT Circuit Envelope simulation with the same signal and number of time points. For example, if the RF DUT performance with Circuit Envelope simulation alone takes 2 hours and consumes 200 MB of memory (excluding the memory consumed by the core ADS product), then add these numbers to the Baseline Performance numbers to determine the expected ADS performance. This is valid only if the full memory consumed is from RAM. If RAM is less, larger simulation times may result due to increased disk access time for swap memory usage.

# <span id="page-135-0"></span>**References for Uplink Transmitter Test**

- 1. 3GPP TS 25.221, "3rd Generation Partnership Project; Technical Specification Group Radio Access Network; Physical channels and mapping of transport channels onto physical channels (TDD) (Release 4)," version 4.5.0, June, 2002. [http://www.3gpp.org/ftp/Specs/2002-06/Rel-4/25\\_series/25221-450.zip](http://www.3gpp.org/ftp/Specs/2002-06/Rel-4/25_series/25221-450.zip) ]
- 2. 3GPP TS 25.223, "3rd Generation Partnership Project; Technical Specification Group Radio Access Network; Spreading and modulation (TDD) (Release 4)," version 4.4.0, March, 2002.

[http://www.3gpp.org/ftp/Specs/2002-06/Rel-4/25\\_series/25223-440.zip](http://www.3gpp.org/ftp/Specs/2002-06/Rel-4/25_series/25223-440.zip) ]

3. 3GPP TS 25.102, "3rd Generation Partnership Project; Technical Specification Group Radio Access Networks; UE Radio Transmission and Reception (TDD) (Release 4)," version 4.5.0, June, 2002.

[http://www.3gpp.org/ftp/Specs/2002-06/Rel-4/25\\_series/25102-450.zip](http://www.3gpp.org/ftp/Specs/2002-06/Rel-4/25_series/25102-450.zip) ]

4. 3GPP TS 34.122, "3rd Generation Partnership Project; Technical Specification Group Terminal; Terminal Conformance Specification; Radio Transmission and Reception (TDD) (Release 4)," version 4.4.0, June, 2002. http://www.3qpp.org/ftp/Specs/2002-06/Rel-4/34\_series/34122-440.zip ]

*Setting up a Wireless Test Bench Analysis in* the *Wireless Test Bench Simulation* documentation explains how to use test bench windows and dialogs to perform analysis tasks.

*Setting Circuit Envelope Analysis Parameters in the Wireless Test Bench Simulation* documentation explains how to set up circuit envelope analysis parameters such as convergence criteria, solver selection, and initial guess.

*Setting Automatic Verification Modeling Parameters in* the *Wireless Test Bench Simulation* documentation explains how to improve simulation speed.